# **SAMSUNG**

# GEBRUIKSAANWIJZING

SM-R840 SM-R850 SM-R845F SM-R855F

Dutch. 02/2021. Rev.1.3 www.samsung.com

# **Inhoud**

## **Aan de slag**

- **5 Over de Galaxy Watch3**
- **5 Lees dit eerst**

#### **10 Indeling van het apparaat**

- 10 Inhoud van de verpakking
- 11 Galaxy Watch3
- 13 Draadloze oplader

#### **14 Batterij**

- 14 De batterij opladen
- 17 De batterij opladen met Wireless **PowerShare**
- 18 Spaarstand

#### **19 De Galaxy Watch3 dragen**

- 19 De Galaxy Watch3 omdoen
- 19 Tips en voorzorgsmaatregelen voor de bandjes
- 20 Het bandje vastmaken of vervangen en de lengte aanpassen
- 25 De Galaxy Watch3 op de juiste manier dragen

#### **27 De Galaxy Watch3 in- en uitschakelen**

#### **28 De Galaxy Watch3 verbinden met een mobiel apparaat**

- 28 De Galaxy Wearable-app installeren
- 28 De Galaxy Watch3 verbinden met een mobiel apparaat via Bluetooth
- 30 Verbinding op afstand

#### **30 De Galaxy Watch3 gebruiken zonder een mobiel apparaat**

#### **31 Het scherm bedienen**

- 31 Ring
- 33 Aanraakscherm
- 35 Schermindeling
- 35 Het scherm in- en uitschakelen
- 36 Van scherm wijzigen
- 38 Vergrendelscherm

#### **39 Horloge**

- 39 Horlogescherm
- 39 Wijzerplaat wijzigen
- 40 De functie Horloge altijd aan inschakelen
- 40 Stand Alleen horloge

#### **41 Meldingen**

- 41 Meldingenvenster
- 41 Inkomende meldingen weergeven
- 42 Apps selecteren voor het ontvangen van meldingen

#### **43 Snelvenster**

#### **50 Tekst invoeren**

- 50 Introductie
- 50 Tekst inspreken
- 51 Emoticons of stickers gebruiken
- 51 Handschriftinvoerstand of het toetsenbord gebruiken
- 52 De invoerstand wijzigen

## **Apps en functies**

#### **53 Berichten**

#### **55 Telefoon**

- 55 Introductie
- 55 Oproepen ontvangen
- 56 Zelf bellen
- 56 Opties tijdens gesprekken

#### **57 Contacten**

#### **59 Samsung Health**

- 59 Introductie
- 60 Dagelijkse activiteit
- 61 Stappen
- 63 Training
- 70 Slaap
- 72 Hartslag
- 74 Stress
- 75 Eten
- 76 Water
- 77 Together
- 78 Gezondh. vrouw
- 79 Instellingen

#### **79 GPS**

**80 Muziek**

- 80 Introductie
- 80 Muziek afspelen
- 80 Muziek importeren
- 81 Muziek afspelen met uw Galaxy Watch3
- 81 Muziek afspelen met uw mobiele apparaat
- 81 Muziek afspelen zonder verbinding met een mobiel apparaat

#### **82 Reminder**

#### **83 Agenda**

#### **84 Bixby**

- 84 Introductie
- 84 Bixby starten
- 85 Bixby gebruiken
- **86 Weer**
- **87 Alarm**
- **88 Wereldklok**
- **88 Timer**
- **89 Stopwatch**
- **89 Galerij**
	- 89 Afbeeldingen importeren en exporteren
	- 90 Afbeeldingen weergeven
	- 90 Afbeeldingen verwijderen
- **91 Zoek mijn tel.**
- **91 Zoek mijn horloge**

#### **92 Een SOS verzenden**

- 92 Introductie
- 92 De noodcontacten registreren
- 93 Een SOS-verzoek doen
- 93 Een SOS-verzoek doen wanneer u gewond bent geraakt tijdens een val
- 94 SOS-berichten stoppen

#### **95 PPT-controller**

- 95 Introductie
- 95 Uw Galaxy Watch3 verbinden met een apparaat via Bluetooth
- 96 De alarmfuncties instellen

#### **97 Spraakrecorder**

- 97 Introductie
- 97 Spraakopnamen maken
- 98 De opnamestand wijzigen
- **98 Galaxy Store**

#### Inhoud

#### **99 Instellingen**

- 99 Introductie
- 99 Wijzerplaten
- 99 Apps
- 101 Geluid en trilling
- 102 Display
- 103 Geavanceerd
- 104 Verbindingen
- 108 Algemeen
- 110 Toegankelijkheid
- 110 Beveilig. en privacy
- 111 Locatie
- 111 Account (Account en back-up)
- 112 Batterij
- 113 Over horloge
- 113 Verb. met nieuwe telefoon
- 113 Verbinden met telefoon

## **Galaxy Wearable-app**

#### **114 Introductie**

#### **116 Start**

- 116 Introductie
- 116 Meldingen
- 117 Apps
- 118 Widgets
- 118 Geluid en trilling
- 119 Display
- 119 Geavanceerd
- 120 Inhoud toevoegen aan uw horloge
- 121 SOS
- 121 Zoek mijn horloge
- 122 Mobiele abonnementen
- 122 Algemeen
- 123 Toegankelijkheid
- 123 Bixby
- 123 Account en back-up
- 125 Telefooninstellingen synchron.
- 126 Update horlogesoftware
- 126 Tips en gebruikershandleiding
- 126 Over horloge
- **127 Wijzerplaten**
- **128 Ontdekken**

## **Bijlage**

- **129 Problemen oplossen**
- **133 De batterij verwijderen**

# **Aan de slag**

## **Over de Galaxy Watch3**

De Galaxy Watch3 is een smartwatch waarmee u uw trainingspatroon kunt analyseren, uw gezondheid kunt beheren en verschillende handige apps kunt gebruiken om te bellen en muziek af te spelen. U kunt gemakkelijk de verschillende functies bekijken door de ring te draaien of gewoon een functie openen door op het scherm te tikken; ook kunt u de wijzerplaat kiezen die bij u past.

Verbind uw Galaxy Watch3 met uw mobiele apparaat of gebruik de Galaxy Watch3 zelfstandig, zonder deze op een mobiel apparaat aan te sluiten.

## **Lees dit eerst**

Lees deze gebruiksaanwijzing door zodat u het apparaat veilig en correct in gebruik neemt.

- Beschrijvingen zijn gebaseerd op de standaardinstellingen van het apparaat.
- Bepaalde inhoud kan afwijken van uw apparaat, afhankelijk van uw regio, serviceprovider, modelspecificaties of software van het apparaat.
- Inhoud (van hoge kwaliteit) waarvoor veel gebruik wordt gemaakt van de CPU en het RAM-geheugen, beïnvloedt de algehele prestaties van het apparaat. Apps met dergelijke inhoud werken mogelijk niet correct, afhankelijk van de specificaties van het apparaat en de omgeving waarin het wordt gebruikt.
- Samsung is niet aansprakelijk voor prestatieproblemen die worden veroorzaakt door apps die worden aangeboden door andere providers dan Samsung.
- Samsung is niet aansprakelijk voor prestatie- of compatibiliteitsproblemen die worden veroorzaakt door het bewerken van de instellingen in het register of door het gebruik van zelfgekozen besturingssysteemsoftware. Wanneer u probeert het besturingssysteem aan te passen, kan dit ertoe leiden dat de Galaxy Watch3 of apps niet correct werken.
- Voor alle software, geluidsbronnen, achtergronden, afbeeldingen en andere media die bij deze Galaxy Watch3 worden geleverd, wordt een licentie voor beperkt gebruik verleend. Het overnemen en gebruiken van deze materialen voor commerciële of andere doeleinden maakt inbreuk op de copyrightwetgeving. Gebruikers zijn volledig verantwoordelijk voor het illegale gebruik van media.
- Afhankelijk van uw abonnement kunnen er extra kosten in rekening worden gebracht voor gegevensservices zoals het verzenden van chatberichten, uploaden en downloaden, automatisch synchroniseren of het gebruik van locatieservices. Voor grote gegevensoverdrachten kunt u het beste de Wi-Fi-functie gebruiken. (SM-R845F, SM-R855F)
- Standaard-apps die bij de Galaxy Watch3 worden geleverd, zijn onderhevig aan updates en worden mogelijk niet langer ondersteund zonder voorafgaande kennisgeving. Als u vragen hebt over een app die bij de Galaxy Watch3 is geleverd, moet u contact opnemen met een Samsung Servicecenter. Voor apps die zijn geïnstalleerd door de gebruiker, kunt u contact opnemen met de serviceproviders.
- Het aanpassen van het besturingssysteem van de Galaxy Watch3 of het installeren van software van niet-officiële bronnen kan ervoor zorgen dat de Galaxy Watch3 niet correct functioneert of dat gegevens beschadigd raken of verloren gaan. Deze acties zijn schendingen van uw Samsung-licentieovereenkomst en zorgen ervoor dat uw garantie vervalt.
- Sommige functies werken mogelijk niet zoals wordt beschreven in deze gebruiksaanwijzing, afhankelijk van de fabrikant en het model van het mobiele apparaat dat u verbindt met de Galaxy Watch3.
- U kunt het aanraakscherm zelfs buitenshuis in fel zonlicht duidelijk zien, omdat het contrast zich automatisch kan aanpassen aan de omgeving. Vanwege de aard van de Galaxy Watch3 kan het weergeven van stilstaande beelden voor langere tijd leiden tot nabeelden (ingebrande beelden op het scherm) of kan beeldschaduw optreden.
	- Het wordt aanbevolen om geen stilstaande beelden voor langere tijd op het hele of een deel van het aanraakscherm te gebruiken en het aanraakscherm uit te schakelen wanneer u de Galaxy Watch3 niet gebruikt.
	- U kunt instellen dat het aanraakscherm automatisch wordt uitgeschakeld wanneer u het niet gebruikt. Tik op (**Instellingen**) op het scherm Apps van de Galaxy Watch3, tik op **Display** → **Time-out scherm** en selecteer vervolgens na hoeveel tijd het aanraakscherm moet worden uitgeschakeld.
	- Als u wilt instellen dat het aanraakscherm automatisch de helderheid aanpast aan de omgeving, tikt u op (**Instellingen**) op het scherm Apps van de Galaxy Watch3, tikt u op **Display** → **Automat. lage helderheid** en tikt u op de schakelaar om deze functie in te schakelen.
- Afhankelijk van uw regio of model moeten sommige apparaten goedkeuring krijgen van de Amerikaanse Federal Communications Commission (FCC).

Als uw apparaat door de FCC is goedgekeurd, kunt u de FCC-identificatiecode van de Galaxy Watch3 weergeven. Om de FCC-identificatiecode te bekijken, tikt u op **(iii)** (**Instellingen**) op het scherm Apps van uw Galaxy Watch3 en tikt u op **Over horloge** → **Apparaat**. Als uw apparaat geen FCC-identificatiecode heeft, dan is het apparaat niet te koop in de V.S. en mag het apparaat alleen naar de V.S. worden meegenomen voor persoonlijk gebruik door de eigenaar.

## **Water- en stofbestendigheid behouden**

Uw apparaat is water- en stofbestendig. Volg deze tips zorgvuldig op om de water- en stofbestendigheid van uw apparaat te behouden. Als u dit niet doet, kan dit schade aan uw apparaat tot gevolg hebben.

- Stel het apparaat niet bloot aan **stromend water**. Stel het apparaat niet plotseling bloot aan waterdruk, zoals bij het duiken.
- Gebruik uw apparaat niet tijdens het duiken, het beoefenen van watersporten of als u zich in snelstromend water bevindt. Het is ontworpen voor regulier gebruik in normale zwemomstandigheden, zoals in een zwembad of aan het strand.
- Als het apparaat of uw handen nat zijn, moet u ze eerst goed drogen voordat u het apparaat gebruikt.
- Als het apparaat in aanraking komt met zoet water, droogt u het zorgvuldig af met een schone, zachte doek. Als het apparaat in aanraking komt met andere vloeistoffen, zoals zout water, water van een zwembad, zeepsop, olie, parfum, zonnebrandcrème, handreinigingscrème of chemische producten zoals cosmetica, spoelt u het apparaat af met schoon water en droogt u het zorgvuldig af met een schone, zachte doek. Als u deze instructies niet volgt, kunnen de prestaties en het uiterlijk van het apparaat worden beïnvloed.
- Demonteer het apparaat niet. Hierdoor is het apparaat mogelijk niet langer bestand tegen water en stof.
- Stel het apparaat niet bloot aan grote veranderingen in de lucht- of watertemperatuur.
- Droog het apparaat niet met een verwarmingsapparaat zoals een haardroger.
- Als u het apparaat gebruikt in de sauna, is het mogelijk niet langer bestand tegen water.
- **Als het apparaat is ondergedompeld in water of als de microfoon of de luidspreker nat is**, hoort u mogelijk geen geluid tijdens een oproep. Nadat u het apparaat hebt afgeveegd met een droge doek, laat u het zorgvuldig drogen voordat u het weer gebruikt.
- Het aanraakscherm en andere functies werken mogelijk niet correct **als het apparaat wordt gebruikt in water**.
- **Uw apparaat is getest in een gecontroleerde omgeving en is gecertificeerd als water- en stofbestendig in specifieke situaties en omstandigheden. (Voldoet aan de vereisten voor waterbestendigheid in water van 50 m diep zoals beschreven in de internationale norm ISO 22810:2010 en uw apparaat kan worden gebruikt in ondiep water. Voldoet aan de vereisten voor stofbestendigheid zoals beschreven door de classificatie IEC 60529 IP6X.)**

## **Voorzorgsmaatregelen voor oververhitting**

Als het gebruik niet meer comfortabel aanvoelt vanwege oververhitting, stopt u direct het gebruik van het apparaat en verwijdert u het van uw pols.

Om problemen te voorkomen zoals storing in het apparaat, ongemak of schade aan uw huid en om te voorkomen dat de batterij leegloopt, wordt een eerste waarschuwing weergegeven op het apparaat als het een bepaalde temperatuur bereikt. Wanneer de eerste waarschuwing wordt weergegeven, worden de apparaatfuncties uitgeschakeld tot het apparaat is afgekoeld tot een bepaalde temperatuur. De noodoproepfunctie blijft echter beschikbaar op het LTE-model.

Als de temperatuur van het apparaat blijft stijgen, wordt een tweede waarschuwing weergegeven. Op dit moment wordt het apparaat uitgeschakeld. Gebruik het apparaat pas weer als het is afgekoeld tot een bepaalde temperatuur. Wanneer echter het LTE-model wordt gebruikt, blijft de noodoproepfunctie die eerder werd verbonden actief tot u klaar bent, zelfs wanneer de tweede waarschuwing verschijnt.

## **De Galaxy Watch3 reinigen en onderhouden**

Volg de onderstaande punten om ervoor te zorgen dat uw Galaxy Watch3 correct functioneert en zijn mooie uiterlijk behoudt. Als u dit niet doet, kan de Galaxy Watch3 beschadigd raken en kan er huidirritatie optreden.

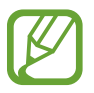

Het geleverde bandje kan afwijken, afhankelijk van de regio of het model. Maak uw bandje goed schoon en onderhoud het goed.

- Schakel de Galaxy Watch3 uit en verwijder het bandje voordat u het schoonmaakt.
- Voorkom dat het apparaat wordt blootgesteld aan stof, zweet, inkt, olie en chemische producten zoals cosmetica, antibacteriële spray, handreiniger, schoonmaakmiddel en insecticiden. De behuizing en interne onderdelen van de Galaxy Watch3 kunnen beschadigd raken of de prestaties kunnen afnemen. Als uw Galaxy Watch3 wordt blootgesteld aan een van de voorgaande stoffen, moet u het product schoonmaken met een stofvrije en zachte doek.
- Gebruik geen zeep, reinigingsmiddelen, schuurmiddelen of perslucht wanneer u uw Galaxy Watch3 schoonmaakt en droog deze niet met ultrasone golven of externe warmtebronnen. Anders kan de Galaxy Watch3 beschadigd raken. Er kan huidirritatie optreden als er restanten zeep, wasmiddel, ontsmettingsmiddelen of reinigingsmiddelen achterblijven op de Galaxy Watch3.
- Wanneer u zonnebrandcrème, lotion of olie wilt verwijderen, gebruikt u een zeepvrij reinigingsmiddel, waarna u uw Galaxy Watch3 zorgvuldig afspoelt en droogt.
- Het leren bandje is niet waterbestendig. Ga niet zwemmen of douchen terwijl u het leren bandje gebruikt.
- Vanwege de eigenschappen van het materiaal kan het leren bandje een krakend geluid maken op de plaats waar het tegen de Galaxy Watch3 aan zit. Dit is normaal en u kunt dit probleem oplossen door een verzorgingsproduct voor leer aan te brengen op het verbindingspunt van het bandje.
- Voorkom dat het leren bandje van de Galaxy Watch3 aan direct zonlicht, warme of vochtige omgevingen en water wordt blootgesteld. De kleur en vorm van het leren bandje kunnen veranderen als dat gebeurt. Wanneer het leren bandje nat wordt, veeg het dan direct af met een zachte, pluisvrije doek en droog het op een goed geventileerde plaats in de schaduw.
- Wanneer er vlekken op uw leren bandje ontstaan, veeg het dan af met een zachte, pluisvrije doek. Bevochtig indien nodig een doek met schoon water.

## **Wees voorzichtig als u allergisch bent voor materialen waarvan de Galaxy Watch3 is gemaakt**

- Samsung heeft de mogelijk schadelijke materialen die aanwezig zijn in de Galaxy Watch3 getest via interne en externe certificeringsinstanties, waaronder een test van alle stoffen waarmee de huid in contact komt, een toxiciteitstest voor de huid en een draagtest voor de Galaxy Watch3.
- De Galaxy Watch3 bevat nikkel. Neem de benodigde maatregelen als uw huid hypergevoelig is of als u allergisch bent voor de materialen waarvan de Galaxy Watch3 is gemaakt.
	- **Nikkel**: de Galaxy Watch3 bevat een kleine hoeveelheid nikkel, die onder het referentiepunt valt dat wordt aangegeven door de Europese REACH-voorschriften. U wordt niet blootgesteld aan het nikkel in de Galaxy Watch3 en de Galaxy Watch3 heeft de internationale gecertificeerde test doorstaan. Als u echter gevoelig bent voor nikkel, moet u voorzichtig zijn wanneer u de Galaxy Watch3 gebruikt.
- Er worden alleen materialen gebruikt die voldoen aan de standaarden van de Amerikaanse Consumer Product Safety Commission (CPSC), de voorschriften van de Europese landen en andere internationale standaarden om een Galaxy Watch3 te maken.
- Ga naar de website van Samsung (https://www.samsung.com/uk/aboutsamsung/sustainability/environment/) voor meer informatie over hoe Samsung chemische stoffen beheert.

## **Symbolen in deze gebruiksaanwijzing**

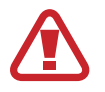

**Waarschuwing**: situaties die letsel kunnen veroorzaken bij u of anderen

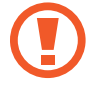

**Let op**: situaties die schade aan het apparaat of andere apparatuur kunnen veroorzaken

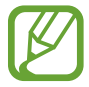

**Opmerking**: opmerkingen, gebruikstips of aanvullende informatie

# **Indeling van het apparaat**

## **Inhoud van de verpakking**

Raadpleeg de snelstartgids voor de inhoud van de verpakking.

- Welke onderdelen bij de Galaxy Watch3 worden geleverd en welke accessoires beschikbaar zijn, is afhankelijk van uw regio of serviceprovider.
	- De meegeleverde onderdelen zijn uitsluitend voor deze Galaxy Watch3 ontworpen en zijn mogelijk niet compatibel met andere apparaten.
	- Afbeeldingen en specificaties zijn onderhevig aan wijzigingen zonder voorafgaande kennisgeving.
	- Bij de plaatselijke Samsung-dealer kunt u extra accessoires kopen. Controleer of ze compatibel zijn met de Galaxy Watch3 voordat u ze aanschaft.
	- Met uitzondering van de Galaxy Watch3, hebben sommige meegeleverde items en accessoires mogelijk niet dezelfde gecertificeerde bestendigheid tegen water en stof.
	- Gebruik alleen door Samsung goedgekeurde accessoires. Het gebruik van niet-goedgekeurde accessoires kan prestatieproblemen veroorzaken en defecten die niet door de garantie worden gedekt.
	- De beschikbaarheid van alle accessoires is onderhevig aan wijziging en is volledig afhankelijk van de fabrikanten. Raadpleeg de Samsung-website voor meer informatie over beschikbare accessoires.

## **Galaxy Watch3**

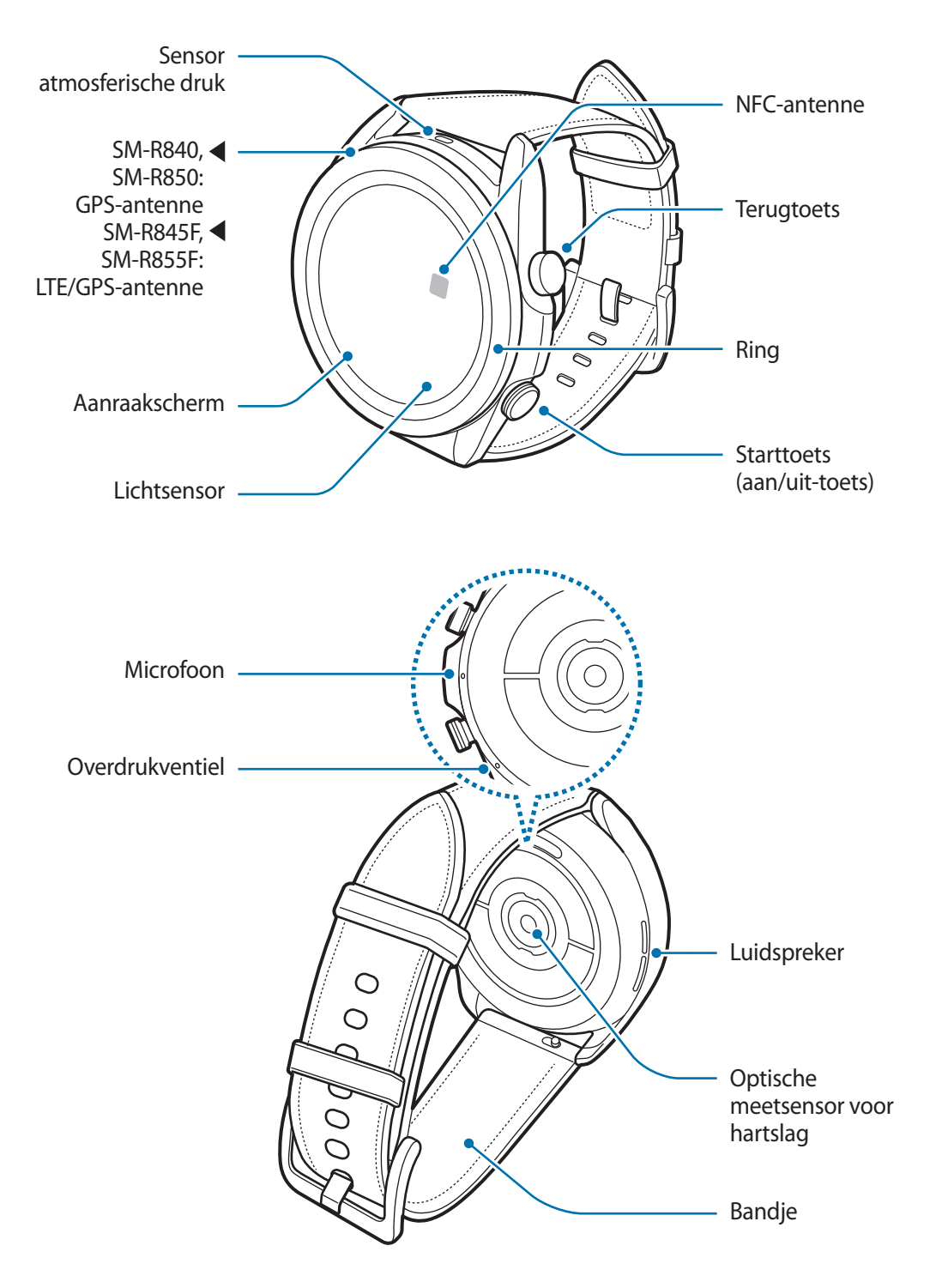

• Uw apparaat bevat magneten die van invloed kunnen zijn op medische apparaten zoals pacemakers of implanteerbare cardioverter-defibrillatoren. Als u deze medische apparaten gebruikt, moet u het apparaat op veilige afstand houden en uw arts raadplegen voordat u het apparaat gebruikt.

- Houd een veilige afstand tussen uw apparaat en voorwerpen die kunnen worden beïnvloed door magneten. Voorwerpen zoals creditcards, passbooks, toegangskaarten, instapkaarten of parkeerkaarten kunnen worden beschadigd of onbruikbaar worden door de magneten in het apparaat.
- Wanneer u de luidspreker gebruikt, zoals bij het afspelen van mediabestanden of tijdens oproepen, moet u de Galaxy Watch3 niet te dicht bij uw oor houden.
	- Zorg ervoor dat het bandje schoon blijft. Contact met vuil, zoals stof en verf, kan leiden tot vlekken op het bandje die niet volledig kunnen worden verwijderd.
	- Steek geen scherpe objecten in de sensor atmosferische druk, het overdrukventiel, de luidspreker of de microfoon. De componenten aan de binnenkant van de Galaxy Watch3 kunnen worden beschadigd, evenals de functie voor waterbestendigheid.
	- Als u de Galaxy Watch3 gebruikt wanneer het hoofdgedeelte van acryl gebroken is, riskeert u verwondingen. Gebruik het apparaat pas weer nadat het is gerepareerd bij een Samsung Servicecenter.

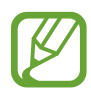

- In de volgende gevallen kunnen verbindingsproblemen optreden en kan de batterij leeg raken:
	- Als u metaalstickers in het antennegebied van de Galaxy Watch3 bevestigt
	- Als u het antennegebied van de Galaxy Watch3 met uw handen of andere objecten bedekt terwijl u bepaalde functies gebruikt, zoals oproepen of de mobiele gegevensverbinding
- Bedek het gebied van de lichtsensor niet met schermaccessoires, zoals beschermfolie of stickers. Als u dit wel doet, werkt de sensor mogelijk niet goed.
- Zorg dat de microfoon van de Galaxy Watch3 niet wordt geblokkeerd wanneer u erin spreekt.
- Het overdrukventiel zorgt ervoor dat de onderdelen en sensoren in de Galaxy Watch3 correct werken als u de Galaxy Watch3 gebruikt in een omgeving waar de atmosferische druk verandert.
- Het leren bandje is gemaakt van natuurlijk leer dat zo min mogelijk bewerkt is. De onregelmatige patronen van het bandje, de leerkorrels, de poriën, de littekens en de natuurlijke kleurverandering, inclusief metachromatische vlekken, die tijdens het gebruik kunnen optreden, zijn een natuurlijk fenomeen van het leer en geen productdefecten.
- De afbeeldingen in deze handleiding zijn afbeeldingen van een Galaxy Watch3 met een leren bandje.

## **Toetsen**

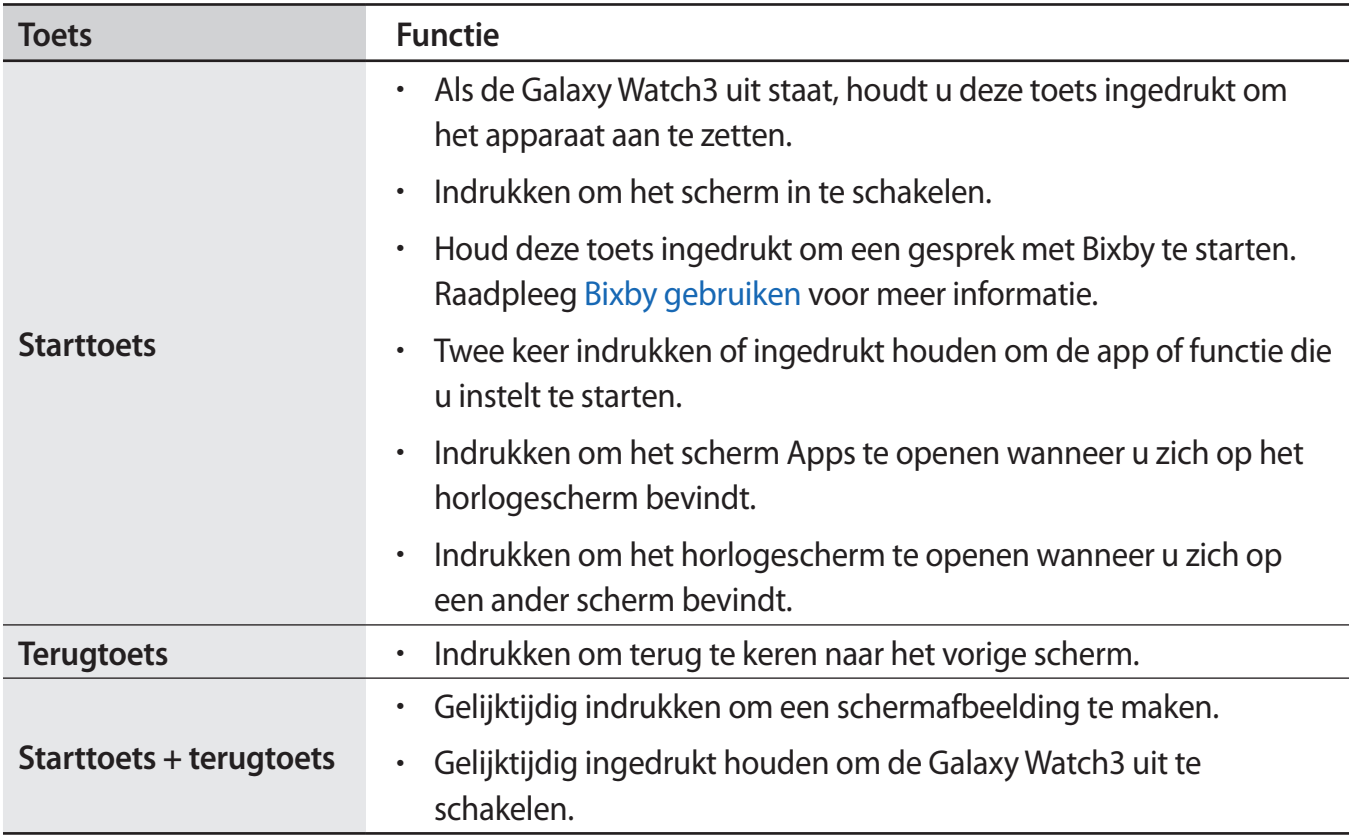

## **De starttoets instellen**

Selecteer een app of functie door twee keer op de starttoets te drukken of de starttoets ingedrukt te houden.

Tik in het Apps-scherm op (**Instellingen**) → **Geavanceerd** → **Starttoets** → **Twee keer drukken** of **Houd ingedrukt** en selecteer vervolgens een optie naar keuze.

## **Draadloze oplader**

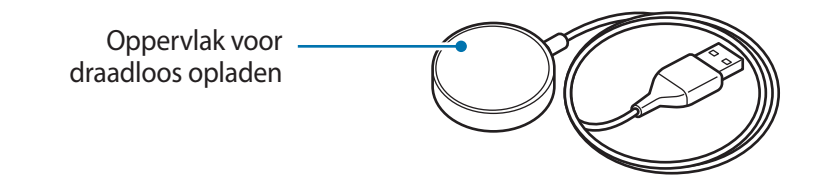

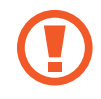

Stel de draadloze oplader niet bloot aan water, omdat de oplader niet dezelfde gecertificeerde bestendigheid tegen water heeft als uw Galaxy Watch3.

# **Batterij**

## **De batterij opladen**

Laad de batterij op voordat u deze voor het eerst gebruikt of als u de batterij langere tijd niet hebt gebruikt.

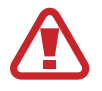

Gebruik alleen een door Samsung goedgekeurde batterij, oplader en kabel die speciaal zijn ontworpen voor uw Galaxy Watch3. Als u een incompatibele batterij, oplader of kabel gebruikt, kan dit ernstig letsel of schade aan uw Galaxy Watch3 veroorzaken.

- 
- Als u de oplader onjuist aansluit, kan dit aanzienlijke schade aan het apparaat veroorzaken. Schade veroorzaakt door verkeerd gebruik, valt niet onder de garantie.
	- Gebruik alleen de draadloze oplader die is geleverd bij het apparaat. De Galaxy Watch3 kan niet correct worden opgeladen en wordt mogelijk heet wanneer het metalen bandje wordt gebruikt met een draadloze oplader van een derde.
- Om stroom te besparen moet u de oplader loskoppelen wanneer u deze niet gebruikt. De oplader beschikt niet over een aan/uit-schakelaar. U moet daarom de oplader loskoppelen van het stopcontact wanneer u deze niet gebruikt, om te voorkomen dat u energie verspilt. De oplader moet in de buurt van het stopcontact blijven tijdens het opladen en eenvoudig te bereiken zijn.
	- De Galaxy Watch3 is uitgerust met een interne spoel voor draadloos opladen. U kunt de batterij opladen met een pad voor draadloos opladen. De pad voor draadloos opladen wordt afzonderlijk verkocht. Raadpleeg de Samsung-website voor meer informatie over beschikbare pads voor draadloos opladen.

1 Verbind de draadloze oplader met de oplader en steek de oplader in een stopcontact.

- 2 Plaats de Galaxy Watch3 op de draadloze oplader en zorg ervoor dat het midden van de achterkant van uw Galaxy Watch3 in het midden van de draadloze oplader ligt.
	- ► **Leren bandje**:

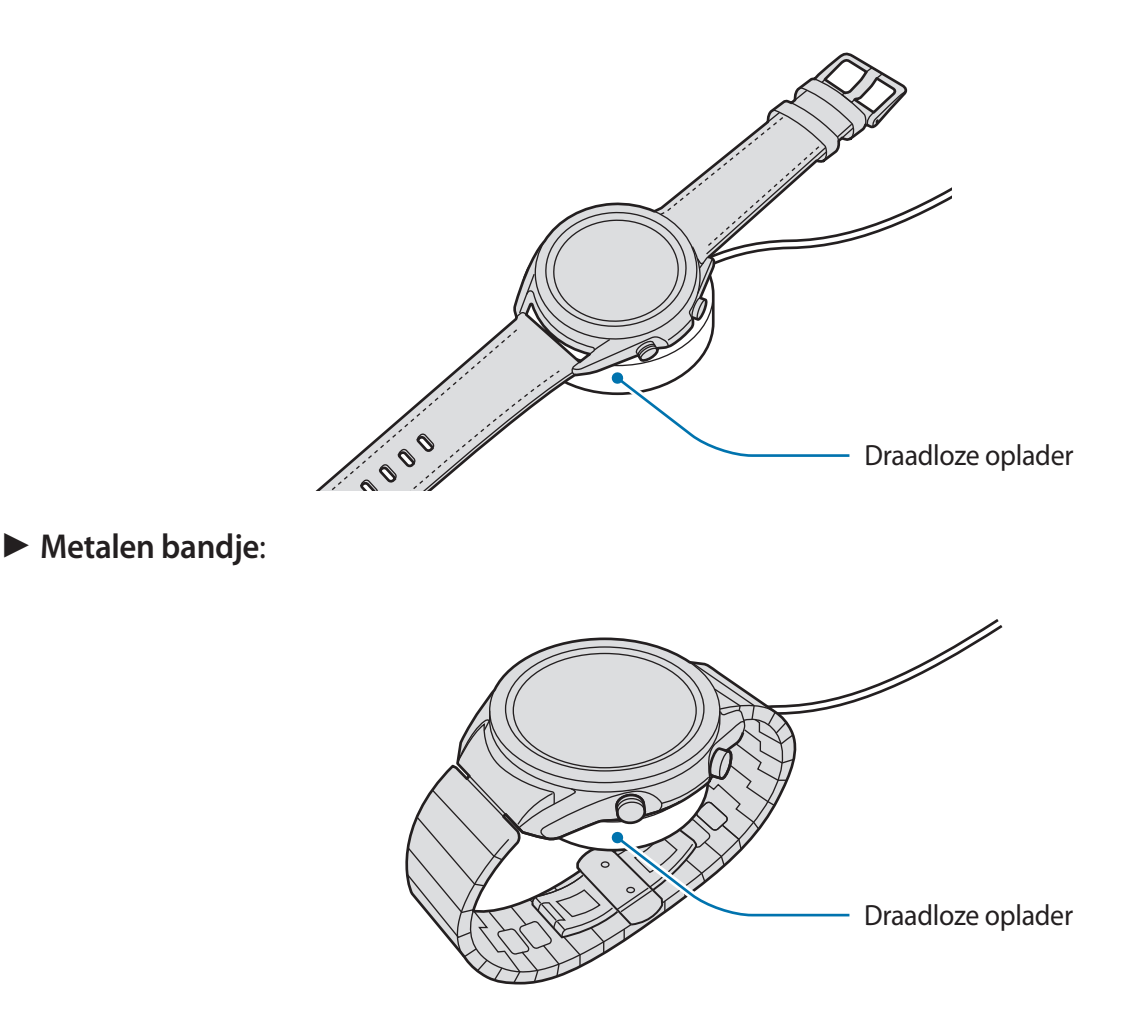

Wanneer u het metalen bandje gebruikt, moet u controleren of de Galaxy Watch3 in het midden van de draadloze oplader is geplaatst tijdens het opladen.

3 Nadat de Galaxy Watch3 volledig is opgeladen, kunt u deze van de draadloze oplader verwijderen. Koppel vervolgens de draadloze oplader los van de oplader en haal de oplader uit het stopcontact.

#### **De oplaadstatus controleren**

Controleer de oplaadstatus van de Galaxy Watch3 die op de draadloze oplader ligt. De geschatte tijd totdat de Galaxy Watch3 volledig is opgeladen, wordt weergegeven wanneer u twee keer op het scherm tikt.

Als de batterij wordt opgeladen wanneer de Galaxy Watch3 is uitgeschakeld, drukt u op een toets om de oplaadstatus op het scherm te controleren.

## **Tips en voorzorgsmaatregelen voor het opladen van de batterij**

- Als er obstakels aanwezig zijn tussen de Galaxy Watch3 en de draadloze oplader, is het mogelijk dat de Galaxy Watch3 niet goed wordt opgeladen. Voorkom dat de Galaxy Watch3 en de draadloze oplader in aanraking komen met zweet, vloeistoffen of stof.
- Als de batterij bijna leeg is, wordt het batterijpictogram leeg weergegeven.
- Als de batterij volledig leeg is, kan de Galaxy Watch3 niet direct worden ingeschakeld wanneer de draadloze oplader is aangesloten. Laat een lege batterij enkele minuten opladen voordat u probeert de Galaxy Watch3 in te schakelen.
- Als u meerdere apps tegelijk gebruikt, netwerk-apps gebruikt of apps gebruikt waarvoor een verbinding met een ander apparaat is vereist, raakt de batterij snel leeg. Als u wilt voorkomen dat er geen stroom meer is tijdens een gegevensoverdracht, moet u deze apps pas gebruiken nadat de batterij volledig is opgeladen.
- Als u een andere voedingsbron dan de oplader gebruikt, zoals een computer, kan dit zorgen voor een lagere oplaadsnelheid vanwege een lagere stroomvoorziening.
- Als de Galaxy Watch3 tegelijk met andere apparaten wordt opgeladen via een multi-oplader, kan het opladen langer duren.
- U kunt de Galaxy Watch3 tijdens het opladen blijven gebruiken, maar hierdoor kan het wel langer duren voordat de batterij volledig is opgeladen.
- Als de stroomvoorziening instabiel is wanneer de Galaxy Watch3 wordt opgeladen, functioneert het aanraakscherm mogelijk niet. Als dit gebeurt, verwijdert u de Galaxy Watch3 van de draadloze oplader.
- Tijdens het opladen kan de Galaxy Watch3 warm worden. Dit is normaal en heeft geen nadelige invloed op de levensduur of prestaties van uw Galaxy Watch3. Als de batterij warmer wordt dan normaal, houdt de oplader uit veiligheidsoverwegingen mogelijk op met opladen. Als dit gebeurt, gaat u verder met het opladen van de Galaxy Watch3 nadat deze is afgekoeld door het apparaat te verwijderen van de draadloze oplader.
- Als u de Galaxy Watch3 oplaadt terwijl de draadloze oplader nat is, kan de Galaxy Watch3 beschadigd raken. Maak de draadloze oplader zorgvuldig droog voordat u de Galaxy Watch3 oplaadt.
- Als de Galaxy Watch3 niet goed oplaadt, gaat u met de Galaxy Watch3 naar een Samsung Servicecenter.
- Gebruik geen verbogen of beschadigde kabel voor de draadloze oplader. Gebruik de kabel van de draadloze oplader niet meer als deze beschadigd is.

## **De batterij opladen met Wireless PowerShare**

U kunt uw Galaxy Watch3 opladen met de batterij van het apparaat dat functioneert als pad voor draadloos opladen. U kunt uw Galaxy Watch3 ook opladen terwijl u het apparaat oplaadt dat functioneert als pad voor draadloos opladen. Afhankelijk van het type cover kan het zijn dat de Wireless PowerShare-functie niet goed werkt. Het wordt aanbevolen eventuele hoesjes te verwijderen van het apparaat dat functioneert als een pad voor draadloos opladen voordat u deze functie gebruikt.

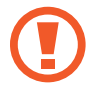

Gebruik geen oortjes of Bluetooth-headset tijdens het delen van voeding. Dit kan gevolgen hebben voor apparaten in de buurt.

1 Schakel de functie Wireless PowerShare in op het apparaat dat functioneert als een pad voor draadloos opladen en plaats het midden van de achterkant van de Galaxy Watch3 op het apparaat dat functioneert als een pad voor draadloos opladen.

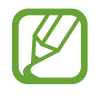

- De locatie van de spoel voor draadloos opladen kan per apparaatmodel verschillen. Verschuif het apparaat of de Galaxy Watch3 iets totdat ze goed verbinding met elkaar maken.
- Sommige functies die werken wanneer u de Galaxy Watch3 draagt, zijn niet beschikbaar wanneer u voeding deelt.
- Als u het metalen bandje gebruikt, moet u dit verwijderen van de Galaxy Watch3 voor u de functie Wireless PowerShare gebruikt.

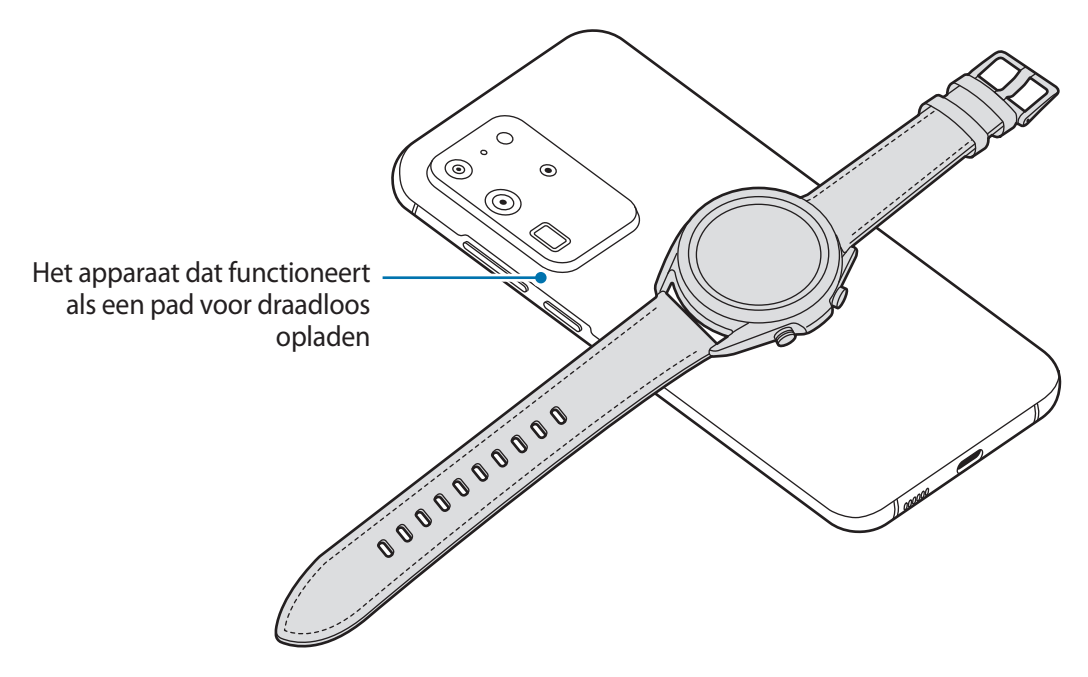

2 Nadat de Galaxy Watch3 volledig is opgeladen, koppelt u deze los van het apparaat dat functioneert als pad voor draadloos opladen.

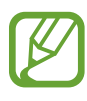

• Om het opladen goed te laten verlopen, is het raadzaam om het apparaat dat functioneert als een pad voor draadloos opladen of de Galaxy Watch3 tijdens het opladen niet te verplaatsen of te gebruiken.

- De batterijvoeding van uw Galaxy Watch3 kan lager zijn dan de hoeveelheid die wordt gedeeld door het apparaat dat functioneert als pad voor draadloos opladen.
- Als u de Galaxy Watch3 en het apparaat dat als pad voor draadloos opladen functioneert gelijktijdig oplaadt, kan de oplaadsnelheid afnemen of kan de Galaxy Watch3 mogelijk niet goed worden opgeladen, afhankelijk van het type oplader.
- De oplaadsnelheid of -efficiëntie kan variëren afhankelijk van de toestand van het apparaat dat functioneert als pad voor draadloos opladen of van de omgeving.
- Als de resterende batterijvoeding van het apparaat dat als pad voor draadloos opladen functioneert onder een bepaald niveau zakt, stopt het delen van voeding.
- Raadpleeg de Samsung-website voor meer informatie over beschikbare apparaten die kunnen fungeren als pads voor draadloos opladen.

## **Spaarstand**

Schakel de spaarstand in om de gebruiksduur van de batterij te verlengen.

- De functies mobiel netwerk en Wi-Fi worden uitgeschakeld.
- Alle functies behalve oproep-, bericht- en meldingsfuncties worden beperkt.
- De prestaties van de processor van de Galaxy Watch3 worden beperkt.

Tik op het scherm Apps op (**Instellingen**) → **Batterij** → **Energiestand** → **Spaarstand** → . Als u de spaarstand wilt uitschakelen, tikt u op **UIT** aan de onderkant van het scherm Spaarstand en vervolgens op .

# **De Galaxy Watch3 dragen**

## **De Galaxy Watch3 omdoen**

Open de gesp en doe de Galaxy Watch3 om uw pols. Bevestig het bandje om uw pols, steek het pennetje in een afstelgaatje en zet de gesp vervolgens vast om deze te sluiten. Wanneer het bandje te nauw om uw pols sluit, gebruik dan een volgend gaatje.

Voordat u het metalen bandje draagt en de gesp vastmaakt om het bandje te bevestigen, verwijdert u schakels of voegt u schakels toe om de lengte aan te passen, zodat deze goed om uw pols past. Raadpleeg De lengte van het metalen bandje aanpassen voor meer informatie.

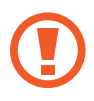

Buig het bandje niet te ver door. Anders kan de Galaxy Watch3 beschadigd raken.

- 
- Om uw hartslag nauwkeuriger te meten met de Galaxy Watch3, draagt u de Galaxy Watch3 stevig om uw onderarm, net onder de pols. Raadpleeg De Galaxy Watch3 op de juiste manier dragen voor meer informatie.
- Als bepaalde materialen in contact komen met de achterkant van de Galaxy Watch3, kan uw Galaxy Watch3 herkennen dat u deze om uw pols draagt.
- Als de sensor van uw Galaxy Watch3 en uw pols gedurende langer dan 10 minuten niet met elkaar in contact komen, kan uw Galaxy Watch3 herkennen dat u deze niet om uw pols draagt.

## **Tips en voorzorgsmaatregelen voor de bandjes**

- Wanneer u de Galaxy Watch3 lange tijd draagt of wanneer u zeer intensief traint, kan er huidirritatie optreden als gevolg van wrijving en druk. Als u uw Galaxy Watch3 al lange tijd draagt, verwijdert u de Galaxy Watch3 van uw pols en draagt u uw Galaxy Watch3 enkele uren niet.
- Er kan huidirritatie optreden als gevolg van een allergie, omgevingsfactoren en andere factoren, en als uw huid lange tijd is blootgesteld aan zeep of zweet. In dit geval moet u uw Galaxy Watch3 niet meer gebruiken en 2 of 3 dagen wachten totdat de symptomen afnemen. Als de symptomen niet afnemen of verergeren, neemt u onmiddellijk contact op met een arts.
- Zorg ervoor dat uw huid droog is voordat u uw Galaxy Watch3 gaat dragen. Als u lange tijd een natte Galaxy Watch3 draagt, kan dit effect hebben op uw huid.
- Als u uw Galaxy Watch3 in het water gebruikt, verwijdert u vreemde materialen van uw huid en van de Galaxy Watch3 en droogt u deze zorgvuldig om huidirritatie te voorkomen.
- Gebruik de accessoires, met uitzondering van de Galaxy Watch3, niet in het water.

## **Het bandje vastmaken of vervangen en de lengte aanpassen**

Bevestig het bandje voordat u uw Galaxy Watch3 gebruikt. U kunt het bandje van de Galaxy Watch3 verwijderen en door een nieuwe vervangen. U kunt de lengte van het metalen bandje ook aanpassen door schakels toe te voegen of te verwijderen.

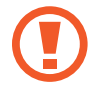

Beschadig uw vingernagel niet wanneer u het veerpinnetje verschuift wanneer u het bandje bevestigt of verwijdert.

- Het geleverde bandje kan afwijken, afhankelijk van de regio of het model.
- De grootte van het bandje kan verschillen, afhankelijk van het model. Gebruik het juiste bandje dat past bij het formaat van uw model.

## **Het bandje bevestigen**

1 Steek één uiteinde van het klikstaafje van het bandje in het beugeltje van de Galaxy Watch3.

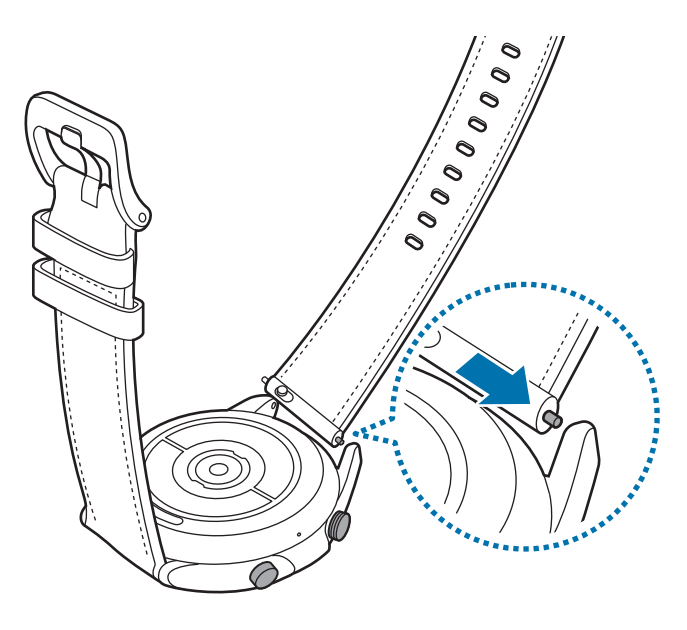

2 Schuif het klikstaafje naar binnen en bevestig het bandje.

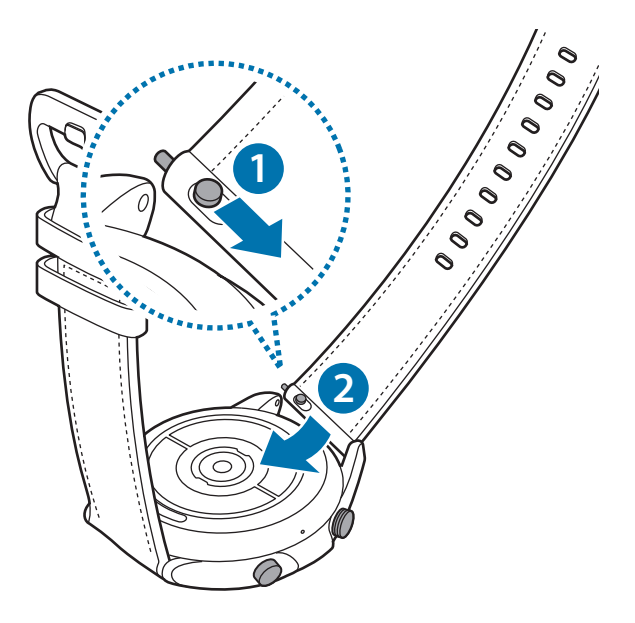

## **Het bandje vervangen**

1 Schuif het klikstaafje van het bandje naar binnen.

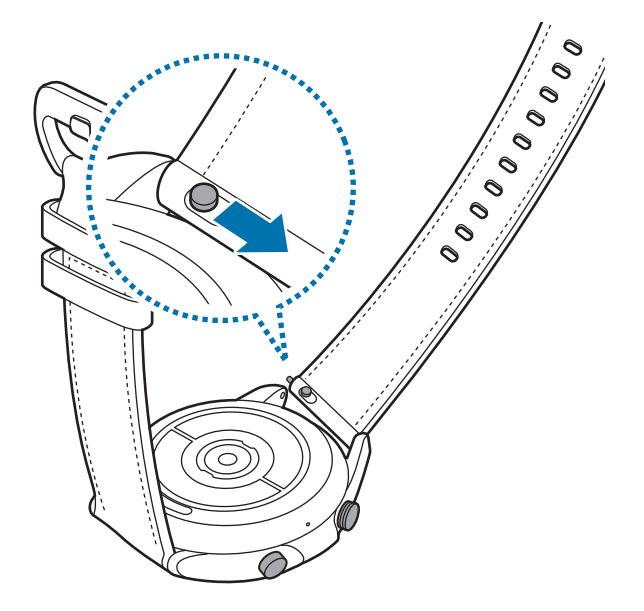

2 Trek het bandje van de behuizing van de Galaxy Watch3 af terwijl u de veerpinnetjes van het bandje naar binnen duwt.

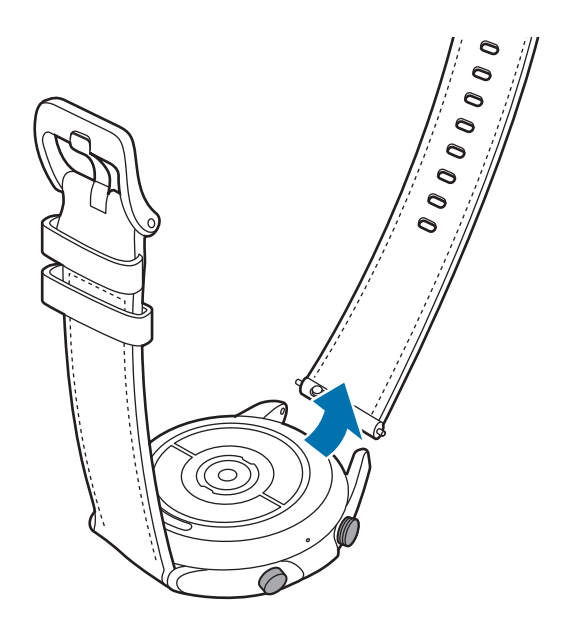

3 Bevestig het nieuwe bandje aan uw Galaxy Watch3.

## **Het metalen bandje bevestigen**

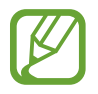

Bevestig het metalen bandje met de groef aan de bovenkant van uw Galaxy Watch3 om te voorkomen dat u de sensor voor atmosferische druk bedekt.

- 1 Schuif beide veerpinnetjes van het metalen bandjes naar binnen.
- 2 Schuif het metalen bandje op uw Galaxy Watch3 zoals aangegeven in de onderstaande afbeelding; plaats beide veerpinnetjes van het metalen bandje zo dat ze vast zitten aan de behuizing van de Galaxy Watch3. Schuif beide veerpinnetjes van het metalen bandje weer naar buiten om te controleren of ze goed zijn bevestigd.

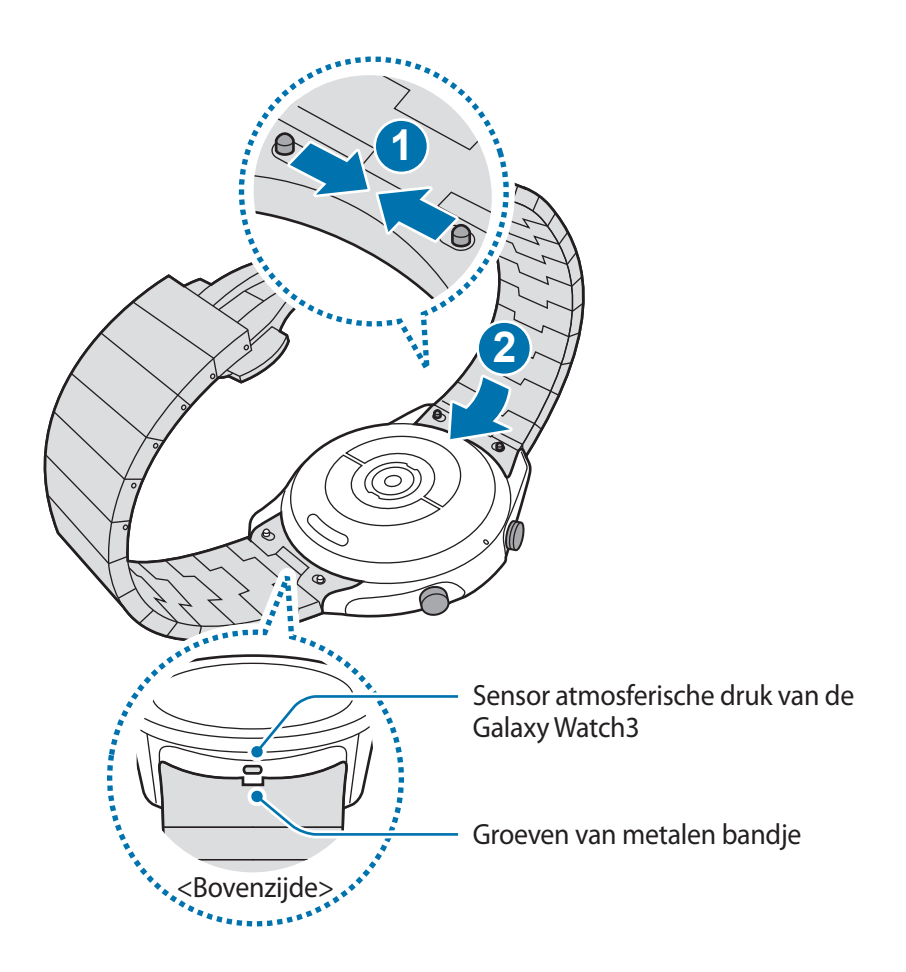

## **Het metalen bandje vervangen**

1 Trek het metalen bandje van de behuizing van de Galaxy Watch3 af terwijl u beide veerpinnetjes van het metalen bandje naar binnen duwt.

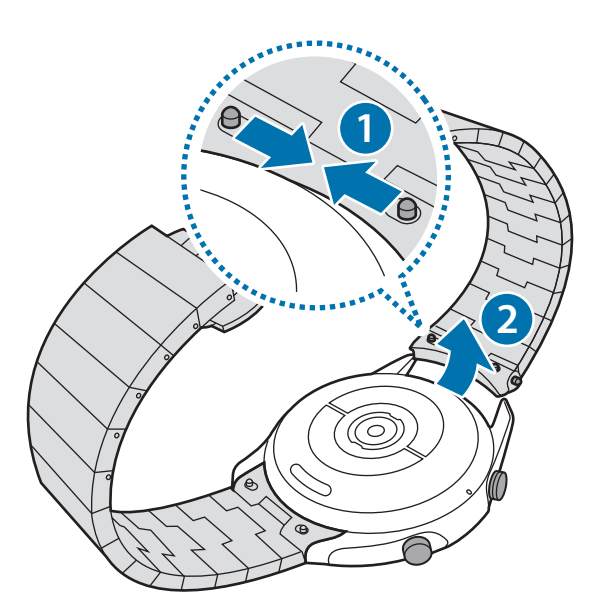

2 Bevestig het nieuwe bandje aan uw Galaxy Watch3.

#### **De lengte van het metalen bandje aanpassen**

U kunt de lengte van het metalen bandje aanpassen en zoveel schakels gebruiken als u wilt. Het pincet dat wordt gebruikt voor het vastpakken van het pinnetje bij het aanpassen van de lengte van het metalen bandje wordt meegeleverd in de verpakking.

- 1 Druk in het midden van de schakel die moet worden verwijderd om het pinnetje te laten uitsteken naar de zijkant.
- $2$  Trek de bovenste en onderste pinnetjes van de schakel die moet worden verwijderd los met het bijgeleverde pincet.

De schakel kan nu van het bandje worden verwijderd.

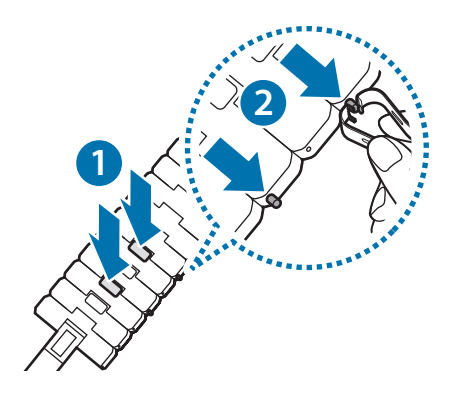

 $3$  Verbind de twee losse uieinden van het bandje weer met elkaar en maak ze aan elkaar vast door op het pinnetje te drukken totdat u een klik hoort. Let er bij het bevestigen van het pinnetje op dat u zich niet bezeert.

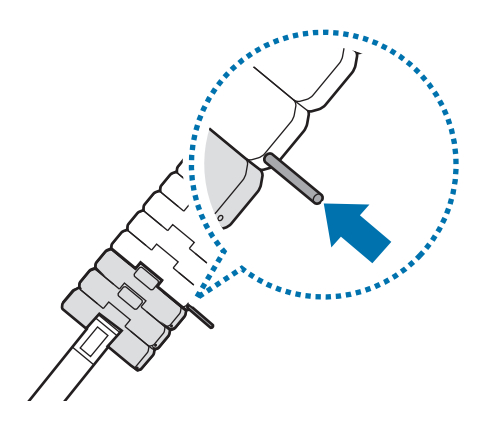

## **De Galaxy Watch3 op de juiste manier dragen**

• Wanneer u de automatische hartslagmetingsfunctie inschakelt of wanneer u de trainingsfuncties begint te gebruiken, meet de Galaxy Watch3 automatisch uw hartslag. Wanneer u uw hartslag wilt meten, draagt u de Galaxy Watch3 om uw arm onder uw pols zoals aangegeven in de onderstaande afbeelding.

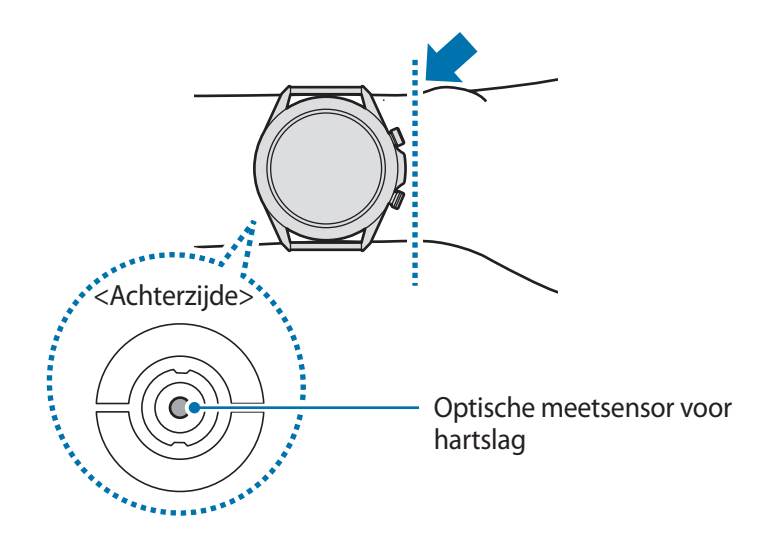

- Als u de Galaxy Watch3 te strak bevestigt, kan er huidirritatie optreden, en als u het apparaat niet strak genoeg bevestigt, kan er wrijving optreden.
- 

• Kijk niet recht in de lampjes van de optische meetsensor voor de hartslag. Als u dit wel doet, kunt u oogletsel oplopen. Zorg ervoor dat kinderen niet recht in de lampjes kijken.

• Voelt uw Galaxy Watch3 heet aan, doe hem dan af totdat hij is afgekoeld. Wanneer de huid een lange tijd wordt blootgesteld aan een heet oppervlak van de Galaxy Watch3, kan dit brandwonden veroorzaken.

- De nauwkeurigheid van de optische meetsensor voor de hartslag kan afnemen, afhankelijk van de meetomstandigheden en omgeving.
	- Gebruik de hartslagfunctie alleen om uw hartslag te meten.
	- Lage omgevingstemperaturen kunnen van invloed zijn op uw meting; houd uzelf warm wanneer u uw hartslag controleert in de winter of bij koud weer.
	- Roken of alcohol drinken voordat u begint met meten, kan ervoor zorgen dat uw hartslag anders is dan normaal.
	- Praat, gaap of adem niet diep in terwijl u uw hartslag meet. Hierdoor kan uw hartslag mogelijk onjuist worden vastgelegd.
	- Het signaal kan worden beïnvloed door de helderheid van uw huid, bloeddoorstroming onder uw huid en hoe schoon het sensorgebied is. Als uw hartslag zeer hoog of laag is, kunnen de metingen ook onjuist zijn.
	- Gebruikers met dunne polsen kunnen onjuiste hartslagmetingen krijgen wanneer het apparaat te los zit, omdat dan het licht ongelijkmatig wordt gereflecteerd. Als de hartslagmeting niet correct functioneert, verschuift u de optische meetsensor voor de hartslag van het apparaat naar rechts, links, omhoog of omlaag op uw pols of draagt u het apparaat op de binnenkant van uw arm zodat de meetsensor voor de hartslag goed in contact komt met uw huid.

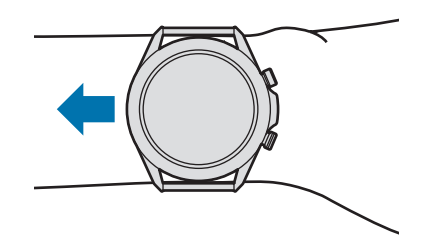

- Als de optische meetsensor voor de hartslag vuil is, veegt u de sensor schoon en probeert u het opnieuw. Obstakels tussen het bandje van het apparaat en uw pols, zoals vuil of andere voorwerpen, kunnen voorkomen dat het licht gelijkmatig wordt gereflecteerd. Verwijder dergelijke obstakels voor gebruik.
- Als u uw hartslag nauwkeuriger wilt meten met de Galaxy Watch3, gebruikt u het Ridge-sportbandje. Het Ridge-sportbandje wordt los verkocht.

## **De Galaxy Watch3 in- en uitschakelen**

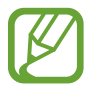

Houd u aan waarschuwingen en aanwijzingen van geautoriseerd personeel op plaatsen waar het gebruik van draadloze apparaten aan beperkingen onderhevig is, bijvoorbeeld in vliegtuigen en ziekenhuizen.

## **De Galaxy Watch3 inschakelen**

Houd de starttoets enkele seconden ingedrukt om de Galaxy Watch3 in te schakelen.

Wanneer u de Galaxy Watch3 voor het eerst inschakelt of reset, worden de instructies voor het downloaden en installeren van de Galaxy Wearable-app op het scherm van uw mobiele apparaat weergegeven. Raadpleeg De Galaxy Watch3 verbinden met een mobiel apparaat voor meer informatie.

## **De Galaxy Watch3 uitschakelen**

1 Als u de Galaxy Watch3 wilt uitschakelen, houdt u de starttoets en de terugtoets tegelijkertijd ingedrukt. U kunt ook het snelvenster openen door vanaf de bovenkant van het scherm naar beneden te vegen en op  $\bigoplus$  te tikken.

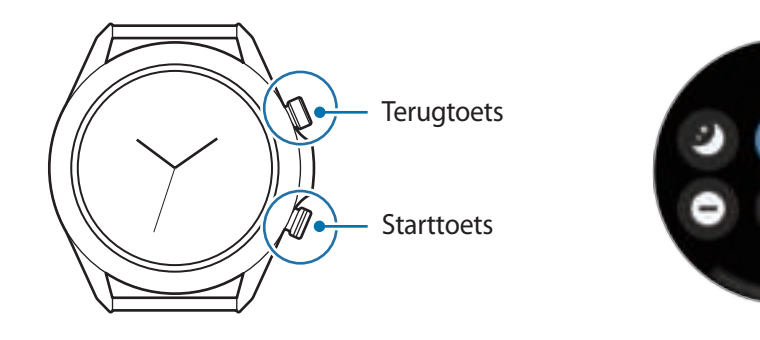

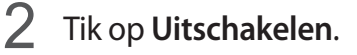

U kunt instellen dat de Galaxy Watch3 wordt uitgeschakeld als u de starttoets ingedrukt houdt. Tik op het scherm Apps op (**Instellingen**) → **Geavanceerd** → **Starttoets** → **Houd ingedrukt** en tik op **Menu Uitschakelen**.

## **Geforceerd opnieuw opstarten**

Als de Galaxy Watch3 is vastgelopen en niet reageert, houdt u de starttoets en de terugtoets minstens 7 seconden vast om de Galaxy Watch3 opnieuw op te starten.

# **De Galaxy Watch3 verbinden met een mobiel apparaat**

## **De Galaxy Wearable-app installeren**

U kunt verschillende andere functies gebruiken nadat u uw Galaxy Watch3 hebt verbonden met een mobiel apparaat. Als u uw Galaxy Watch3 wilt verbinden met een mobiel apparaat, installeert u de Galaxy Wearable-app op het mobiele apparaat.

Afhankelijk van uw mobiele apparaat kunt u de Galaxy Wearable-app downloaden op de volgende locaties:

- Samsung Android-apparaten: **Galaxy Store**, **Play Store**
- Andere Android-apparaten: **Play Store**

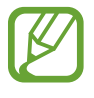

- U kunt de Galaxy Wearable-app niet installeren op mobiele apparaten die geen ondersteuning bieden voor synchronisatie met de Galaxy Watch3. Controleer of uw mobiele apparaat compatibel is met een Galaxy Watch3.
	- Als u een mobiel iOS-apparaat gebruikt, start u de **App Store**-app op de iPhone 5 of een nieuwer model, of een apparaat dat iOS 9 of hoger ondersteunt, en installeert u de Galaxy Wearable-app om verbinding te maken met uw Galaxy Watch3. Sommige functies zijn mogelijk niet beschikbaar.

## **De Galaxy Watch3 verbinden met een mobiel apparaat via Bluetooth**

1 Schakel de Galaxy Watch3 in en veeg omhoog vanaf de onderkant van het scherm. Er wordt een scherm weergegeven voor het downloaden en installeren van de Galaxy Wearable-app.

2 Tik op  $\bigoplus$  om de taal te selecteren die u wilt gebruiken en volg de instructies op het scherm.

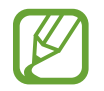

Het eerste scherm voor de instellingen kan per regio verschillen.

3 Start de **Galaxy Wearable**-app op uw mobiele apparaat.

Werk zo nodig de Galaxy Wearable-app bij naar de nieuwste versie.

- 4 Tik op **Aan de slag**.
- 5 Selecteer uw apparaat op het scherm.

Als u uw apparaat niet kunt vinden, tikt u op **De mijne zie ik niet**.

 $6$  Volg de instructies op het scherm om de verbinding te voltooien.

Bij het voltooien van de verbinding wordt een zelfstudie op het scherm weergegeven van de Galaxy Watch3. Volg de instructies op het scherm om de basisbedieningsfuncties van de Galaxy Watch3 te leren.

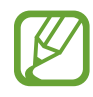

- De verbindingsmethoden kunnen verschillen afhankelijk van uw mobiele apparaat en softwareversie.
- De Galaxy Watch3 is kleiner dan normale mobiele apparaten, dus kan de netwerkkwaliteit lager zijn, vooral in gebieden met zwakke signalen of slechte ontvangst. Wanneer u uw Galaxy Watch3 gebruikt zonder te verbinden met een mobiel apparaat of wanneer een Bluetooth-verbinding niet beschikbaar is, dan kan uw mobiele netwerk- of internetverbinding slecht zijn of worden verbroken.
- Wanneer u uw Galaxy Watch3 na het resetten voor het eerst met een mobiel apparaat verbindt, raakt de batterij van de Galaxy Watch3 mogelijk eerder leeg tijdens het synchroniseren van gegevens, zoals de contacten.
- Ondersteunde mobiele apparaten en functies kunnen verschillen, afhankelijk van uw regio, serviceprovider of fabrikant van het apparaat.

## **De Galaxy Watch3 verbinden met een nieuw mobiel apparaat**

Wanneer u de Galaxy Watch3 verbindt met een nieuw mobiel apparaat, herstelt de Galaxy Watch3 alle gegevens, behalve mediabestanden en instellingen. Wanneer de vraag verschijnt voordat u uw Galaxy Watch3 met een nieuw mobiel apparaat verbindt, tikt u op **Gegevensback-up** om de gegevens veilig te bewaren. Raadpleeg De gegevens in de Galaxy Watch3 beheren voor meer informatie over het maken van een back-up van uw Galaxy Watch3.

1 Tik in het scherm Apps op (**Instellingen**) <sup>→</sup> **Verb. met nieuwe telefoon** <sup>→</sup> **Doorgaan**.

De verbinding tussen uw Galaxy Watch3 en uw mobiele apparaat wordt verbroken. Na een beperkte reset wordt automatisch naar de Bluetooth-koppelingsstand gegaan.

2 Start de **Galaxy Wearable**-app op uw nieuwe mobiele apparaat om uw Galaxy Watch3 te verbinden.

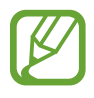

Als het apparaat waarmee u verbinding wilt maken al is verbonden met een ander apparaat, opent u de Galaxy Wearable-app op uw mobiele apparaat en tikt u vervolgens op  $\equiv\rightarrow$ **Nieuw apparaat toevoegen** om met een nieuw apparaat verbinding te maken.

## **Verbinding op afstand**

Uw Galaxy Watch3 en het mobiele apparaat zijn met elkaar verbonden via Bluetooth. Wanneer er geen Bluetooth-verbinding beschikbaar is, kunt u de Galaxy Watch3 op afstand met uw mobiele apparaat verbinden door uw Samsung-account te gebruiken via het mobiele netwerk of het Wi-Finetwerk. Op deze manier kunt u meldingen van uw mobiele apparaat blijven ontvangen.

Als deze functie niet is ingeschakeld, start u de **Galaxy Wearable**-app op uw mobiele apparaat, tikt u op **Start** → **Account en back-up** en tikt u vervolgens op de schakelaar **Verbinding op afstand** om deze functie in te schakelen.

# **De Galaxy Watch3 gebruiken zonder een mobiel apparaat**

U kunt de Galaxy Watch3 gebruiken zonder deze te verbinden met een mobiel apparaat. Gebruik uw Galaxy Watch3 eenvoudig tijdens buitenactiviteiten zoals bergbeklimmen of trainen zonder deze te verbinden met een mobiel apparaat. U kunt instellen dat u de Galaxy Watch3 zonder mobiel apparaat wilt gebruiken wanneer u de Galaxy Watch3 voor het eerst instelt of wanneer u deze reset.

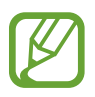

- Wanneer u uw Galaxy Watch3 gebruikt, zijn sommige functies pas beschikbaar wanneer u de Galaxy Watch3 met een mobiel apparaat verbindt.
- Ga naar www.samsung.com om de juridische kennisgevingen te bekijken wanneer u de stand Zonder telefoon voor het eerst instelt.

Schakel de Galaxy Watch3 in en veeg omhoog vanaf de onderkant van het scherm, tik op  $\bigoplus$  en selecteer de taal die u wilt gebruiken. Tik op  $\bullet$ , scrol omlaag op het scherm, tik **hier** en volg de instructies op het scherm. Als u gegevens moet herstellen, meldt u zich vervolgens aan met uw Samsung-account en herstelt u de gegevens die zijn opgeslagen in uw Samsung-account, zoals uw apps of instellingen.

Aan de slag

# **Het scherm bedienen**

## **Ring**

Uw Galaxy Watch3 heeft een ring. Draai de ring met de klok mee of tegen de klok in om de verschillende functies van de Galaxy Watch3 eenvoudig te bedienen.

- Zorg dat het ringgebied vrij is van vreemde stoffen, zoals stof en zand.
- Gebruik de ring niet in de buurt van magnetische velden omdat deze mogelijk de interne magneten van de ring kunnen verstoren waardoor deze niet correct meer werkt.

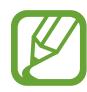

Als de ring niet werkt, brengt u de Galaxy Watch3 naar een Samsung Servicecenter zonder het apparaat te demonteren.

## **Door schermen bladeren**

Draai de ring om andere schermen weer te geven. Draai op het horlogescherm de ring naar links om meldingen te bekijken.

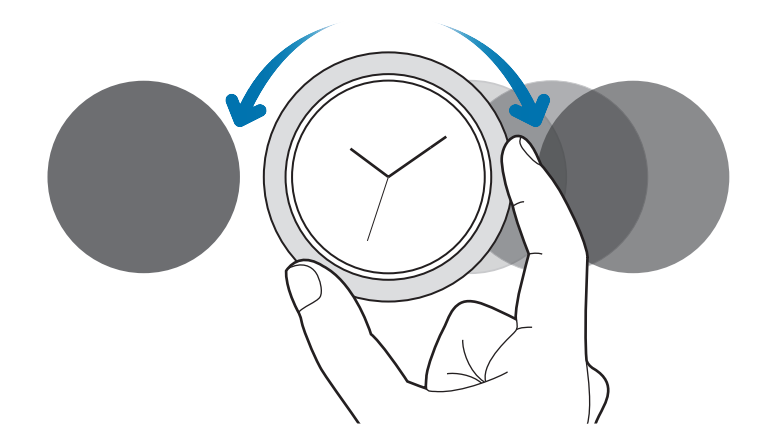

## **Een item selecteren**

Draai de ring om de verschillende items weer te geven. Wanneer u de ring draait, beweegt de indicator in dezelfde richting mee en worden items gemarkeerd.

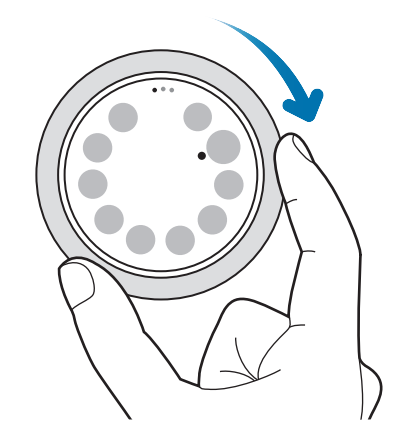

## **Volume of helderheid aanpassen**

Draai de ring om het volume of de helderheid aan te passen. Wanneer u de helderheid aanpast, draait u de ring naar rechts om het scherm helderder te maken.

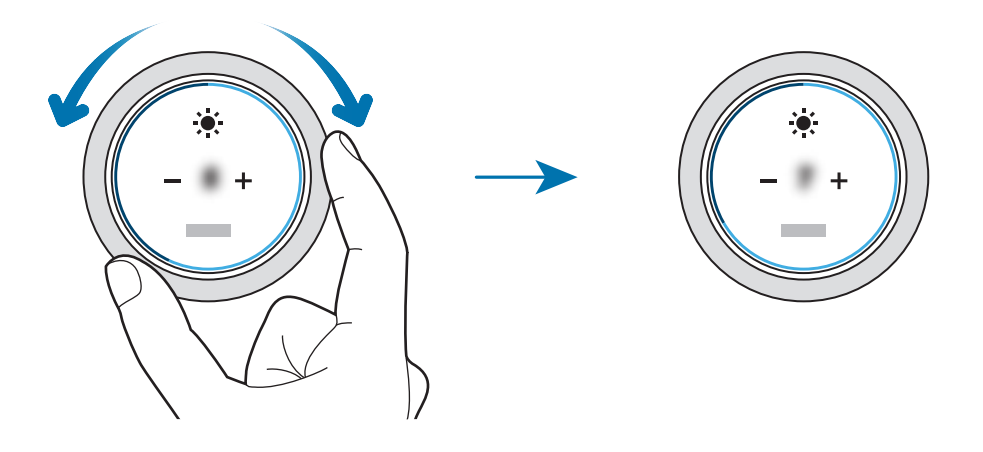

## **De telefoon of een alarmfunctie gebruiken**

Draai de ring naar rechts om een inkomende oproep aan te nemen of een alarm uit te schakelen. Draai de ring naar links om een inkomende oproep te weigeren of de sluimerfunctie te activeren voor een alarm.

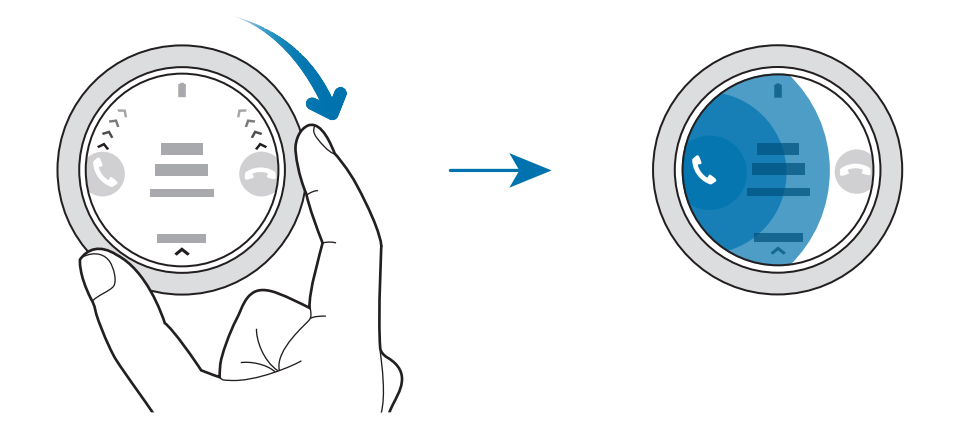

## **Aanraakscherm**

- Zorg dat het aanraakscherm niet in aanraking komt met andere elektrische apparaten. Door elektrostatische ontladingen kan het aanraakscherm beschadigd raken.
	- Beschadig het aanraakscherm niet, tik niet op het scherm met scherpe voorwerpen en oefen geen grote druk uit op het scherm met uw vingertoppen.
	- Het wordt aanbevolen om geen vaste grafische afbeeldingen gedurende langere tijd weer te geven op het gehele of een deel van het aanraakscherm. Hierdoor kunnen nabeelden ontstaan (ingebrand scherm) of kan beeldschaduw optreden.
- De Galaxy Watch3 herkent invoer via aanraken mogelijk niet in de buurt van de randen van het scherm, omdat deze buiten het invoergebied voor aanraken vallen.
	- Gebruik alleen uw vingers om het aanraakscherm te bedienen.
	- Het aanraakscherm is mogelijk niet beschikbaar als de stand Watervergrendeling is ingeschakeld.

## **Tikken**

Als u een app wilt openen, een menu-item wilt selecteren of op een toets op het scherm wilt drukken, tikt u hierop met uw vinger.

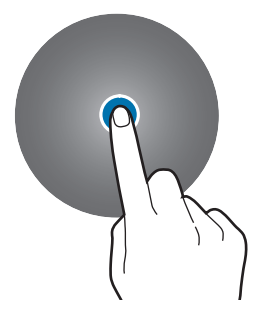

## **Tikken en blijven aanraken**

Tik op het scherm en houd het twee seconden of langer ingedrukt om toegang te krijgen tot de bewerkingsstand of om beschikbare opties weer te geven.

## **Slepen**

Als u een item wilt verplaatsen, blijft u het indrukken en sleept u het naar de gewenste positie.

## **Dubbeltikken**

Dubbeltik op een afbeelding om in of uit te zoomen.

## **Spreiden en samenknijpen**

Spreid twee vingers of knijp ze samen op een afbeelding om in of uit te zoomen.

## **Vegen**

Veeg naar links of rechts om andere vensters te bekijken.

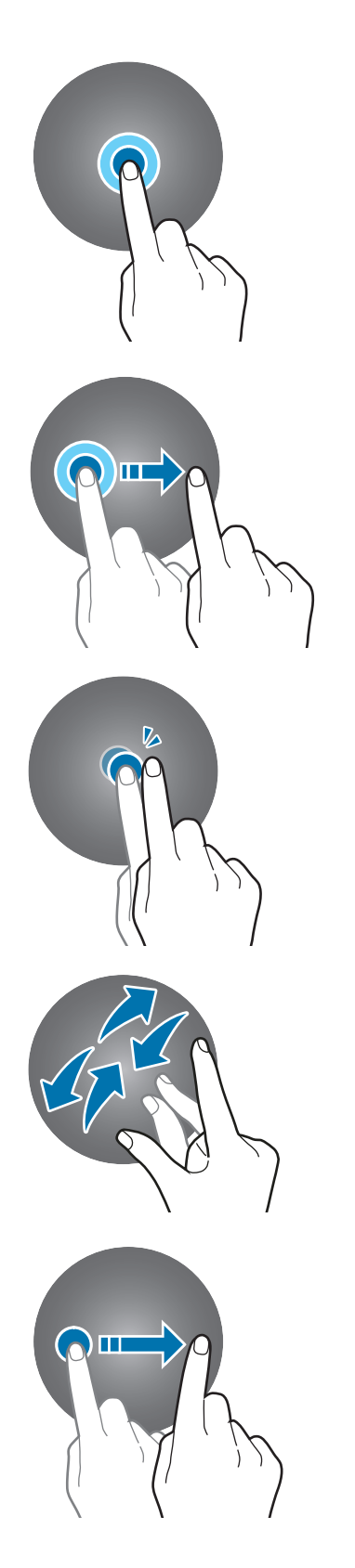

## **Schermindeling**

Het scherm Horloge is het beginpunt waar u toegang kunt krijgen tot alle schermen van de Galaxy Watch3.

U kunt widgets bekijken of het meldingenvenster openen door de ring te draaien.

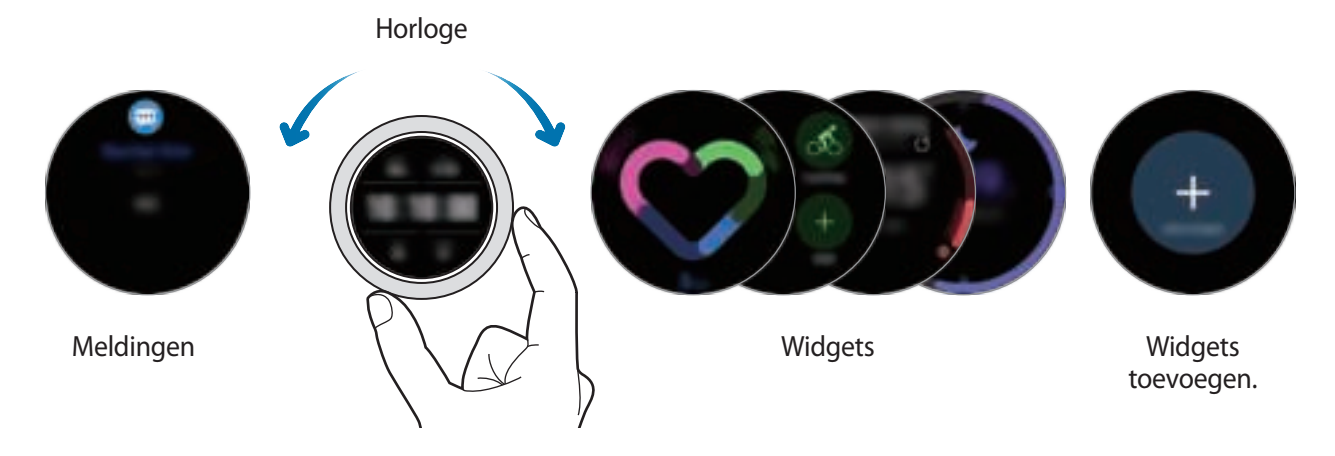

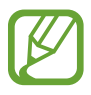

De beschikbare widgets, meldingen en de rangschikking daarvan kunnen verschillen, afhankelijk van de softwareversie.

## **Widgets gebruiken**

Schuif naar links op het scherm, tik op  $+$  en selecteer een widget om een widget toe te voegen. U kunt ook de volgorde van widgets wijzigen door uw vinger op een widget te houden en deze vervolgens naar de gewenste locatie te slepen.

Als u een widget wilt verwijderen, tikt u op de widget en blijft u deze aanraken. Vervolgens tikt u op  $\left( -\right)$ .

## **Het scherm in- en uitschakelen**

## **Het scherm inschakelen**

Gebruik de volgende methoden om het scherm in te schakelen.

- Het scherm inschakelen met toetsen: druk op de starttoets of de terugtoets.
- Het scherm inschakelen met de ring: draai de ring. Als het scherm niet wordt ingeschakeld nadat u de ring hebt gedraaid, tikt u op (**Instellingen**) op het scherm Apps, tikt u op **Geavanceerd** → **Scherm wekken** → **Wake-up via rand** en tikt u op de schakelaar om dit te activeren.
- Het scherm inschakelen door op het scherm te tikken: tik op het scherm. Als het scherm niet wordt ingeschakeld nadat u op het scherm hebt getikt, tikt u op (**Instellingen**) op het scherm Apps, tikt u op **Geavanceerd** → **Scherm wekken** → **Wake-up door aanraken** en tikt u op de schakelaar om dit te activeren.

• Het scherm inschakelen door uw pols op te tillen: til uw pols op waaraan u de Galaxy Watch3 draagt. Als het scherm niet wordt ingeschakeld nadat u uw pols hebt opgetild, tikt u op (**Instellingen**) op het scherm Apps, tikt u op **Geavanceerd** → **Scherm wekken** → **Wake-up gebaar** en tikt u op de schakelaar om dit te activeren.

## **Het scherm uitschakelen**

Dek het scherm af met uw handpalm als u het wilt uitschakelen. Het scherm wordt ook automatisch uitgeschakeld als de Galaxy Watch3 gedurende een bepaalde periode niet wordt gebruikt.

## **Van scherm wijzigen**

## **Schakelen tussen het scherm Horloge en het scherm Apps**

Als u het scherm Apps wilt openen, drukt u op de starttoets wanneer u zich op het horlogescherm bevindt.

Als u wilt terugkeren naar het horlogescherm, drukt u op de starttoets.

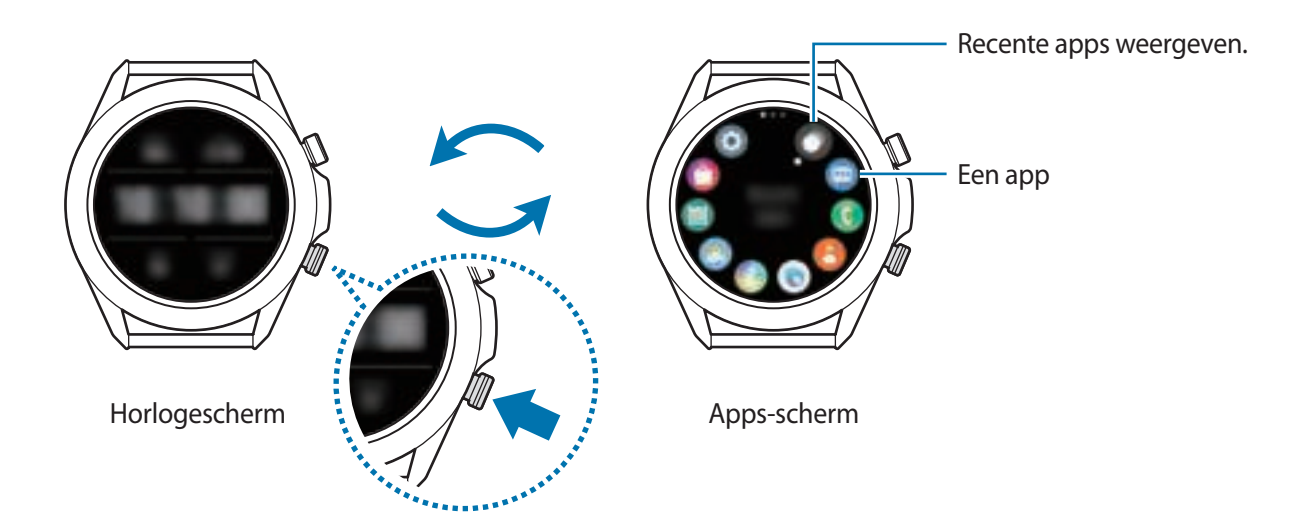

#### **Apps-scherm**

Op het scherm Apps worden pictogrammen weergegeven voor alle apps die op de Galaxy Watch3 zijn geïnstalleerd.

Draai de ring of veeg over de ring of naar links of naar rechts om naar de vorige of volgende app te gaan.

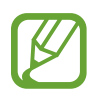

De beschikbare apps kunnen verschillen, afhankelijk van de softwareversie.
#### **Apps openen**

Tik op het scherm Apps op een app-pictogram om de app te openen.

Als u een app wilt openen vanuit de lijst met onlangs geopende apps, tikt u op (**Recente apps**) op het scherm Apps.

Tevens kunt u de ring met de klok mee draaien of op het scherm naar links vegen tot u het scherm Horloge voor u hebt en de onlangs geopende app of veelgebruikte app via de widget **App-sneltoets** selecteren om de app te openen.

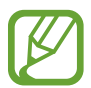

Als u een app wilt toevoegen aan de widget **App-sneltoets**, tikt u op **a** en voegt u de app toe. Als er geen ruimte is om de veelgebruikte app toe te voegen, tik dan op het scherm en houd het ingedrukt, tik op **Bewerken** en vervolgens op **op de vorig toegevoegde app** om nog een app toe te voegen.

#### **Apps sluiten**

- 1 Tik op het scherm Apps op (**Recente apps**).
- 2 Draai de ring of veeg op het scherm naar links of naar rechts om naar de te sluiten app te gaan.
- 3 Veeg omhoog op de app om deze te sluiten.

Als u alle actieve apps wilt sluiten, tikt u op **Alle sluiten**.

#### **Teruggaan naar het vorige scherm**

Als u wilt terugkeren naar het vorige scherm, drukt u op de terugtoets.

# **Vergrendelscherm**

Gebruik de functie Scherm vergrendelen om uw persoonlijke gegevens te beschermen en te voorkomen dat anderen uw Galaxy Watch3 kunnen inzien. Nadat u de schermvergrendelingsmethode hebt ingesteld, moet u een ontgrendelingscode ingeven op de Galaxy Watch3 om deze te gebruiken.

## **De schermvergrendeling instellen**

Tik in het scherm Apps op (**Instellingen**) → **Beveilig. en privacy** → **Vergrendelen** → **Type** en selecteer de vergrendelingsmethode.

- **Patroon**: teken een patroon met vier of meer stippen om het scherm te ontgrendelen.
- **Pincode**: geef een pincode met cijfers in om het scherm te ontgrendelen.

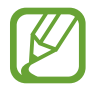

U kunt de pincode invoeren door de ring te draaien. Draai de ring om naar het nummer te bewegen dat u wilt invoeren. Als de kleur van de nummerknop verandert, is het nummer ingevoerd.

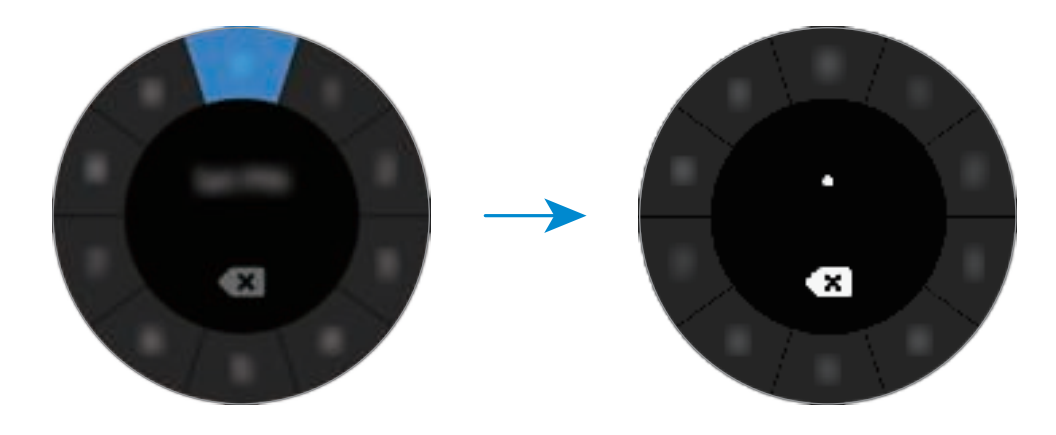

# **Horloge**

# **Horlogescherm**

U kunt de huidige tijd of andere informatie zien. Als u zich niet op het scherm Horloge bevindt, drukt u op de starttoets om terug te gaan naar het scherm Horloge.

# **Wijzerplaat wijzigen**

Tik op het scherm Horloge, houd het ingedrukt en draai de ring of veeg naar links of naar rechts over het scherm en selecteer een wijzerplaat.

Als u de wijzerplaat wilt aanpassen, tikt u op **Aanpassen**, veegt u op het scherm naar links of rechts om naar de gewenste optie te gaan en selecteert u de gewenste kleur of het gewenste lettertype door de ring te draaien of omhoog of omlaag te vegen op het scherm.

Tik op het scherm Horloge, houd het ingedrukt, en draai de ring snel om de beschikbare wijzerplaten op één scherm te bekijken en te selecteren. De functie voor **Aanpassen** zal echter niet beschikbaar zijn.

U kunt meer wijzerplaten downloaden vanuit de **Galaxy Store**-app.

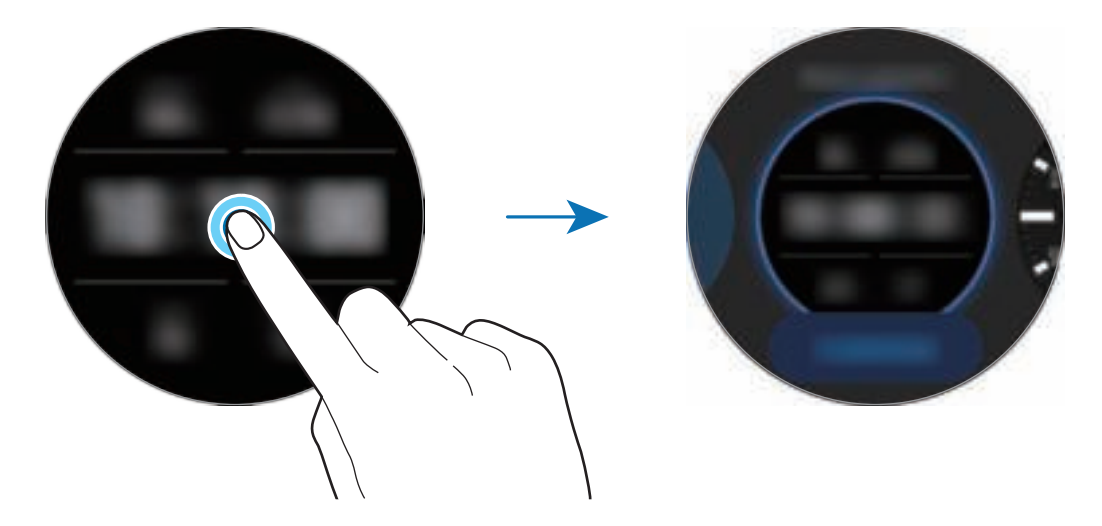

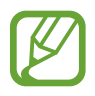

Ook kunt u de wijzerplaat naar wens aanpassen. Tik op het scherm Apps op  $\bigodot$ (**Instellingen**) → **Wijzerplaten** → **Wijzerplaat selecteren**.

U kunt de wijzerplaat van de Galaxy Watch3 ook vanaf uw mobiele apparaat wijzigen. Start de **Galaxy Wearable**-app op uw mobiele apparaat en tik op **Wijzerplaten**.

## **Een foto als wijzerplaat gebruiken**

U kunt een foto als wijzerplaat gebruiken nadat u een foto hebt geïmporteerd vanaf uw mobiele apparaat. Raadpleeg Afbeeldingen van uw mobiele apparaat importeren voor meer informatie over het importeren van foto's vanaf een mobiel apparaat.

- 1 Tik op het scherm Horloge, houd het ingedrukt, en draai de ring of veeg naar links of naar rechts over het scherm en tik vervolgens op **Aanpassen** op de wijzerplaat **Mijn foto+**.
- 2 Tik op het scherm en tik op **Foto toevoegen**.
- **3** Selecteer de foto die u als wijzerplaat wilt gebruiken en tik op  $OK \rightarrow OK$ .

Dubbeltik op de afbeelding, spreid twee vingers of knijp de afbeelding samen. Als u op de foto hebt ingezoomd, veeg dan over het scherm om een deel van de foto zichtbaar te maken op het scherm.

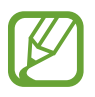

Als u extra foto's wilt toevoegen, draai de ring dan tegen de klok in of veeg over het scherm naar links en selecteer **Foto toevoegen**. Er kunnen maximaal twintig foto's worden toegevoegd als wijzerplaat. De foto's die u toevoegt, worden in volgorde gerouleerd.

4 Veeg over het scherm om de kleur of het lettertype te wijzigen en tik op **OK**.

# **De functie Horloge altijd aan inschakelen**

U kunt instellen dat de Galaxy Watch3, terwijl u deze draagt, de tijd weergeeft wanneer het scherm is uitgeschakeld.

Open het snelvenster door vanaf de bovenkant van het scherm naar beneden te vegen en op  $\bullet$  te tikken. Tik op het scherm Apps op (**Instellingen**) → **Wijzerplaten** → **Horloge altijd aan**, en tik op de schakelaar om deze functie in te schakelen.

# **Stand Alleen horloge**

U kunt uw Galaxy Watch3 in de stand Alleen horloge gebruiken. In deze stand wordt alleen de tijd weergegeven en kunnen geen andere functies worden gebruikt.

Open het snelvenster door vanaf de bovenkant van het scherm naar beneden te vegen en op  $\Box$ te tikken. Tik in het scherm Apps op (**Instellingen**) en tik op **Batterij** om het batterijmenu te openen. Selecteer vervolgens **Energiestand** → **Alleen horloge** en tik op .

Houd de starttoets minstens drie seconden ingedrukt om de stand Alleen horloge uit te schakelen.

Aan de slag

# **Meldingen**

# **Meldingenvenster**

Bekijk een melding zoals een nieuw bericht of een gemiste oproep in het meldingenvenster. Draai op het scherm Horloge de ring tegen de klok in of veeg naar rechts op het scherm om het meldingenvenster te openen. Wanneer er niet-gelezen meldingen zijn, wordt er een oranje stip op het horlogescherm weergegeven.

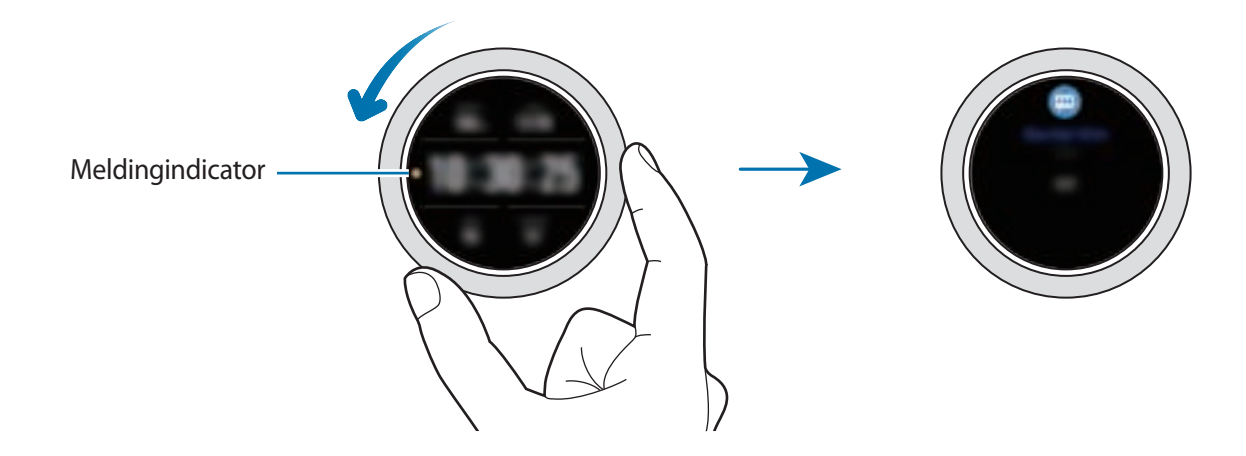

# **Inkomende meldingen weergeven**

Wanneer u een melding ontvangt, wordt informatie over de melding, zoals het type melding of het tijdstip waarop het is ontvangen, op het scherm weergegeven. Als u meer dan twee meldingen hebt ontvangen, draait u de ring of veegt u naar links of naar rechts over het scherm om meer meldingen weer te geven.

Tik op de melding om de details te bekijken.

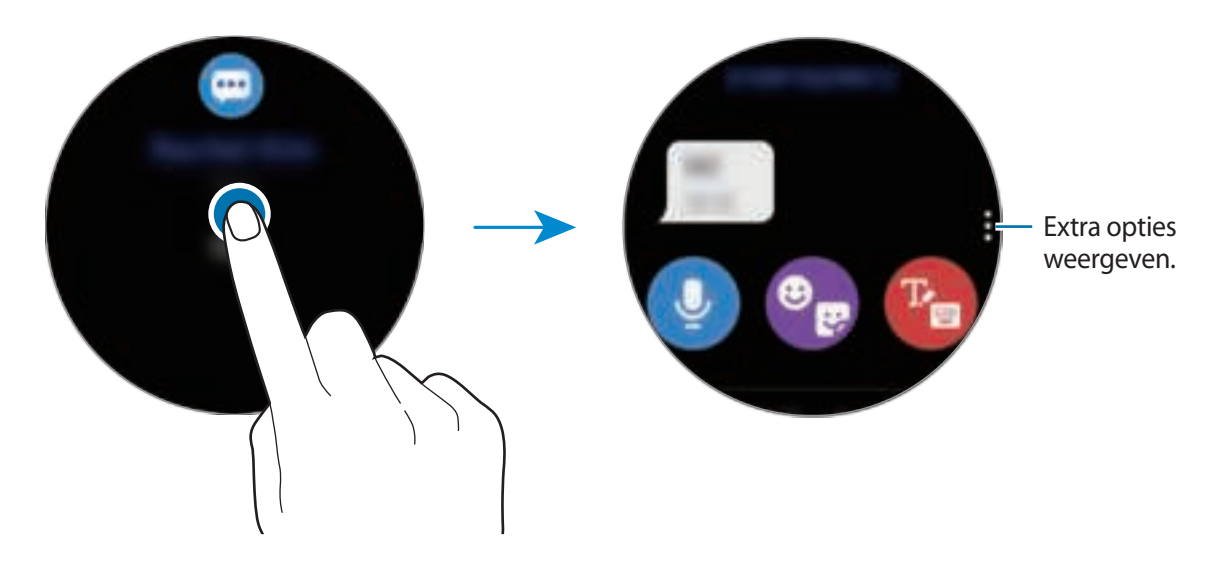

Aan de slag

#### **Meldingen verwijderen**

Verwijder een melding door omhoog te vegen terwijl u een melding weergeeft.

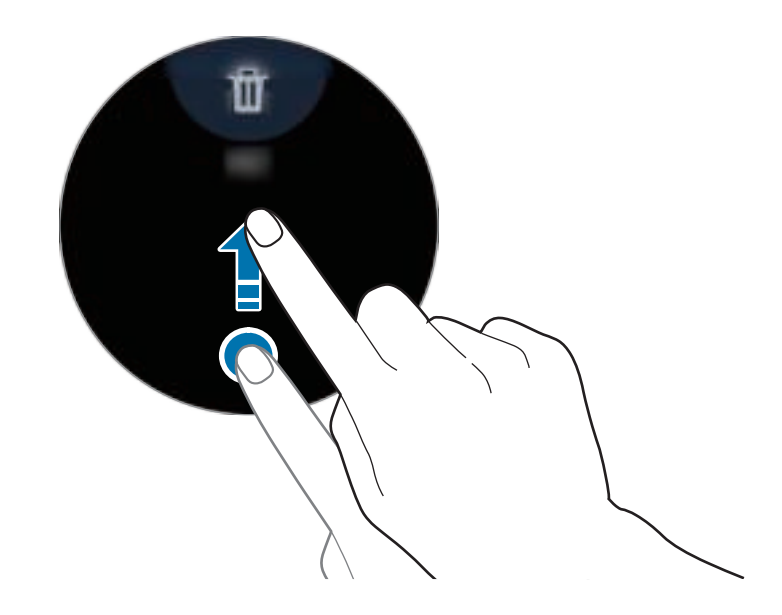

# **Apps selecteren voor het ontvangen van meldingen**

Selecteer een app op uw mobiele apparaat om meldingen op uw Galaxy Watch3 te ontvangen.

- 1 Start de **Galaxy Wearable**-app op uw mobiele apparaat en tik op **Start** <sup>→</sup> **Meldingen** en tik op de schakelaar.
- 2 Tik op Alles weergeven →  $\blacktriangledown$  → Alle en tik op de schakelaar naast de apps om meldingen van de lijst met apps te ontvangen.

# **Snelvenster**

In dit venster kunt u de huidige status van de Galaxy Watch3 weergeven en instellingen configureren.

Als u het snelvenster wilt openen, sleept u omlaag vanaf de bovenkant van het scherm. Als u het snelvenster wilt sluiten, veegt u omhoog op het scherm.

Draai de ring of veeg op het scherm naar links of naar rechts om naar het volgende of vorige snelvenster te gaan.

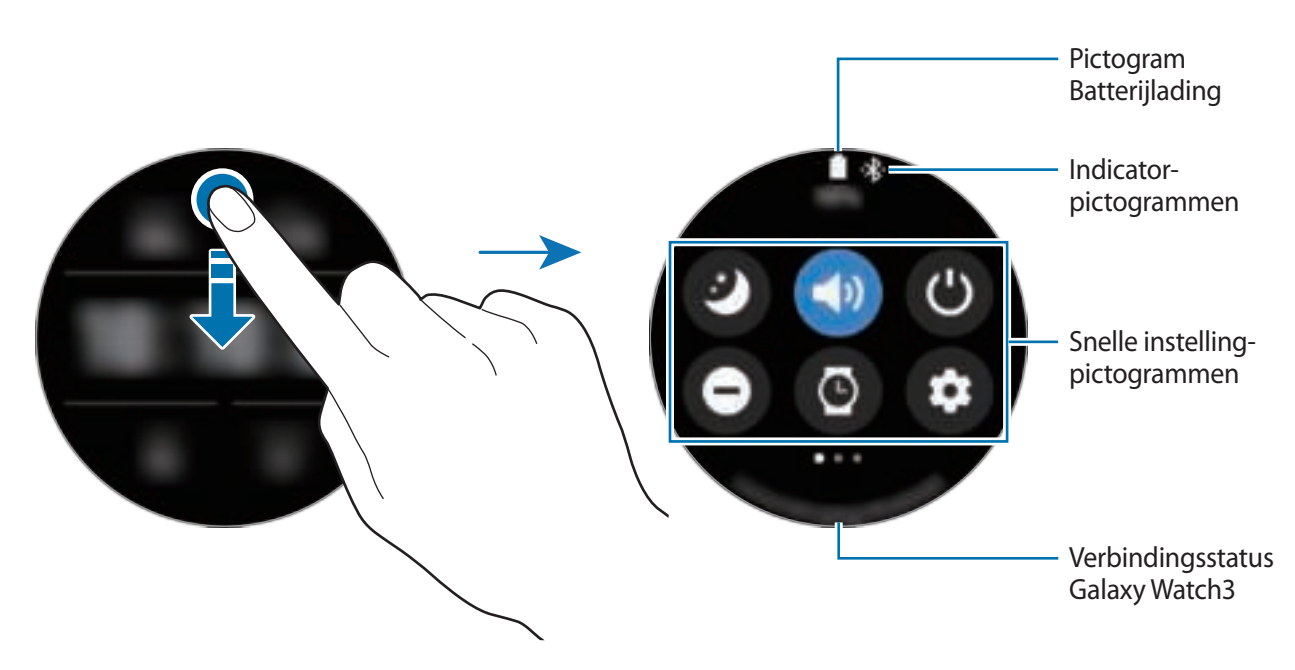

#### **Betekenis van de indicatorpictogrammen**

Indicatorpictogrammen worden bovenaan het snelvenster weergegeven en laten u weten wat de huidige status van de Galaxy Watch3 is. De pictogrammen die in de onderstaande tabel staan, worden het meest gebruikt.

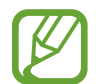

De indicatorpictogrammen kunnen er anders uitzien, afhankelijk van de regio, serviceprovider of het model.

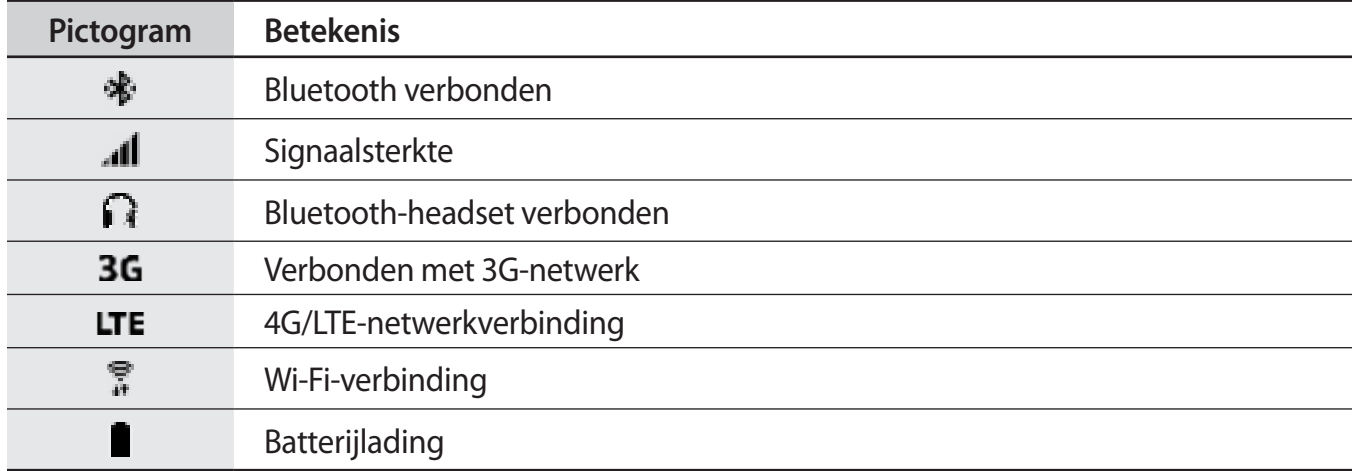

#### **Betekenis van de Snelle instelling-pictogrammen**

Snelle instelling-pictogrammen worden weergegeven op het Snelvenster. Tik op het pictogram om de basisinstellingen te wijzigen of de functie eenvoudig te starten.

Raadpleeg Een Snelle instelling-pictogram toevoegen of verwijderen voor meer informatie over het toevoegen van nieuwe pictogrammen aan het Snelvenster.

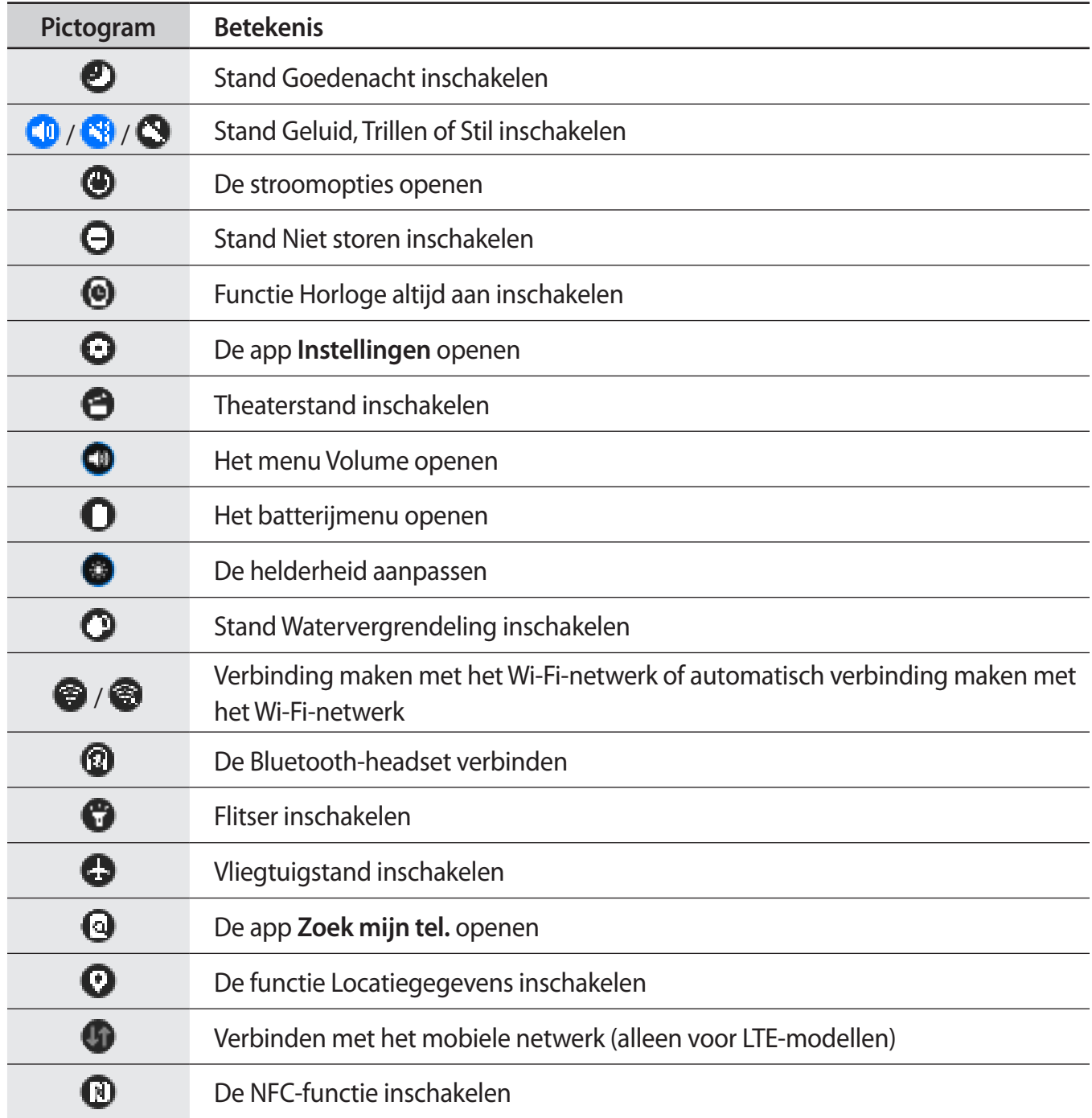

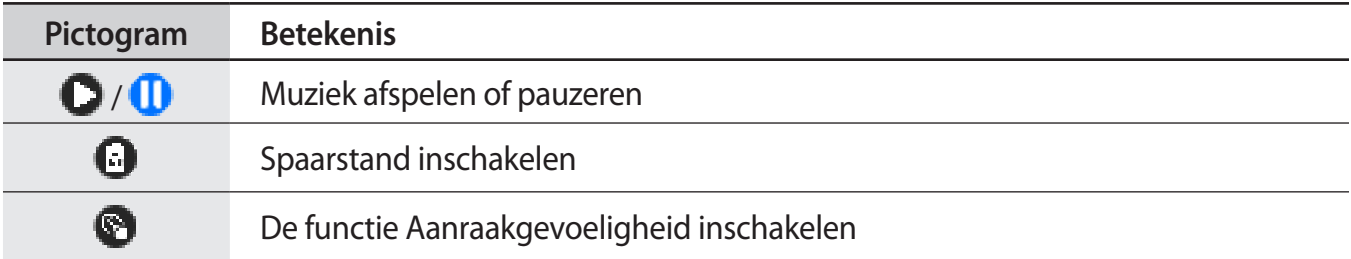

#### **Een Snelle instelling-pictogram toevoegen of verwijderen**

U kunt de pictogrammen in het Snelvenster bewerken.

Als u een Snelle instelling-pictogram wilt toevoegen, houdt u een pictogram op het snelvenster ingedrukt, tikt u op  $\Box$  en selecteert u een functie die u wilt toevoegen aan het snelvenster. Het pictogram van de functie die u selecteert, wordt toegevoegd.

Als u een Snelle instelling-pictogram wilt verwijderen, houdt u in het snelvenster het pictogram ingedrukt dat u wilt verwijderen en tikt u op  $\bigoplus$ . Het Snelle instelling-pictogram wordt verwijderd.

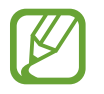

U kunt ook het Snelvenster bewerken. Tik op het scherm Apps op (**Instellingen**) → **Geavanceerd** → **Quick panel bewerken**.

## **Stand Goedenacht inschakelen**

Schakel de stand Goedenacht in als u gaat slapen.

Tik in het Snelvenster op  $\bullet$ .

Inkomende berichten zullen worden gedempt en het scherm zal niet inschakelen bij het ontvangen van inkomende oproepen. Ook worden alle meldingen, behalve alarmen, gedempt en het scherm wordt niet ingeschakeld wanneer u meldingen ontvangt. De functie Wake-upgebaar, de functie Horloge altijd aan en systeemgeluiden worden automatisch uitgeschakeld.

# **Stand Geluid, Trillen of Stil inschakelen**

De stand Geluid, Trillen of Stil inschakelen. Tik in het Snelvenster op  $\mathbb Q$ ,  $\mathbb Q$  of  $\mathbb Q$ .

#### **De stroomopties openen**

U kunt de stroomopties openen. Tik in het Snelvenster op  $\bigoplus$ .

# **Optie voor Niet storen inschakelen**

Inkomende berichten zullen worden gedempt en het scherm zal niet inschakelen bij het ontvangen van inkomende oproepen. Ook worden alle meldingen, behalve alarmen, gedempt en het scherm wordt niet ingeschakeld wanneer u meldingen ontvangt.

Tik in het snelvenster op  $\bigoplus$ , selecteer de gewenste optie voor niet storen en tik op  $\bigvee$ .

Het pictogram  $\Box$  wordt bovenaan het horlogescherm weergegeven.

# **De functie Horloge altijd aan inschakelen**

Stel in dat de Galaxy Watch3, terwijl u deze draagt, de tijd weergeeft wanneer het scherm is uitgeschakeld.

Tik in het Snelvenster op  $\bullet$ .

Als u deze functie inschakelt, raakt de batterij eerder leeg dan normaal.

## **De app Instellingen openen**

Open de app **Instellingen** om de diverse functies van de Galaxy Watch3 in te stellen.

Tik in het Snelvenster op  $\mathbf \Theta$ .

De app **Instellingen** wordt geopend.

# **Theaterstand inschakelen**

Schakel de theaterstand in als u naar het theater of de bioscoop gaat.

Tik in het Snelvenster op  $\bigodot$ .

Inkomende berichten zullen worden gedempt en het scherm zal niet inschakelen bij het ontvangen van inkomende oproepen. Ook worden alle meldingen, inclusief alarmen, gedempt en het scherm wordt niet ingeschakeld wanneer meldingen worden ontvangen of wanneer er een alarm is. De functie Wake-upgebaar, de functie Horloge altijd aan en systeemgeluiden worden automatisch uitgeschakeld.

#### **Het menu Volume openen**

Het volume aanpassen van de Galaxy Watch3.

Tik in het snelvenster op  $\Box$ , draai de ring of veeg omhoog of omlaag op het scherm om naar de gewenste volume-optie te gaan en pas het volume aan door de ring te draaien of door op  $\leftarrow$  of  $\leftarrow$ te tikken.

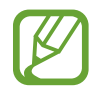

Als de functie Voice Assistant is ingeschakeld, kunt u ook het toegankelijkheidsvolume aanpassen.

## **Het batterijmenu openen**

Open het batterijmenu om eenvoudig het batterijverbruik te beheren.

Tik in het Snelvenster op  $\Box$ .

Het batterijmenu wordt weergegeven.

# **De helderheid aanpassen**

U kunt de helderheid van de Galaxy Watch3 naar wens aanpassen.

Tik in het snelvenster op  $\bullet$  en pas de helderheid aan door de ring te draaien of op  $+$  of  $-$  te tikken.

# **De stand Watervergrendeling inschakelen**

U kunt de stand Watervergrendeling inschakelen wanneer u in het water traint.

Tik in het Snelvenster op  $\bigcirc$ .

De aanraakscherm-functie wordt automatisch gedeactiveerd.

Houd de starttoets ingedrukt totdat de cirkel verdwijnt om de stand Watervergrendeling uit te schakelen.

# **Verbinding maken met een Wi-Fi-netwerk**

Maak handmatig verbinding met een Wi-Fi-netwerk of stel het Wi-Fi-netwerk in om automatisch verbinding te maken.

Tik in het Snelvenster op  $\bullet$  of  $\bullet$ .

Het Wi-Fi-netwerk maakt verbinding of de verbinding wordt verbroken. Er wordt automatisch opnieuw verbinding gemaakt met het vorige verbonden Wi-Fi-netwerk wanneer weergegeven.

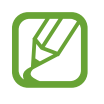

 wordt niet weergegeven en het Wi-Fi-netwerk maakt niet automatisch verbinding wanneer u de Galaxy Watch3 gebruikt zonder deze te verbinden met een mobiel apparaat.

# **De Bluetooth-headset verbinden**

Verbind de Bluetooth-headset om naar muziek te luisteren en telefoongesprekken te voeren.

Tik in het Snelvenster op  $\mathbf{Q}$ .

De Bluetooth-functie wordt ingeschakeld en de lijst met beschikbare Bluetooth-headsets wordt doorzocht. Als de vorige gebruikte Bluetooth-headset beschikbaar is, wordt hiermee automatisch verbinding gemaakt.

# **De flitserfunctie inschakelen**

U kunt het scherm van de Galaxy Watch3 als flitser gebruiken.

Tik in het Snelvenster op **...** 

Draai de ring of tik op het scherm om de helderheid van de flitser in te stellen.

# **Vliegtuigstand inschakelen**

U kunt de Vliegtuigstand inschakelen als u in een vliegtuig zit. Als u deze functie inschakelt, worden apps waarvoor een netwerkverbinding is vereist, beperkt, maar andere functies kunnen normaal worden gebruikt.

Tik in het Snelvenster op **...** 

Het pictogram  $\bullet$  wordt bovenaan het horlogescherm weergegeven.

## **De app Zoek mijn tel. openen**

Start de app **Zoek mijn tel.** om uw mobiele apparaat te zoeken als u dit kwijt bent.

Tik in het Snelvenster op  $\mathbf Q$ .

Het mobiele apparaat laat een geluid horen en trilt en het scherm wordt ingeschakeld. Raadpleeg Zoek mijn tel. voor meer informatie.

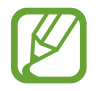

Deze functie is niet beschikbaar wanneer u de Galaxy Watch3 gebruikt zonder deze te verbinden met een mobiel apparaat.

# **De functie Locatiegegevens inschakelen**

Schakel Locatiegegevens in om GPS-gegevens en locatiegegevens te kunnen gebruiken met bepaalde apps.

Tik in het Snelvenster op  $\mathbf C$ .

# **Verbinding maken met een mobiel netwerk**

U kunt verbinding maken met een mobiel netwerk.

Tik in het Snelvenster op  $\Box$ .

Uw Galaxy Watch3 zal worden verbonden met het mobiele netwerk.

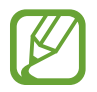

Deze functie wordt niet getoond op het Bluetooth-model.

# **De NFC-functie inschakelen**

De NFC-functie gebruiken.

Tik in het Snelvenster op  $\mathbf{D}$ .

De NFC-functie kan eenvoudig worden gebruikt met de NFC-antenne. Raadpleeg NFC voor meer informatie.

# **Muziek afspelen of pauzeren**

U kunt als volgt muziek afspelen of pauzeren.

Tik in het Snelvenster op  $\bigcirc$  of  $\bigcirc$ .

Muziek wordt afgespeeld of gepauzeerd op de Galaxy Watch3 of het verbonden mobiele apparaat. U kunt ook naar muziek luisteren nadat u de Bluetooth-headset hebt verbonden.

# **Spaarstand inschakelen**

Schakel de spaarstand in om bepaalde functies van de Galaxy Watch3 te beperken en het batterijgebruik te verminderen.

Tik in het snelvenster op  $\Box \rightarrow \swarrow$ .

Raadpleeg Spaarstand voor meer informatie.

# **De functie Aanraakgevoeligheid inschakelen**

Schakel de functie Aanraakgevoeligheid in om het aanraakscherm te gebruiken als u handschoenen draagt.

Tik in het Snelvenster op  $\mathbf{C}$ .

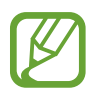

Afhankelijk van het type handschoenen detecteert het aanraakscherm mogelijk niets en wordt de functie mogelijk niet ingeschakeld.

# **Tekst invoeren**

# **Introductie**

Er verschijnt een tekstinvoerscherm wanneer u tekst kunt ingeven, zoals wanneer u een bericht gaat versturen.

- 
- Het tekstinvoerscherm kan variëren, afhankelijk van de app die u start.
- Wanneer de Galaxy Watch3 via Bluetooth is verbonden met een mobiel apparaat, worden de taalinstellingen die zijn toegepast op het mobiele apparaat, toegepast op de Galaxy Watch3.

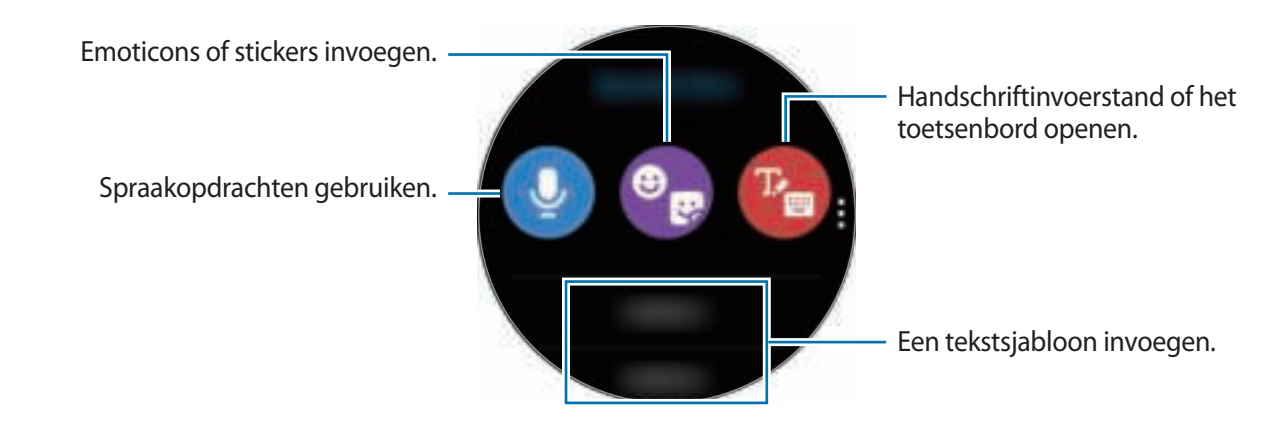

# **Tekst inspreken**

Tik op  $\bigcirc$  en spreek het bericht in dat u wilt ingeven. Als u de te herkennen taal wilt wijzigen, tikt u op → **Invoertalen**.

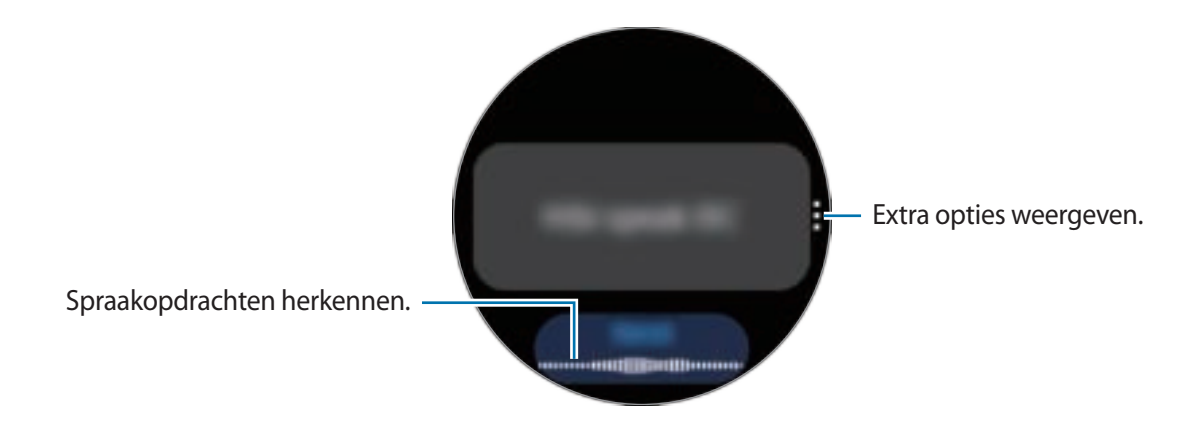

- Deze functie wordt in sommige talen niet ondersteund.
	- **Tips voor betere stemherkenning**
		- Spreek duidelijk.
		- Spreek op plekken met weinig lawaai.
		- Gebruik geen aanstootgevende taal of streektaal.
		- Gebruik geen dialect.

De Galaxy Watch3 herkent uw gesproken bericht mogelijk niet, afhankelijk van uw omgeving of de manier waarop u spreekt.

# **Emoticons of stickers gebruiken**

Als u een emoticon wilt invoeren, tikt u op  $\mathbb{Q} \to \mathbb{Q}$  en selecteert u de categorie. De lijst met emoticons van de geselecteerde categorie wordt weergegeven.

Als u een sticker wilt invoeren, tikt u op  $\mathbb{Q} \to \mathbb{Q}$ . De stickers van uw mobiele apparaat worden automatisch met uw Galaxy Watch3 gesynchroniseerd wanneer deze meer dan 15% van het resterende batterijniveau heeft. Als niet automatisch wordt gesynchroniseerd, volgt u de instructies in het bericht om de stickers handmatig van uw mobiele apparaat te importeren.

# **Handschriftinvoerstand of het toetsenbord gebruiken**

#### **De handschriftinvoerstand gebruiken**

Tik op **t**om de handschriftstand te openen en op het scherm te schrijven.

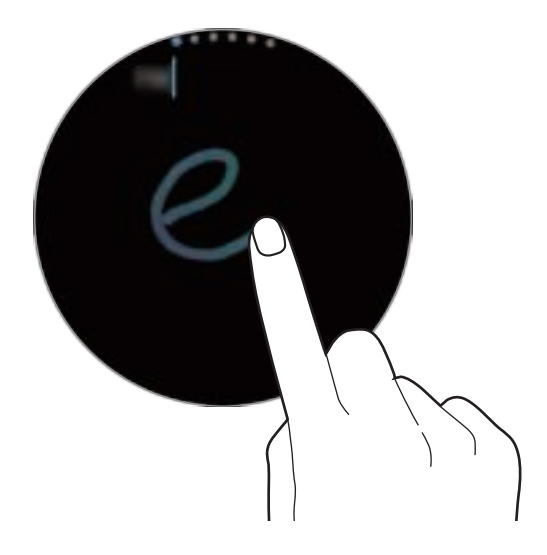

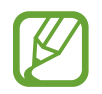

De beschikbaarheid van deze functie is afhankelijk van uw regio.

#### **Het toetsenbord gebruiken**

Tik op **th** om het toetsenbord te openen. Als de handschriftinvoerstand wordt weergegeven, draait u de ring om het toetsenbord te openen.

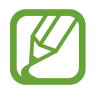

- Tekstinvoer wordt in sommige talen niet ondersteund. Als u tekst wilt ingeven, moet u de invoertaal wijzigen in een van de ondersteunde talen.
- De toetsenbordindeling kan afwijken afhankelijk van de regio.

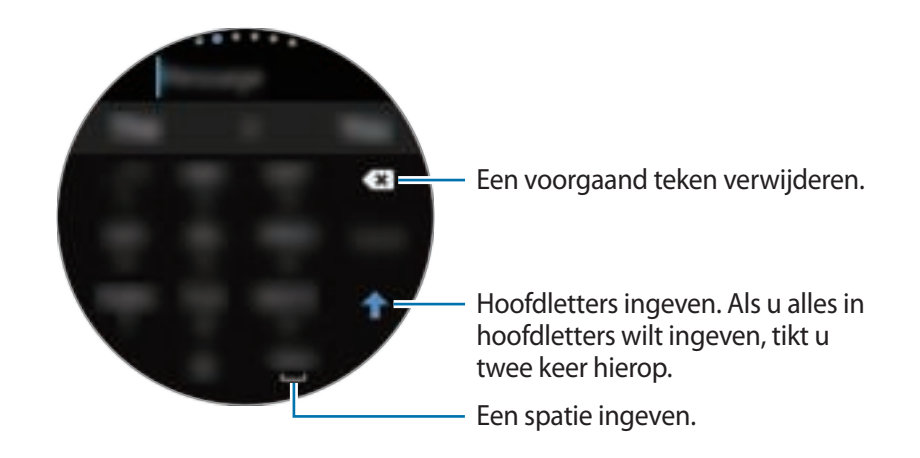

#### **De invoertaal wijzigen**

Tik op de spatietoets en sleep deze naar links of naar rechts terwijl u deze vasthoudt om de invoertaal te wijzigen.

Draai de ring om naar de cijfer-, leesteken-, of emoticonstand te schakelen om meer talen toe te voegen. Tik vervolgens op  $\clubsuit$  → Invoertalen →  $\clubsuit$  → Talen en selecteer een taal om toe te voegen. U kunt maximaal twee talen toevoegen.

# **De invoerstand wijzigen**

U kunt schakelen tussen de tekst-, emoticon-, cijfer-, spraakinvoer-, handschrift- en leestekenstand door de ring te draaien.

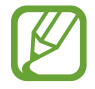

De beschikbaarheid van de handschriftinvoerstand is afhankelijk van uw regio.

# **Apps en functies**

# **Berichten**

Bekijk en beantwoord berichten via de Galaxy Watch3.

#### **Berichten bekijken**

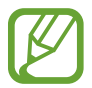

Voor berichten die u tijdens het roamen ontvangt, moet u wellicht extra betalen.

1 Tik op (**Berichten**) op het scherm Apps.

Of draai de ring tegen de klok in of veeg over het scherm naar rechts tot u het scherm Horloge voor u hebt om het meldingenvenster te openen en een nieuw bericht te bekijken.

2 Blader door de berichtenlijst en selecteer vervolgens een contact om uw gesprekken te bekijken.

Als u een bericht op uw mobiele apparaat wilt weergeven, tikt u op  $\cdot$ , draait u de ring of veegt u omhoog of omlaag over het scherm en tikt u vervolgens op **Weerg. op tel.**

Als u een bericht wilt beantwoorden, selecteert u een invoerstand en geeft u uw bericht in.

#### **Berichten verzenden**

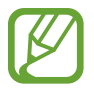

Voor berichten die u tijdens het roamen verzendt, moet u wellicht extra betalen.

- 1 Tik op (**Berichten**) op het scherm Apps. Een nieuw bericht maken Berichtenlijst Contacten
- $2$  Tik op  $\bullet$ .

U kunt ook een ontvanger voor het bericht selecteren door op  $\bigodot$  te tikken in de lijst met contacten.

- 3 Voeg een ontvanger toe en tik op **Volgende**.
- 4 Kies een invoerstand, geef uw bericht in en tik vervolgens op **Zenden**.

Tik op  $\bullet$  als u een tekstsjabloon, emoticon of sticker kiest.

Wanneer u tekst met uw stem ingeeft, kunt u kiezen tussen tekst en audio voor de berichtindeling. Als het scherm voor het selecteren van de berichtindeling niet wordt weergegeven, opent u het scherm Apps, tikt u op (**Instellingen**) → **Apps** → **Berichten** en tikt u op de schakelaar **Verzend als audio** om deze functie in te schakelen.

#### **Berichten verwijderen**

- 1 Tik op (**Berichten**) op het scherm Apps.
- 2 Blader door de berichtenlijst en selecteer vervolgens een contact om uw gesprekken te bekijken.
- 3 Blijf een bericht aanraken en tik op **Verwijderen**.

Als u meerdere berichten wilt verwijderen, vinkt u de berichten aan die u wilt verwijderen. Het bericht wordt verwijderd van zowel de Galaxy Watch3 als het verbonden mobiele apparaat.

# **Telefoon**

# **Introductie**

U kunt zelf bellen en binnenkomende oproepen bekijken en ontvangen. U kunt telefoongesprekken voeren via de interne microfoon, luidspreker of verbonden Bluetooth-headset.

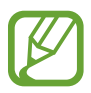

Het geluid is wellicht niet duidelijk te horen tijdens een oproep en u kunt alleen kort bellen in gebieden met een zwak signaal.

# **Oproepen ontvangen**

#### **Een oproep aannemen**

Wanneer er een inkomende oproep is, draait u de ring naar rechts. U kunt ook **buiten de grote** cirkel slepen.

U kunt telefoongesprekken voeren via de interne microfoon, luidspreker of een verbonden Bluetooth-headset.

#### **Een oproep weigeren**

U kunt een inkomende oproep weigeren en een weigerbericht verzenden naar de beller.

Wanneer er een inkomende oproep is, draait u de ring naar links. U kunt ook **buiten de grote** cirkel slepen.

Als u een bericht wilt verzenden wanneer u een inkomende oproep weigert, veegt u naar boven vanaf de onderrand van het scherm en selecteert u het gewenste bericht.

#### **Gemiste oproepen**

Bij een gemiste oproep wordt een gemiste oproepmelding weergegeven in het meldingenvenster. Draai de ring tegen de klok in of veeg over het scherm naar rechts tot u het scherm Horloge voor u hebt om het meldingenvenster te openen en meldingen van gemiste oproepen te bekijken. Of tik op (**Telefoon**) op het scherm Apps om gemiste oproepen weer te geven.

# **Zelf bellen**

Tik op (**Telefoon**) op het scherm Apps.

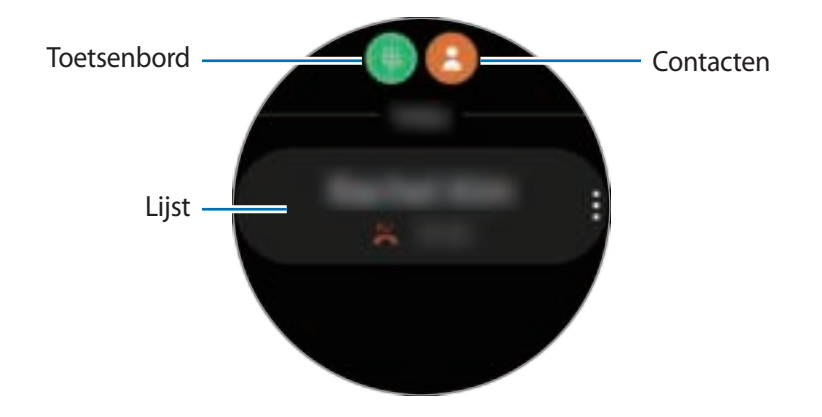

Gebruik een van de volgende methoden:

- Tik op  $\bigoplus$ , geef een nummer in via het toetsenbord en tik op  $\bigcup$ .
- Tik op  $\bigoplus$ , draai de ring of blader door de lijst met contacten, selecteer een item en tik op  $\bigodot$ .
- Draai de ring of blader door de lijst, selecteer een item en tik op  $\bigodot$ .

# **Opties tijdens gesprekken**

# **Het belscherm gebruiken**

De volgende opties zijn beschikbaar:

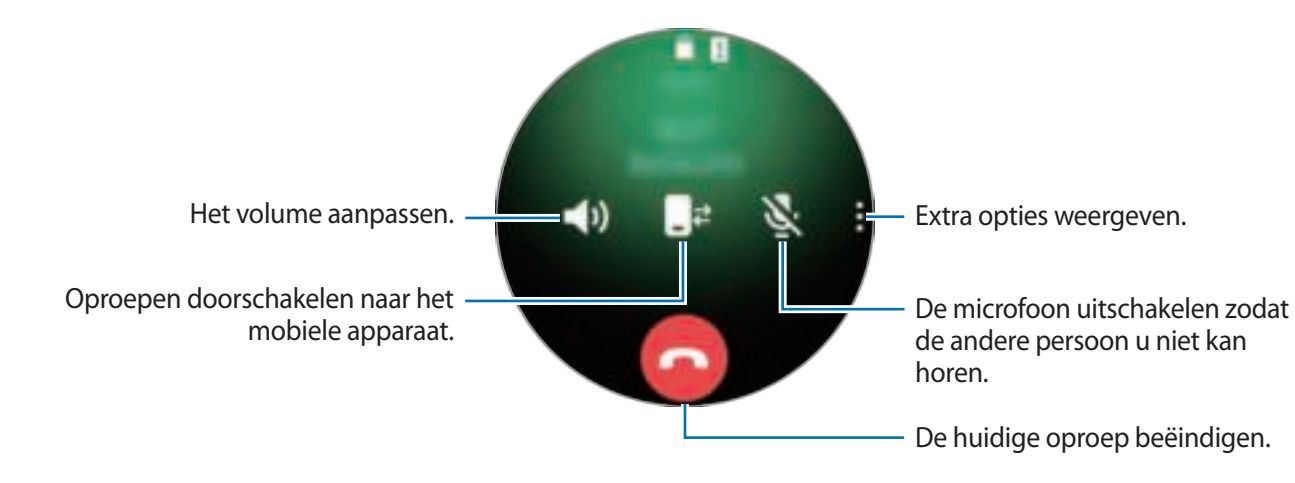

# **Bellen via een Bluetooth-headset**

Wanneer er een Bluetooth-headset is verbonden met de Galaxy Watch3, kunt u bellen met een Bluetooth-headset.

Wanneer er geen Bluetooth-headset is verbonden met de Galaxy Watch3, tikt u op het scherm Apps op (**Instellingen**) → **Verbindingen** → **Bluetooth** → **Bluetooth-audio**. Wanneer de lijst met beschikbare Bluetooth-headsets verschijnt, selecteert u een Bluetooth-headset die u wilt gebruiken.

Om telefoongesprekken te voeren via de interne microfoon of luidspreker, tikt u op  $\Box$ ) op het oproepscherm.

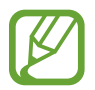

Deze functie is beschikbaar wanneer u het LTE-model gebruikt zonder deze te verbinden met een mobiel apparaat.

# **Contacten**

U kunt bellen of een bericht naar een contact verzenden. De contacten die zijn opgeslagen op uw mobiele apparaat, worden ook op uw Galaxy Watch3 opgeslagen nadat u daarmee verbinding hebt gemaakt.

Tik op (**Contacten**) op het scherm Apps.

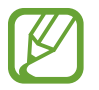

De favorietenlijst met contacten op het mobiele apparaat wordt bovenaan de lijst met contacten weergegeven.

Gebruik een van de volgende zoekmethoden:

- $\cdot$  Tik op  $\Omega$  en geef de zoekcriteria in bovenaan de lijst met contacten.
- Blader door de lijst met contacten.
- Draai de ring. Wanneer u de ring snel draait, wordt alfabetisch op de eerste letter door de lijst gebladerd.

Voer een van de volgende acties uit wanneer een contact is geselecteerd:

- **•** : het contact bellen.
- $\bigcirc$  : een bericht samenstellen.

# **Contacten toevoegen**

- 1 Tik op (**Contacten**) op het scherm Apps.
- 2 Tik op  $\bullet$  bovenaan de lijst met contacten en geef de contactgegevens in.
- 3 Tik op **Opslaan**.

# **Veelgebruikte contacten selecteren in de widget**

Draai de ring met de klok mee of veeg over het scherm naar links tot u het scherm Horloge voor u hebt en voeg veelgebruikte contacten uit de **Contacten**-widget toe om via een tekstbericht of telefoongesprek direct contact met ze op te nemen. Tik op **Toevoegen**, selecteer een contact en tik vervolgens op **Gereed**.

- 
- Om de **Contacten**-widget te gebruiken, moet u deze eerst toevoegen. Raadpleeg Widgets gebruiken voor meer informatie.
- Er kunnen maximaal vier contacten worden toegevoegd aan de widget.

# **Medische gegevens aan mijn profiel toevoegen**

Voeg medische gegevens aan uw profiel toe zodat de hulpverlener deze snel ziet in een noodsituatie.

Tik op uw mobiele apparaat op de app **Contacten**, selecteer uw profiel en geef uw medische gegevens in. Als u uw medische gegevens op uw Galaxy Watch3 wilt weergeven, tikt u op het scherm Apps op (**Contacten**) en selecteert u uw profiel; veeg daarna vanaf de onderrand van het scherm omhoog.

In een noodsituatie houdt u de starttoets en de terugtoets van de Galaxy Watch3 tegelijkertijd ingedrukt en tikt u op **Medische gegevens noodgeval**.

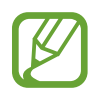

U kunt deze functie mogelijk niet gebruiken, afhankelijk van het mobiele apparaat dat u met de Galaxy Watch3 verbindt.

# **Samsung Health**

# **Introductie**

Samsung Health legt uw activiteiten en slaappatroon gedurende 24 uur vast en spoort u aan te kiezen voor een gezonde levensstijl. Wanneer u uw Galaxy Watch3 verbindt met uw mobiele apparaat, kunt u de gezondheidsgerelateerde gegevens opslaan en beheren in de Samsung Health-app.

Als u meer dan 10 minuten hebt getraind terwijl u de Galaxy Watch3 draagt, wordt de functie voor automatische trainingsdetectie geactiveerd. Daarnaast geeft de Galaxy Watch3 u een melding en ziet u een aantal rekbewegingen om te doen of een scherm waarin u wordt aangemoedigd om een wandeling te maken wanneer de Galaxy Watch3 gedurende langer dan een uur inactiviteit herkent. Wanneer uw Galaxy Watch3 detecteert dat u aan het rijden bent, worden aanmoedigingsberichten of rekoefeningen mogelijk niet weergegeven.

Tik op (**Samsung Health**) op het scherm Apps.

- 
- De functies van Samsung Health zijn uitsluitend bedoeld voor ontspannings-, welzijnsen fitnessdoeleinden. Ze zijn niet voor medisch gebruik bedoeld. Voordat u deze functies gebruikt, moet u de instructies zorgvuldig lezen.
- Informatie die wordt verkregen via het gebruik van de Galaxy Watch3 of de Fit-software of een applicatie die daarop vooraf is geladen, is mogelijk niet correct, nauwkeurig, volledig of betrouwbaar.

# **Dagelijkse activiteit**

Bekijk in één oogopslag uw dagelijkse activiteitsdoel op basis van uw doelstelling, zoals het aantal verbrande calorieën, de trainingsduur of de duur van de activiteit.

# **De dagelijkse activiteit bekijken**

Tik op (**Samsung Health**) op het scherm Apps, draai de ring of veeg omhoog of omlaag over het scherm en open vervolgens het scherm met de dagelijkse activiteittracker. U kunt de grafiek ook bekijken door de ring met de klok mee te draaien of op het scherm Horloge naar links te vegen en de **Dagelijkse activiteit**-widget te openen.

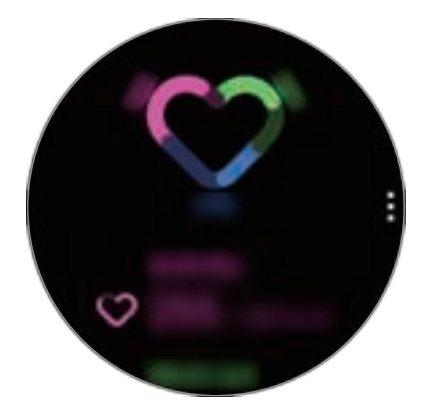

- **Activiteit**: bekijk het aantal calorieën dat u dagelijks verbrandt met de activiteiten die u gedurende de dag hebt gedaan. Naarmate u uw caloriedoelstelling nadert, loopt de grafiek op.
- **Trainen**: bekijk de totale trainingsduur van activiteiten die u gedurende de hele dag hebt gedaan. Tijden voor verschillende oefeningen worden automatisch herkend en de tijden voor handmatig gestarte oefeningen worden opgenomen. Naarmate u uw trainingsdoelstelling nadert, loopt de grafiek op.
- **Elk uur bewegen**: bekijk hoe lang u actief bent geweest per uur gedurende de dag. Naarmate u uw tijdsdoelstelling nadert door lichte activiteiten uit te voeren zoals strekken en wandelen, loopt de grafiek op.

Als u gegevens per week in een grafiek wilt bekijken, draait u de ring of veegt u omhoog of omlaag op het scherm.

# **Uw dagelijkse activiteitsdoel instellen**

- 1 Draai de ring of veeg omhoog of omlaag over het scherm met de dagelijkse activiteittracker en tik op **Instell.**
- 2 Tik op **Dagel. doel** en selecteer een optie voor activiteit.
- $3$  Tik op het doelinvoerveld en draai de ring of veeg omhoog of omlaag over het scherm om het doel in te stellen.
- 4 Tik op **Gereed**.

# **Meldingen instellen**

Om een melding te krijgen wanneer u een gesteld doel hebt bereikt, draait u de ring of veegt u omhoog of omlaag over het scherm met de dagelijkse activiteittracker, tikt u op **Instell.** en vervolgens op de **Meldingen**-schakelaar om deze functie in te schakelen.

# **Stappen**

De Galaxy Watch3 telt het aantal stappen, meet de afgelegde afstand en legt vast hoeveel etages u hebt beklommen.

# **Het aantal stappen tellen, de afgelegde afstand meten en het aantal beklommen etages vastleggen**

Tik op (**Samsung Health**) op het scherm Apps, draai de ring of veeg omhoog of omlaag over het scherm en open vervolgens het scherm met de stappenteller.

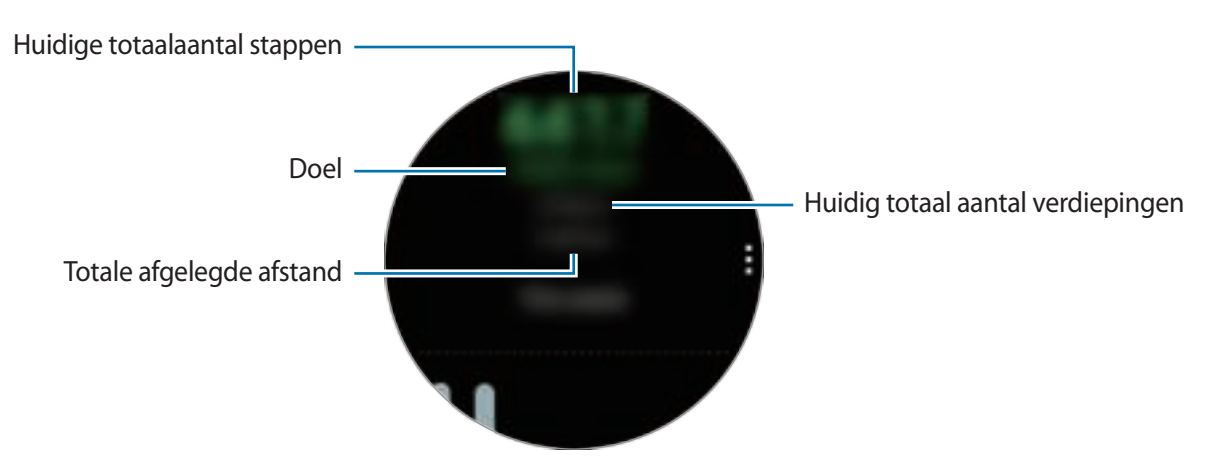

Als u gegevens per week in een grafiek wilt bekijken, draait u de ring of veegt u omhoog of omlaag op het scherm.

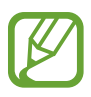

- Wanneer u begint met uw stappen te tellen, houdt de stappenteller uw stappen bij en geeft deze het aantal stappen na een korte vertraging weer omdat uw Galaxy Watch3 uw bewegingen pas na enige tijd nauwkeurig herkent. Ten behoeve van een nauwkeurige telling van het aantal stappen merkt u wellicht een korte vertraging voordat de melding aangeeft dat er een bepaald doel is bereikt.
- Als u de stappenteller gebruikt terwijl u met de auto of de trein reist, kunnen trillingen van invloed zijn op uw stappentelling.
- Eén verdieping wordt berekend als ongeveer 3 meter. De verdiepingen die worden berekend, komen mogelijk niet overeen met de werkelijke verdiepingen die u omhoog loopt.
- De verdiepingen die worden geteld, zijn mogelijk niet correct, afhankelijk van de omgeving, de bewegingen van de gebruiker en de omstandigheden van gebouwen.
- Het gemeten aantal verdiepingen is mogelijk niet nauwkeurig als er water (van een douche of activiteit in het water) of vuil in de sensor atmosferische druk is gekomen. Als er reinigingsmiddel, zweet of regendruppels op de Galaxy Watch3 zitten, spoelt u deze af met schoon water en droogt u de sensor voor atmosferische druk zorgvuldig vóór gebruik.

# **Het stappendoel instellen**

- 1 Draai de ring of veeg omhoog of omlaag over het scherm met de stappenteller en tik op **Instell.**
- 2 Tik op **Stappendoel**.
- $3$  Tik op het doelinvoerveld en draai de ring of veeg omhoog of omlaag over het scherm om het doel in te stellen.
- 4 Tik op **Gereed**.

# **Meldingen instellen**

Om een melding te krijgen wanneer u een gesteld doel hebt bereikt, draait u de ring of veegt u omhoog of omlaag over het scherm met de stappenteller, tikt u op **Instell.** en vervolgens op de **Meldingen**-schakelaar om deze functie in te schakelen.

# **Training**

Leg met de functie Training informatie over uw training vast en raadpleeg de resultaten, zoals verbrande calorieën.

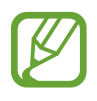

- Voordat deze functie wordt gebruikt, moeten zwangere vrouwen, ouderen, jonge kinderen en gebruikers die last hebben van bepaalde aandoeningen, zoals chronische hartkwalen of een hoge bloeddruk, contact opnemen met een arts.
- Als u duizelig bent, pijn ervaart of moeite met ademhalen hebt tijdens de training, gebruikt u deze functie niet meer en neemt u contact op met een arts.
- Als u de Galaxy Watch3 net hebt gekocht of hebt gereset, maakt u uw profiel aan.

#### **Houd rekening met de volgende voorwaarden wanneer u traint bij koude weersomstandigheden:**

- Vermijd gebruik van het apparaat bij koud weer. Gebruik het apparaat zo mogelijk binnenshuis.
- Als u de Galaxy Watch3 buiten gebruikt bij koud weer, bedekt u het apparaat met uw mouwen voordat u het gebruikt.

# **Beginnen met trainen**

- 1 Tik op (**Samsung Health**) op het scherm Apps.
- $2$  Draai de ring of veeg omhoog of omlaag over het scherm, open het scherm Trainingstracker en tik op **Trainen**.

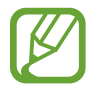

Draai de ring met de klok mee of veeg op het scherm naar links tot u het scherm Horloge voor u hebt en begin meteen met oefeningen uit de **Multi-trainingen**-widget. Tik op **Toevoegen** om tot wel vier verschillende soorten oefeningen toe te voegen.

 $3$  Tik op  $\bullet\bullet\bullet$  op de gewenste soort oefening in de oefeningenlijst.

Het scherm wordt weergegeven waarin u de details van de oefening zoals de doelstelling, kunt instellen.

Als u direct wilt beginnen met de oefening, tikt u op de soort oefening.

Als er geen type oefening bij staat dat u wilt, tikt u op **Meer trainingen** en selecteert u het gewenste type oefeningen.

4 Tik op **Doel**, kies een soort doelstelling en stel vervolgens de details van de doelstelling in.

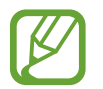

Als u **Basistraining** selecteert als doel, kunt u zoveel trainen als u wilt zonder een limiet aan tiid of afstand.

5 Tik op het **Trainingsscherm** om het trainingsinformatiescherm aan te passen.

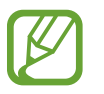

- Raadpleeg Het trainingsinformatiescherm aanpassen voor meer informatie.
- U kunt het trainingsinformatiescherm niet aanpassen tijdens een training.

 $6$  Stel de verschillende opties in voor ieder trainingstype.

- **Locatie**: stel de GPS-antenne van de Galaxy Watch3 in om uw huidige locatie te traceren als u buiten traint.
- **Hoge locatieprecisie**: stel de Galaxy Watch3 in om uw locatie door middel van verschillende processen nauwkeuriger te berekenen. Als u deze functie gebruikt, gaat de batterij sneller leeg. Deactiveer deze functie tijdens langdurige trainingen.
- **Autom. pauze**: stel de oefeningenfunctie van de Galaxy Watch3 zo in dat deze automatisch pauzeert als u stopt met trainen.
- **Automatische ronde**: stel in om de rondetijd handmatig in te voeren door tweemaal op de terugtoets te drukken of automatisch op vaste afstanden, tijden of intervallen terwijl u traint.
- **Frequentie gids**: stel in dat u begeleiding ontvangt wanneer u de ingestelde afstand of tijd bereikt.
- **Berichten coachen**: stel in dat u coachberichten ontvangt voor het juiste tempo terwijl u traint.
- **Scherm altijd aan**: stel in dat het scherm van de Galaxy Watch3 aan blijft tijdens trainingen zodat u het trainingsinformatiescherm kunt zien. Als u deze functie gebruikt, gaat de batterij sneller leeg. Deactiveer deze functie tijdens langdurige trainingen.
- **Intensit.**: stel de intensiteit van de training in.
- **Lengte zwembad**: stel de lengte van het zwembad in.

Tik op  $\bigcirc$  om te beginnen met trainen.

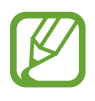

- Wanneer u uw Galaxy Watch3 na aankoop voor het eerst gebruikt of wanneer u deze reset, stelt u in of u tijdens het gebruik uw locatiegegevens wilt gebruiken. Het inschakelen van locatiegegevens is standaard ingesteld.
- Wanneer u start met trainen wordt uw hartslag in seconden gemeten. Om uw hartslag nauwkeuriger te meten met de Galaxy Watch3, draagt u de Galaxy Watch3 stevig om uw onderarm, net onder de pols. Raadpleeg De Galaxy Watch3 op de juiste manier dragen voor meer informatie.
- Beweeg niet totdat uw hartslag wordt weergegeven op het scherm zodat deze nauwkeuriger kan worden gemeten.
- Uw hartslag kan om verschillende redenen soms tijdelijk niet zichtbaar zijn, bijvoorbeeld vanwege de omgeving, uw fysieke staat of de manier waarop u de Galaxy Watch3 draagt.
- Wanneer u **Zwemmen (zwembad)** of **Zwemmen (buiten)** selecteert, wordt de stand Watervergrendeling automatisch ingeschakeld.

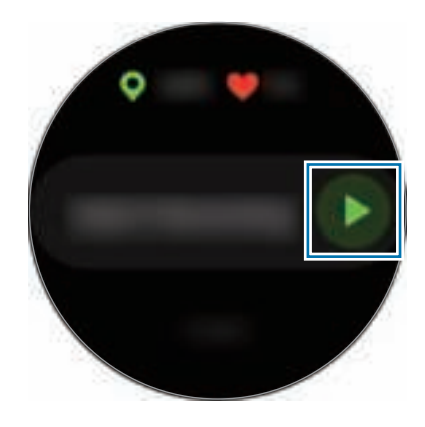

8 Draai de ring of veeg naar rechts of links over het scherm om trainingsinformatie zoals uw hartslag, afstand of tijd, op het trainingsscherm te zien.

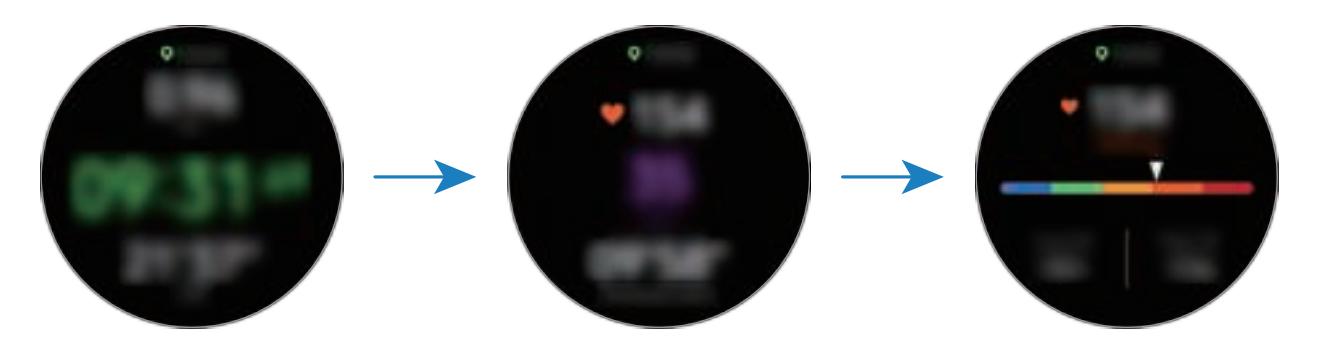

Om naar muziek te luisteren draait u de ring tegen de klok in of veegt u naar rechts op het scherm.

• Wanneer u **Zwemmen (zwembad)** of **Zwemmen (buiten)** selecteert, wordt de stand Watervergrendeling automatisch ingeschakeld en wordt het aanraakscherm uitgeschakeld. Draai de ring om uw trainingsinformatie weer te geven.

• Wanneer u **Zwemmen (zwembad)** of **Zwemmen (buiten)** selecteert, kan de vastgelegde waarde in de volgende gevallen onnauwkeurig zijn:

- Als u stopt met zwemmen voordat u het einde van de baan hebt bereikt
- Indien u halverwege de baan van zwemslag verandert
- Als u stopt met het bewegen van uw armen voordat u het einde van de baan hebt bereikt
- Indien u met uw benen op een zwemplank trappelt of zwemt zonder uw armen te bewegen
- Als u zwemt met één arm.
- Als u onder water zwemt.
- Indien u de training niet onderbreekt of opnieuw start met de terugtoets, maar de training voltooit door op de terugtoets te drukken en op **Voltooien** te tikken

9 Druk op de terugtoets om de huidige oefening te pauzeren.

Om de oefening te hervatten, tikt u op de terugtoets nadat u de oefening hebt gepauzeerd.

Als u de training wilt stoppen, tikt u op **Voltooien** nadat u de training hebt onderbroken.

Als u het zwemmen wilt beëindigen, houdt u de starttoets ingedrukt om de training te pauzeren en de stand Watervergrendeling tegelijkertijd te deactiveren. Tik vervolgens op **Voltooien**.

10 Draai na het voltooien van de oefening de ring of veeg omhoog of omlaag over het scherm en bekijk uw trainingsinformatie.

Als u het zwemmen hebt beëindigd, schudt u uw Galaxy Watch3 om het water er helemaal uit te halen zodat de atmosferische druksensor goed werkt en tikt u op **OK**.

- 
- Het afspelen van de muziek gaat door, ook als u ophoudt met trainen. Als u het afspelen van muziek wilt stoppen, stopt u het afspelen van muziek voordat u de training hebt voltooid of start u (**Muziek**) om het afspelen van muziek te stoppen.
- Na het zwemmen kunt u het water in de luidspreker verwijderen door een hard geluid af te spelen als uw Galaxy Watch3 geluid niet goed afspeelt. Tik op het scherm Apps op (**Instellingen**) → **Geavanceerd** → **Watervergrendeling** → **Water lozen met geluid** → **Geluid afsp.**

#### **Meerdere oefeningen doen**

U kunt verschillende oefeningen vastleggen en gelijk een volledige training doen door een andere oefening te starten direct nadat u de huidige oefening hebt beëindigd.

1 Druk op de Terugtoets om de huidige oefening te pauzeren.

Als u het zwemmen beëindigt, houdt u de starttoets ingedrukt om de training te pauzeren en de stand Watervergrendeling tegelijkertijd te deactiveren.

- 2 Tik op **Nieuwe training**.
- 3 Selecteer het type oefening en begin met de volgende oefening.

## **Beginnen met herhalende oefeningen**

U kunt herhalende oefeningen starten, zoals squats of deadlifts. Uw Galaxy Watch3 telt hoeveel keer u de beweging herhaalt aan de hand van piepjes en spraakbegeleiding.

- 1 Tik op (**Samsung Health**) op het scherm Apps.
- 2 Draai de ring of veeg omhoog of omlaag over het scherm, open het scherm Trainingstracker en tik op **Trainen**.
- $3$  Tik op  $\bullet\bullet\bullet$  bij de herhalende oefening die u wilt in de oefeningenlijst.

Het scherm wordt weergegeven waarin u de details van de oefening zoals de doelstelling, kunt instellen.

Als u direct wilt beginnen met de oefening, tikt u op de soort oefening.

Als er geen type herhalende oefening bij staat dat u wilt, tikt u op **Meer trainingen** en selecteert u het gewenste type oefening.

4 Tik op **Doel**, kies een soort doelstelling en stel vervolgens de details van de doelstelling in.

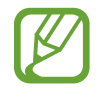

Als u **Basistraining** selecteert als doel, kunt u zoveel trainen als u wilt zonder een limiet aan tijd of herhalingen.

- 5 Tik op het **Trainingsscherm** om het trainingsinformatiescherm aan te passen.
- $6$  Stel de verschillende opties in voor ieder trainingstype.
	- **Teller herhal.**: telt het aantal herhalingen met piepjes en spraakbegeleiding.
	- **Op deze pols**: selecteer de pols waaraan u de Galaxy Watch3 draagt om nauwkeuriger te tellen.
	- **Scherm altijd aan**: stel in dat het scherm van de Galaxy Watch3 aan blijft tijdens trainingen zodat u het trainingsinformatiescherm kunt zien.

 $\overline{7}$  Tik op  $\bigcirc$  om te beginnen met trainen.

Om te starten, tikt u op **OK** en neemt u de juiste houding aan door de houding op het scherm na te doen.

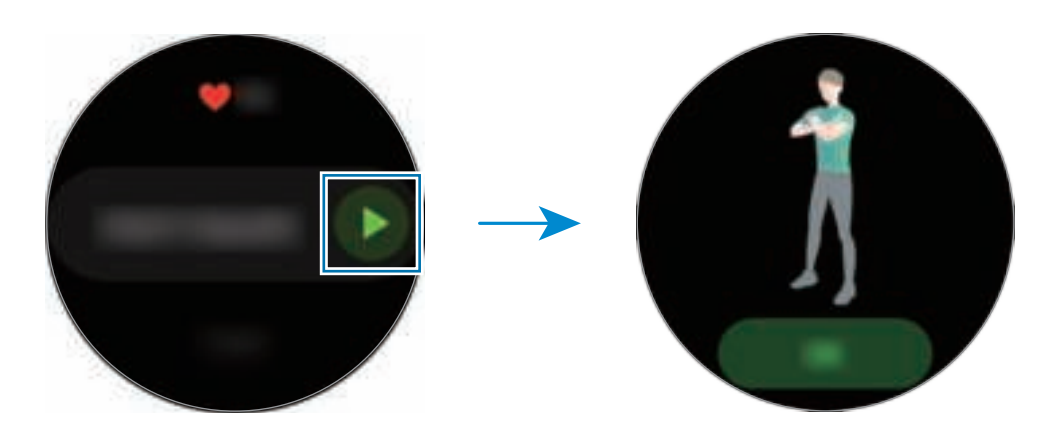

8 Er zal met piepjes en spraakbegeleiding worden begonnen met tellen.

Neem rust na het voltooien van een set herhalingen. Of tik op **Overslaan** als u door wilt gaan naar de volgende set herhalingen. De oefening begint nadat u de juiste houding hebt aangenomen door de houding op het scherm na te doen.

9 Druk op de terugtoets om de huidige oefening te pauzeren.

Als u de training wilt stoppen, tikt u op **Voltooien** nadat u de training hebt onderbroken.

10 Draai na het voltooien van de oefening de ring of veeg omhoog of omlaag over het scherm en bekijk uw trainingsinformatie.

#### **Het trainingsinformatiescherm aanpassen**

U kunt het trainingsinformatiescherm aanpassen dat wordt weergegeven als u traint met de informatie die u wilt bekijken.

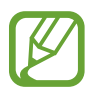

U kunt het trainingsinformatiescherm niet aanpassen tijdens een training.

1 Tik op (**Samsung Health**) op het scherm Apps.

- 2 Draai de ring of veeg omhoog of omlaag over het scherm, open het scherm Trainingstracker en tik op **Trainen**.
- $3$  Tik op  $\bullet\bullet\bullet$  op de gewenste soort oefening in de oefeningenlijst.

Het scherm wordt weergegeven waarin u de details van de oefening zoals de doelstelling, kunt instellen.

4 Tik op het **Trainingsscherm**, selecteer het type trainingsinformatiescherm, stel in wanneer het moet worden gebruikt of selecteer de informatie die moet worden weergegeven op het scherm.

## **Automatische trainingdetectie**

Zodra u meer dan tien minuten hebt getraind terwijl u de Galaxy Watch3 draagt, herkent deze automatisch dat u aan het trainen bent en worden trainingsgegevens zoals het trainingstype, de duur en het aantal verbrande calorieën vastgelegd.

Wanneer u meer dan één minuut stopt met een bepaalde oefening, herkent de Galaxy Watch3 automatisch dat u bent opgehouden met trainen en wordt er niets meer vastgelegd.

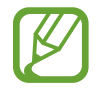

- U kunt de lijst met oefeningen die worden ondersteund bekijken via de automatische trainingdetectie. Tik op het scherm Apps op (**Samsung Health**) en tik op **Instellingen** → **Trainingdetectie** → **Activ. detecteren**.
- De functie voor automatische trainingdetectie meet de afgelegde afstand en het aantal verbrande calorieën met de versnellingssensor. De metingen kloppen mogelijk niet, afhankelijk van uw wandel- en trainingsgewoonten en levensstijl.

# **Slaap**

Analyseer uw slaap en leg die vast door uw hartslag en beweging te meten als u slaapt.

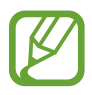

- Het slaappatroon kent vier fases (wakker, REM, licht, diep), geanalyseerd aan de hand van uw beweging en veranderingen in hartslag tijdens uw slaap. Er wordt een grafiek weergegeven met aanbevolen bereiken voor elke gemeten slaapfase.
- Als uw hartslag onregelmatig is of als uw Galaxy Watch3 uw hartslag niet goed kan detecteren, wordt het slaappatroon geanalyseerd in drie fases (draaien, licht, niet draaien).
- Om uw hartslag nauwkeuriger te meten met de Galaxy Watch3, draagt u de Galaxy Watch3 stevig om uw onderarm, net onder de pols. Raadpleeg De Galaxy Watch3 op de juiste manier dragen voor meer informatie.

# **Uw slaap meten**

- 1 Slaap met de Galaxy Watch3 om uw pols. De Galaxy Watch3 meet uw slaap.
- 2 Tik op (**Samsung Health**) op het scherm Apps nadat u wakker bent geworden.
- 3 Draai de ring of veeg omhoog of omlaag over het scherm en open het scherm Slaaptracker.

Apps en functies

Bekijk alle informatie met betrekking tot uw gemeten slaap.

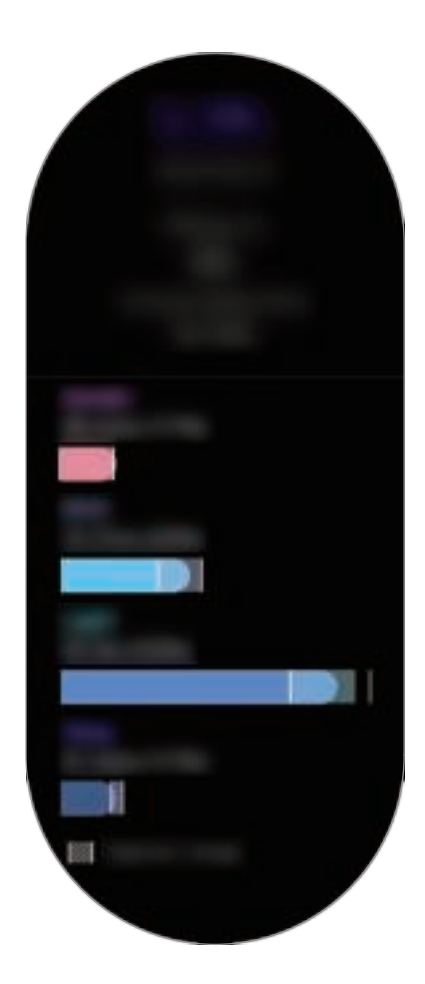

# **Hartslag**

Uw hartslag opnemen en vastleggen.

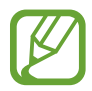

- De hartslagmeter op de Galaxy Watch3 is alleen bedoeld voor fitness- en informatiedoeleinden en is niet bedoeld voor gebruik bij het stellen van een diagnose van ziekten of andere aandoeningen, of bij het genezen, verlichten, behandelen of voorkomen van ziekten.
- Om uw hartslag nauwkeuriger te meten met de Galaxy Watch3, draagt u de Galaxy Watch3 stevig om uw onderarm, net onder de pols. Raadpleeg De Galaxy Watch3 op de juiste manier dragen voor meer informatie.

#### **Houd rekening met de volgende factoren wanneer u uw hartslag meet:**

- Rust 5 minuten voordat u begint met meten.
- Als de meting sterk afwijkt van de verwachte hartslag, rust u 30 minuten en meet u de hartslag opnieuw.
- Houd uzelf warm in de winter of bij koud weer wanneer u uw hartslag meet.
- Roken of alcohol drinken voordat u begint met meten, kan ervoor zorgen dat uw hartslag anders is dan uw normale hartslag.
- Praat, gaap of adem niet diep in terwijl u uw hartslag meet. Hierdoor kan uw hartslag mogelijk onjuist worden vastgelegd.
- Hartslagmetingen kunnen verschillen afhankelijk van de meetmethode en de omgeving waarin de metingen worden uitgevoerd.
- Als de optische meetsensor voor hartslag niet werkt, controleert u de positie van de Galaxy Watch3 op uw pols en controleert u of de sensor niet wordt geblokkeerd. Als hetzelfde probleem met de optische meetsensor voor hartslag blijft bestaan, gaat u naar een Samsung Servicecenter.

#### **Uw hartslag meten**

1 Tik op (**Samsung Health**) op het scherm Apps.
2 Draai de ring of veeg omhoog of omlaag over het scherm en open het scherm Hartslagmeter. Uw hartslag wordt elke 10 minuten gemeten in rust. Controleer uw gemeten hartslag op het scherm.

Om uw hartslag handmatig te meten, tikt u op **Meten** om uw hartslag te meten.

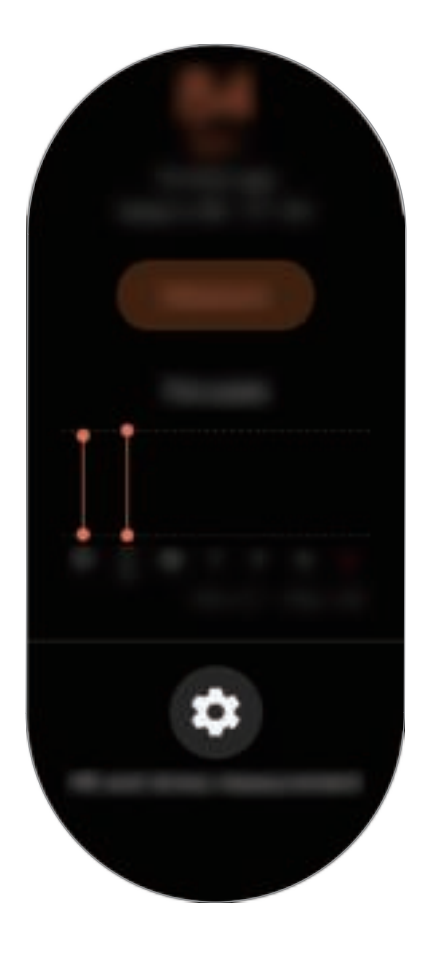

Als u gegevens per week in een grafiek wilt bekijken, draait u de ring of veegt u omhoog of omlaag op het scherm.

#### **Uw hartslag voortdurend meten**

U kunt de Galaxy Watch3 ook zo instellen dat uw hartslag automatisch voortdurend wordt gemeten. Draai op het hartslagmeetscherm de ring of veeg omhoog of omlaag, tik op **Hartslag- en stressmeting** en selecteer **Continu meten**.

Uw hartslag zal voortdurend worden gemeten en u kunt uw hartslag, een dagelijkse grafiek van de veranderingen in uw hartslag en uw maximale hartslag bekijken.

### **Stress**

Bereken en noteer uw stressniveau aan de hand van wijzigingen in uw hartslag en verlaag uw stress door de ademhalingsinstructies te volgen die de Galaxy Watch3 geeft.

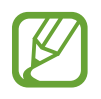

- U kunt nauwkeurigere resultaten van uw stressniveau krijgen wanneer de gegevens over uw stressniveau worden verzameld door uw stressniveaus automatisch te meten.
- Uw gemeten stressniveau is niet noodzakelijk gerelateerd aan uw emotionele toestand.
- Uw stressniveau wordt mogelijk niet gemeten terwijl u slaapt, aan het trainen bent, veel beweegt of direct nadat u klaar bent met een training.
- Om uw hartslag nauwkeuriger te meten met de Galaxy Watch3, draagt u de Galaxy Watch3 stevig om uw onderarm, net onder de pols. Raadpleeg De Galaxy Watch3 op de juiste manier dragen voor meer informatie.
- De beschikbaarheid van deze functie is afhankelijk van uw regio.

#### **Uw stressniveau meten**

- 1 Tik op (**Samsung Health**) op het scherm Apps.
- 2 Draai de ring of veeg omhoog of omlaag over het scherm en open het scherm Stresstracker.
- 3 Tik op **Meten** om uw stressniveau te meten.

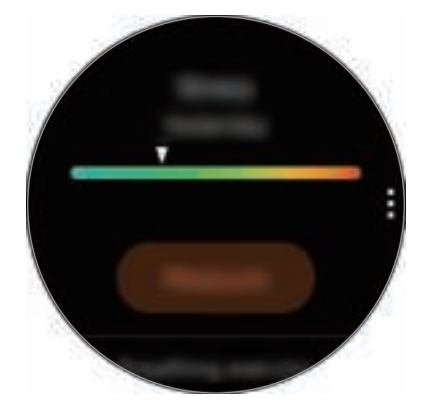

Als u gegevens per week in een grafiek wilt bekijken, draait u de ring of veegt u omhoog of omlaag op het scherm.

#### **Stress verlagen**

U kunt stress verlagen met een diepe en langzame ademhaling waarbij u de Galaxy Watch3 volgt.

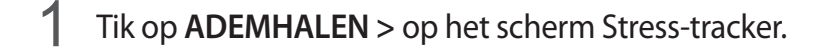

2 Tik op **Start** en begin te ademen.

Om te stoppen met de ademhalingsoefening, tikt u op het scherm en op **Stoppen**.

### **Eten**

Houd bij hoeveel calorieën u op een dag eet en vergelijk dit met uw doel of de dagelijks aanbevolen hoeveelheid calorieën om uw gewicht op peil te houden.

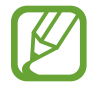

Uw calorie-innamedoel wordt gesynchroniseerd met uw gewichtsdoel. Als u het doel voor de calorie-inname wilt wijzigen, wijzigt u het streefgewicht in de Samsung Health-app op uw verbonden mobiele apparaat.

### **De calorieën bijhouden**

- 1 Tik op (**Samsung Health**) op het scherm Apps.
- 2 Draai de ring of veeg omhoog of omlaag over het scherm, open het scherm Voedingstracker en tik op **Toevoegen**.

 $3$  Tik op het invoerveld, draai de ring of veeg omhoog of omlaag over het scherm om de ingenomen calorieën in te stellen en tik vervolgens op **Gereed**.

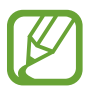

Als u het maaltijdtype wilt wijzigen, tikt u bovenaan het scherm op het maaltijdtype en selecteert u een optie.

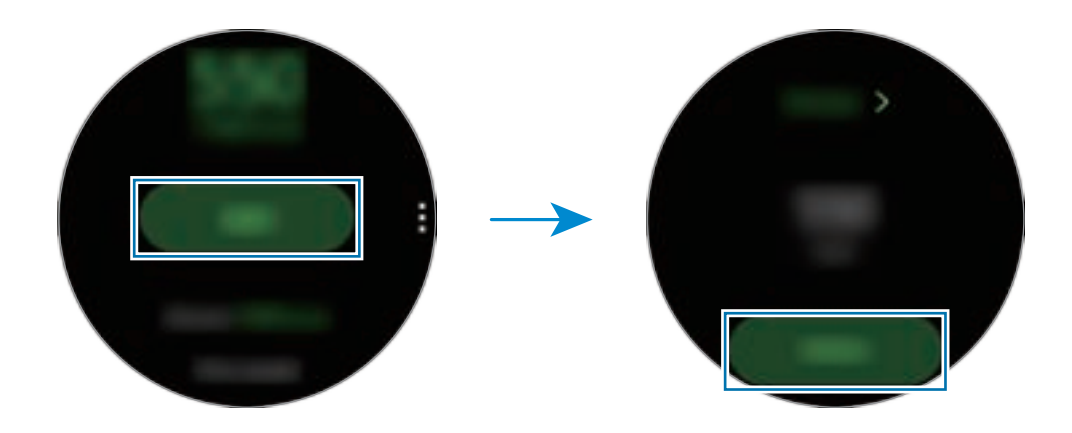

Als u gegevens per week in een grafiek wilt bekijken, draait u de ring of veegt u omhoog of omlaag op het scherm.

#### **Logboeken verwijderen**

- 1 Tik op op het scherm Voedingstracker en tik op **Log van vandaag wissen**.
- 2 Selecteer gegevens die u wilt verwijderen en tik op **Verwijderen**.

### **Water**

U kunt vastleggen en volgen hoeveel glazen water u drinkt.

#### **Waterconsumptie vastleggen**

- 1 Tik op (**Samsung Health**) op het scherm Apps.
- 2 Draai de ring of veeg omhoog of omlaag over het scherm en open het scherm Watertracker.
- 3 Tik op wanneer u een glas water drinkt.

Als u per ongeluk een onjuiste waarde hebt toegevoegd, kunt u dit corrigeren door op  $\Box$  te tikken.

Als u gegevens per week in een grafiek wilt bekijken, draait u de ring of veegt u omhoog of omlaag op het scherm.

### **Uw doel voor consumptie instellen**

- 1 Draai de ring of veeg omhoog of omlaag over het scherm met de watertracker en tik op **Doel instellen**.
- 2 Tik op de schakelaar om deze functie in te schakelen.
- 3 Tik op **Dagel. doel**.
- 4 Tik op het invoerveld, draai de ring of veeg omhoog of omlaag over het scherm om de dagelijkse doelstelling in te stellen en tik op **Gereed**.

## **Together**

Vergelijk uw vastgelegde stappenaantallen met andere Samsung Health-gebruikers. U kunt een doel instellen, competities houden met uw vrienden en de uitdagingsstatus weergeven op uw Galaxy Watch3.

- 
- Schakel de functie Together in de Samsung Health-app op uw mobiele apparaat in om gegevens op uw Galaxy Watch3 te controleren.
- Deze functie wordt niet weergegeven wanneer u de Galaxy Watch3 gebruikt zonder deze te verbinden met een mobiel apparaat.
- 1 Tik op (**Samsung Health**) op het scherm Apps.
- 2 Draai de ring of veeg omhoog of omlaag over het scherm en open het scherm Together.

Tik op het scherm voor gedetailleerde gegevens zoals uw uitdagingsstatus of die van uw vrienden, of uw positie in het stappenaantal of de positie van uw vrienden voor de zevendaagse uitdaging.

### **Gezondh. vrouw**

Voer uw menstruatieperiode in om uw cyclus bij te houden. Wanneer u uw menstruatiecyclus beheert en bijhoudt, kunt u gegevens voorspellen, zoals uw volgende menstruatie. Bovendien kunt u zo uw gezondheid in de gaten houden door uw symptomen en humeur vast te leggen.

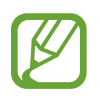

- Schakel de functie Vrouwelijke gezondheid in de Samsung Health-app op uw mobiele apparaat in om deze functie te gebruiken op uw Galaxy Watch3.
- Deze functie wordt niet weergegeven wanneer u de Galaxy Watch3 gebruikt zonder deze te verbinden met een mobiel apparaat.
- 1 Tik op (**Samsung Health**) op het scherm Apps.
- 2 Draai de ring of veeg omhoog of omlaag over het scherm en open het scherm Vrouwelijke gezondheid.

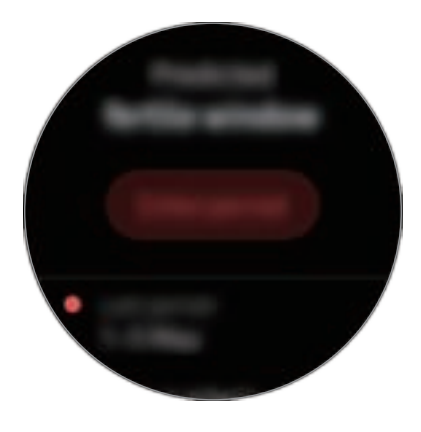

3 Tik op **Menstruatie invoeren** om de startdatum van uw menstruatie in te voeren en tik op **Opslaan**.

Tik op **Logbest. toev.** en selecteer aanvullende informatie die u wilt vastleggen, zoals symptomen of humeur, om deze in te voeren.

## **Instellingen**

U kunt de verschillende opties instellen voor uw training.

Tik op (**Samsung Health**) op het scherm Apps, draai de ring of veeg omhoog of omlaag over het scherm en tik vervolgens op **Instellingen**.

- **Profiel**: hiermee geeft u uw profielinformatie in, zoals uw geslacht, lengte en gewicht.
- **Eenheden**: kies de eenheid die u wilt gebruiken in de **Samsung Health**-app van uw Galaxy Watch3.
- **Trainingdetectie**: stel uw Galaxy Watch3 in om uw training automatisch te herkennen.
- **Meldingen inactieve tijd**: krijg een waarschuwing wanneer u een bepaalde tijd niet actief bent tijdens het dragen van uw Galaxy Watch3.
- **Hartslag- en stressmeting**: wijzig de meetopties voor uw hartslag en stress.
- **Gegev.machtigingen**: stel de rechten van apps in voor toegang tot de gegevens die zijn opgeslagen in de **Samsung Health**-app van de Galaxy Watch3.
- **Help**: informatie over de app **Samsung Health** weergeven.

# **GPS**

De Galaxy Watch3 heeft een GPS-antenne zodat u in realtime uw locatiegegevens kunt bekijken zonder verbinding te maken met een mobiel apparaat. Wanneer u uw Galaxy Watch3 gebruikt zonder verbinding te maken met een mobiel apparaat, wordt de GPS-antenne in uw Galaxy Watch3 gebruikt.

Tik op het scherm Apps op (**Instellingen**) → **Locatie** en tik op de schakelaar om deze functie in te schakelen.

Draai de ring of veeg omhoog of omlaag over het scherm en selecteer een optie om een methode te kiezen voor locatiebepaling.

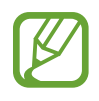

- Wanneer uw Galaxy Watch3 en uw mobiele apparaat zijn verbonden, gebruikt deze functie de GPS van het mobiele apparaat. Activeer de locatiefunctie van het mobiele apparaat om de GPS-sensor te gebruiken.
- De GPS-antenne in uw Galaxy Watch3 wordt gebruikt wanneer u de Samsung Health-functie gebruikt, zelfs wanneer uw Galaxy Watch3 verbonden is met een mobiel apparaat.
- De sterkte van het GPS-signaal kan afnemen op locaties waar het signaal wordt geblokkeerd, zoals tussen gebouwen, in laaggelegen gebieden of in slechte weersomstandigheden.

# **Muziek**

## **Introductie**

Luister naar muziek die is opgeslagen op de Galaxy Watch3 en op het mobiele apparaat.

### **Muziek afspelen**

Tik op (**Muziek**) op het scherm Apps.

Bij het beluisteren van muziek die op de Galaxy Watch3 is opgeslagen, veegt u vanaf de onderrand van het scherm omhoog om het scherm Bibliotheek te openen. Op het bibliotheekscherm kunt u het nummer dat wordt afgespeeld en de afspeellijst bekijken en muziek indelen op tracks, albums en artiesten.

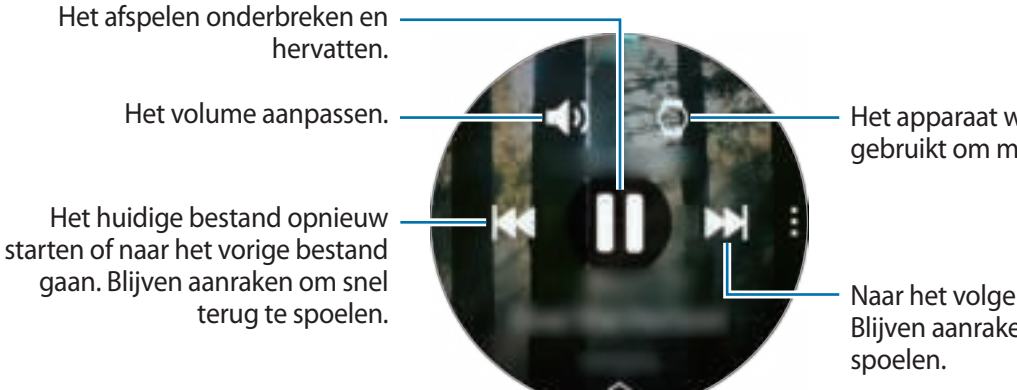

Het apparaat wijzigen dat wordt gebruikt om muziek af te spelen.

Naar het volgende bestand gaan. Blijven aanraken om snel vooruit te

## **Muziek importeren**

Importeer muziek die op uw mobiele apparaat is opgeslagen naar uw Galaxy Watch3.

- 1 Start de **Galaxy Wearable**-app op uw mobiele apparaat.
- 2 Tik op **Start** <sup>→</sup> **Inhoud toevoegen aan uw horloge**.
- 3 Tik op **Nummers toevoegen**.
- 4 Selecteer een categorie onderaan het scherm, selecteer bestanden en tik op **Gereed**.

Als u de muziek op uw mobiele apparaat met uw Galaxy Watch3 wilt synchroniseren, tikt u op de schakelaar **Automat. synchroniseren** onder **Muziek**. De muziek op uw mobiele apparaat wordt automatisch gesynchroniseerd met uw Galaxy Watch3 wanneer deze meer dan 15% van het resterende batterijniveau heeft.

### **Muziek afspelen met uw Galaxy Watch3**

Speel muziek die in uw Galaxy Watch3 is opgeslagen af via de interne luidspreker. U kunt ook muziek afspelen via een aangesloten Bluetooth-headset.

- 1 Tik op (**Muziek**) op het scherm Apps.
- 2 Tik op  $\blacksquare$  om de muziek af te spelen die op uw Galaxy Watch3 is opgeslagen.

Het  $\bigcirc$ -pictogram wordt weergegeven.

 $3$  Tik op  $\bullet$ .

## **Muziek afspelen met uw mobiele apparaat**

Speel de muziek die op uw mobiele apparaat is opgeslagen af en bedien deze met uw Galaxy Watch<sub>3</sub>.

- 1 Start de muziekspeler-app op uw mobiele apparaat.
- 2 Tik op (**Muziek**) op het scherm Apps van de Galaxy Watch3.
- $3$  Tik op  $\circ$  om de muziek af te spelen die op uw mobiele apparaat is opgeslagen.

Het **-**pictogram wordt weergegeven.

 $4$  Tik op  $\bullet$ .

Om de muziekspeler-app te wijzigen vanuit de Galaxy Watch3, tikt u op → **Muziekspeler** en selecteert u de app in de lijst met muziekafspeel-apps die op het mobiele apparaat zijn geïnstalleerd.

## **Muziek afspelen zonder verbinding met een mobiel apparaat**

Luister naar muziek of de radio door alleen de Galaxy Watch3 te gebruiken. U moet muziek of een radiostreaming-app op de Galaxy Watch3 downloaden.

Tik op het scherm Apps op (**Galaxy Store**). Blader en download muziek of een radiostreaming-app in **Galaxy Store** en start de app.

## **Reminder**

U kunt herinneringen toevoegen voor gebeurtenissen zoals het kopen van kaartjes, een bezoek aan de wasserette of het innemen van medicijnen zonder dat u uw agenda-app hoeft te gebruiken. U kunt meldingen instellen om op opgegeven tijdstippen reminders te ontvangen.

#### **Herinneringen maken**

**1** Tik op  $\bigcirc$  (**Reminder**) op het scherm Apps en tik op  $\bigcirc$ .

Als u een herinnering hebt opgeslagen, tikt u op **Maken** of bovenaan de lijst.

2 Als uw Galaxy Watch3 spraakinvoer ondersteunt, kunt u een planning inspreken om een herinnering te maken. Tik op **Gereed** wanneer u klaar bent.

Of tik op **Notitie** om tekst in te geven en tik op **Gereed**.

- 3 Tik op **Tijd instellen** om een melding in te stellen.
- $4$  Tik op het invoerveld, draai de ring of veeg omhoog of omlaag over het scherm om de tijd in te stellen en tik op **Vlg.**
- $5$  Stel andere meldingsopties in zoals de datum selecteren waarop de melding moet worden herhaald en tik op **Gereed**.
- 6 Tik op **Opslaan**.

De opgeslagen herinnering wordt aan de lijst met herinneringen toegevoegd.

#### **Het alarm van de herinnering weergeven**

Wanneer er een alarm wordt weergegeven bekijkt u de details van de herinnering. Of draai de ring tegen de klok in of veeg over het scherm naar rechts tot u het scherm Horloge voor u hebt om het meldingenvenster te openen en een herinnering te bekijken.

- 
- Alle herinneringen die zijn gepland op uw Galaxy Watch3, worden automatisch gesynchroniseerd met het verbonden mobiele apparaat om ze te controleren en alarmen van het mobiele apparaat te ontvangen.
- Selecteer een herinnering in de herinneringenlijst en tik op **Tijd wijzigen** om opnieuw een herinnering in te stellen.

### **De herinnering voltooien of verwijderen**

Wanneer u uw taak hebt voltooid, kunt u de herinnering instellen als voltooid of deze verwijderen.

Als u de herinnering wilt voltooien, selecteert u de herinnering in de herinneringenlijst en tikt u op **Voltooid**.

Als u de herinnering wilt verwijderen, houdt u de herinnering op de herinneringenlijst ingedrukt en tikt u op **Verwijderen**. Als u meerdere herinneringen wilt verwijderen, vinkt u de te verwijderen herinneringen aan en tikt u op **Verwijderen**.

# **Agenda**

U kunt de agenda met afspraken die is opgeslagen op uw mobiele apparaat of Galaxy Watch3 op uw Galaxy Watch3 raadplegen.

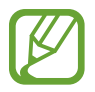

Alle afspraken die zijn gepland op uw Galaxy Watch3, worden automatisch gesynchroniseerd met het verbonden mobiele apparaat om ze te controleren en alarmen van het mobiele apparaat te ontvangen.

- 1 Tik op (**Agenda**) op het scherm Apps. U kunt de grafiek ook bekijken door de ring met de klok mee te draaien of op het scherm Horloge naar links te vegen en de **Agenda**-widget te openen.
- 2 Tik ergens op de maandkalender.

De lijst met gebeurtenissen voor de huidige dag wordt weergegeven.

 $3$  Tik op  $\Box$  om het schema toe te voegen.

Als u de agenda-items hebt opgeslagen, tikt u op **Maken** bovenaan de lijst.

4 Voer de informatie van de gebeurtenis in en tik op **Opsln**.

# **Bixby**

## **Introductie**

Bixby is een spraakservice die u helpt om de Galaxy Watch3 efficiënter te gebruiken. U kunt tegen Bixby praten om een functie te starten of om informatie te vragen.

- 
- Bixby is mogelijk niet beschikbaar wanneer u de Galaxy Watch3 gebruikt zonder deze te verbinden met een mobiel apparaat.
- Zorg dat de microfoon van de Galaxy Watch3 niet wordt geblokkeerd wanneer u erin spreekt.
- Als u Bixby wilt gebruiken, moet uw mobiele apparaat zijn verbonden met een Wi-Finetwerk of mobiel netwerk.
- Bixby is slechts in enkele talen beschikbaar en bepaalde functies zijn alleen afhankelijk van uw regio beschikbaar.

## **Bixby starten**

Wanneer u Bixby voor de eerste keer start, wordt de Bixby-intropagina weergegeven. Selecteer de taal die u voor Bixby wilt gebruiken. Daarna moet u uw Samsung-account controleren en akkoord gaan met de voorwaarden.

1 Houd de starttoets ingedrukt. Of tik op (**Bixby**) op het scherm Apps.

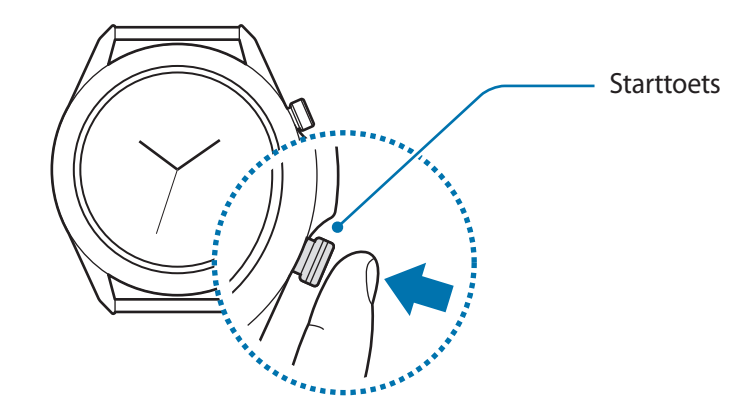

2 Selecteer de taal die u voor Bixby wilt gebruiken en tik op  $\blacktriangleright$ .

 $\beta$  Controleer uw geregistreerde Samsung-account en tik op  $\bullet$ .

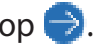

Wanneer uw Samsung-account niet op uw mobiele apparaat is geregistreerd, kunt u Bixby niet gebruiken. Registreer voordat u Bixby gebruikt, uw Samsung-account eerst op uw mobiele apparaat.

4 Volg de instructies op het scherm om het instellen te voltooien.

Het Bixby-scherm wordt weergegeven.

## **Bixby gebruiken**

Als u iets tegen Bixby zegt, start Bixby bijbehorende functies of geeft het de gevraagde informatie weer.

Houd de starttoets ingedrukt, zeg iets tegen Bixby en laat de toets vervolgens los wanneer u klaar bent met spreken. Als u Bixby niet kunt starten met de starttoets, tikt u op het scherm Apps op (**Instellingen**) → **Geavanceerd** → **Starttoets** → **Houd ingedrukt** en selecteert u **Bixby activ.**

U kunt ook het scherm inschakelen, 'Hi, Bixby' zeggen en vervolgens zeggen wat u wilt.

Zeg bijvoorbeeld 'How's the weather today?' Het weerbericht wordt weergegeven op het scherm met stemterugkoppeling.

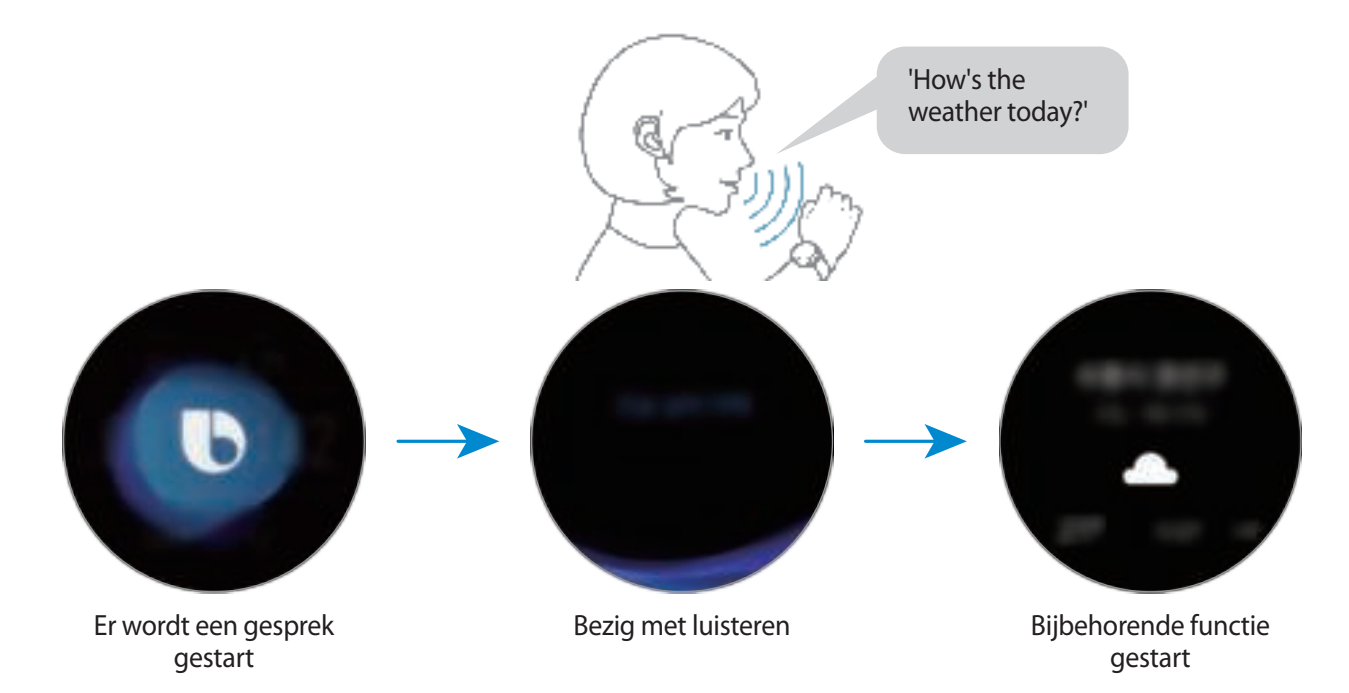

Als u het weer van morgen wilt weten, zegt u 'Tomorrow?' terwijl u de starttoets ingedrukt houdt. Omdat Bixby de context van het gesprek begrijpt, wordt het weer van morgen weergegeven.

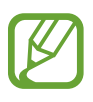

#### **Tips voor betere stemherkenning**

- Spreek duidelijk.
- Spreek op plekken met weinig lawaai.
- Gebruik geen aanstootgevende taal of streektaal.
- Gebruik geen dialect.

De Galaxy Watch3 herkent uw opdrachten mogelijk niet of kan ongewenste opdrachten uitvoeren afhankelijk van uw omgeving of de manier waarop u de opdrachten uitspreekt.

## **Weer**

Wanneer de apparaten verbonden zijn, kunt u op de Galaxy Watch3 de weersverwachting bekijken voor locaties die zijn ingesteld op de Galaxy Watch3 of het gekoppelde mobiele apparaat.

Tik op (**Weer**) op het scherm Apps. U kunt de grafiek ook bekijken door de ring met de klok mee te draaien of op het scherm Horloge naar links te vegen en de **Weer**-widget te openen.

Als u het weerbericht van de huidige dag wilt weergeven, tikt u op het scherm en draait u de ring of veegt u omhoog of omlaag over het scherm.

Als u weersinformatie van een andere stad wilt toevoegen, draait u de ring met de klok mee of veegt u over het scherm naar links, tikt u op **Locatie toev.** en voegt u vervolgens de stad toe vanaf het verbonden mobiele apparaat.

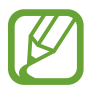

U kunt geen stad toevoegen wanneer u de Galaxy Watch3 gebruikt zonder deze te verbinden met een mobiel apparaat.

## **Alarm**

U kunt alarmen instellen en beheren.

### **Alarmen instellen**

- 1 Tik op (**Alarm**) op het scherm Apps.
- 2 Tik op **Toevoegen**.

Als u een alarm hebt opgeslagen, tikt u op **Toevoegen** bovenaan de lijst.

- $3$  Tik op het invoerveld, draai de ring of veeg omhoog of omlaag over het scherm om de alarmtijd in te stellen en tik op **Volgende**.
- 4 Selecteer de dagen waarop het alarm moet worden herhaald en tik op **Opslaan**.

Het opgeslagen alarm wordt aan de lijst met alarmen toegevoegd.

Als u alarmen wilt in- of uitschakelen, tikt u op de schakelaar naast het alarm in de lijst met alarmen.

#### **Alarmen stoppen**

Sleep  $\mathbb{R}$  buiten de grote cirkel om een alarm te stoppen. U kunt ook de ring naar rechts draaien.

Als u de sluimerfunctie wilt gebruiken, sleept u **buiten de grote cirkel. Of u draait de ring naar** links.

### **Alarmen verwijderen**

Tik in de lijst met alarmen op een alarm en houd het vast, en tik op **Verwijderen**.

# **Wereldklok**

#### **Wereldklokken maken**

- 1 Tik op (**Wereldklok**) op het scherm Apps.
- 2 Tik op **Toevoegen**.

Als u een opgeslagen wereldklok hebt, tikt u op **Toevoegen** in de lijst met klokken.

3 Draai de ring of veeg op het scherm naar links of naar rechts en selecteer een tijdzone op de kaart.

U kunt ook tikken op **Alle steden** en tik op **Zoeken** om te zoeken op een stad of een stad te selecteren in de lijst.

 $\mathbf 4$  Tik op de naam van de stad die de geselecteerde tijdzone vertegenwoordigt.

### **Wereldklokken verwijderen**

Tik in de lijst met wereldklokken op een klok en houd deze vast en tik vervolgens op **Wissen**.

## **Timer**

- 1 Tik op (**Timer**) op het scherm Apps.
- 2 Draai de ring of veeg op het scherm naar links of naar rechts en tik op **Aangep**.
- 3 Tik op het invoerveld om de duur in te stellen en tik op **Starten**. Of selecteer een vaak gebruikte timer.
- 4 Sleep  $\times$  buiten de grote cirkel wanneer de timer afgaat. U kunt de ring ook draaien.

# **Stopwatch**

- 1 Tik op (**Stopwatch**) op het scherm Apps.
- 2 Tik op **Starten** om de tijd van een gebeurtenis bij te houden. Als u rondetijden wilt opnemen terwijl u een gebeurtenis timet, tikt u op **Ronde**.
- 3 Tik op **Stoppen** om het timen te stoppen.
	- Als u het timen opnieuw wilt starten, tikt u op **Hervat**.
	- Als u rondetijden wilt wissen, tikt u op **Resetten**.

# **Galerij**

## **Afbeeldingen importeren en exporteren**

#### **Afbeeldingen van uw mobiele apparaat importeren**

- 1 Start de **Galaxy Wearable**-app op uw mobiele apparaat.
- 2 Tik op **Start** <sup>→</sup> **Inhoud toevoegen aan uw horloge**.
- 3 Tik op **Afbeeld. kopiëren naar horloge**.
- 4 Selecteer een categorie onderaan het scherm, selecteer bestanden en tik op **Klaar**.

Als u afbeeldingen op uw mobiele apparaat met uw Galaxy Watch3 wilt synchroniseren, tikt u op de schakelaar **Automat. synchroniseren** onder **Afbeeldingen**, tikt u op **Albums voor synchr.**, selecteert u albums om naar uw Galaxy Watch3 te importeren en tikt u vervolgens op **Gereed**. De geselecteerde albums worden automatisch gesynchroniseerd met uw Galaxy Watch3 wanneer deze wordt opgeladen en wanneer deze meer dan 15% aan resterend batterijniveau heeft.

#### **Afbeeldingen naar uw mobiele apparaat exporteren**

1 Tik op (**Galerij**) op het scherm Apps.

- 2 Tik op een afbeelding die u wilt exporteren en houd deze ingedrukt.
- 3 Draai de ring of veeg op het scherm naar links of naar rechts en selecteer afbeeldingen om meer te exporteren.

Tik op **Alle** om alle afbeeldingen te selecteren.

#### 4 Tik op <sup>→</sup> **Kopiëren naar telefoon**.

U kunt de geëxporteerde afbeeldingen bekijken in apps als Galerij op uw mobiele apparaat.

### **Afbeeldingen weergeven**

De opgeslagen afbeeldingen op uw Galaxy Watch3 weergeven en beheren.

- 1 Tik op (**Galerij**) op het scherm Apps.
- 2 Draai de ring of veeg het scherm naar links of rechts om door de lijst met afbeeldingen te bladeren en selecteer een afbeelding.

#### **In- of uitzoomen**

U kunt een afbeelding vergroten of verkleinen. Dubbeltik snel op een afbeelding, spreid twee vingers of knijp samen op een afbeelding als u wilt in- of uitzoomen wanneer u een afbeelding bekijkt.

Wanneer een afbeelding wordt vergroot, kunt u de rest van de afbeelding weergeven door over het scherm te schuiven.

### **Afbeeldingen verwijderen**

- 1 Tik op (**Galerij**) op het scherm Apps.
- 2 Tik op een afbeelding die u wilt verwijderen en houd deze ingedrukt.
- $3$  Draai de ring of veeg op het scherm naar links of naar rechts en selecteer afbeeldingen om meer te verwijderen.

Tik op **Alle** om alle afbeeldingen te selecteren.

Tik op **VERWIJDER**  $\rightarrow \swarrow$ .

# **Zoek mijn tel.**

Als u het mobiele apparaat kwijtraakt, kunt u dit met de Galaxy Watch3 terugvinden.

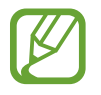

Deze functie wordt niet weergegeven wanneer u de Galaxy Watch3 gebruikt zonder deze te verbinden met een mobiel apparaat.

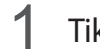

1 Tik op (**Zoek mijn tel.**) op het scherm Apps.

 $2$  Tik op  $\bullet$ .

Het mobiele apparaat laat een geluid horen en trilt en het scherm wordt ingeschakeld.

Als u het geluid en trillen wilt stoppen, tikt u op **Sluiten** en versleept u het op het mobiele apparaat of tikt u op  $\Box$  op de Galaxy Watch3.

#### **De locatie van het mobiele apparaat weergeven**

Tik op → **Zoek telefoon**.

De Galaxy Watch3 geeft de locatie van uw mobiele apparaat weer.

# **Zoek mijn horloge**

Als u uw Galaxy Watch3 kwijtraakt, gebruikt u de Galaxy Wearable-app op uw mobiele apparaat om deze te zoeken.

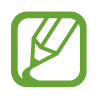

Deze functie wordt niet weergegeven wanneer u de Galaxy Watch3 gebruikt zonder deze te verbinden met een mobiel apparaat.

1 Start de **Galaxy Wearable**-app op uw mobiele apparaat en tikt u op **Start** <sup>→</sup> **Zoek mijn horloge**.

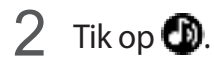

De Galaxy Watch3 laat een geluid horen en trilt en het scherm wordt ingeschakeld.

Om het geluid en trillen te stoppen, sleept u **X** buiten de grote cirkel op de Galaxy Watch3. U kunt de ring ook draaien. U kunt ook op **ou** op het mobiele apparaat tikken.

### **De Galaxy Watch3 op afstand bedienen**

Als u uw Galaxy Watch3 niet kunt vinden, opent u de **Galaxy Wearable** app op uw mobiele apparaat en tikt u op **Start** → **Zoek mijn horloge** → **Locatie ophalen** om de huidige locatie van de Galaxy Watch3 te bepalen.

Wanneer uw Galaxy Watch3 kwijt of gestolen is, kunt u deze op afstand bedienen. Start de **Galaxy Wearable**-app op uw mobiele apparaat en tik op **Start** → **Zoek mijn horloge** → **Beveiliging instellen** en kies vervolgens een functie.

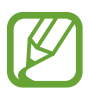

Deze functie is alleen beschikbaar als de functie voor verbinding op afstand is ingeschakeld.

# **Een SOS verzenden**

## **Introductie**

In een noodsituatie kunt u handmatig een SOS-bericht met uw locatiegegevens verzenden naar uw eerder geregistreerde contacten door snel drie keer op de starttoets van de Galaxy Watch3 te drukken. U kunt ook uw Galaxy Watch3 zo instellen dat automatisch een SOS-bericht wordt verzonden wanneer u gewond bent geraakt tijdens een val en uw Galaxy Watch3 dit herkent. U kunt ook de Galaxy Watch3 zo instellen dat automatisch een noodoproep wordt geplaatst naar een eerder geregistreerd contact.

- 
- Als de GPS-functie niet is ingeschakeld op uw Galaxy Watch3 of mobiele apparaat wanneer u een SOS verzendt, wordt de GPS-functie automatisch ingeschakeld om de locatiegegevens te verzenden.
- Uw locatiegegevens worden afhankelijk van uw regio of situatie mogelijk niet verzonden.

### **De noodcontacten registreren**

Registreer de noodcontacten naar wie bij een noodsituatie een SOS-bericht moet worden verzonden en moet worden gebeld.

1 Start de **Galaxy Wearable**-app op uw mobiele apparaat en tik op **Start** <sup>→</sup> **SOS**.

2 Tik op **Contacten noodgevallen**.

3 Tik op **Contact toeveogen** en voer nieuwe contactinformatie in of tik op **Selecteren uit contacten** om een bestaand contact als noodcontact toe te voegen.

U kunt in de lijst met contacten die u hebt geregistreerd voor SOS-berichten een contact selecteren naar wie een noodoproep moet worden geplaatst. Start de **Galaxy Wearable**-app op uw mobiele apparaat en tik op **Start** → **SOS** → **SOS-oproepen naar** en selecteer vervolgens een contactpersoon.

## **Een SOS-verzoek doen**

#### **Het SOS-verzoek instellen**

- 1 Start de **Galaxy Wearable**-app op uw mobiele apparaat en tik op **Start** <sup>→</sup> **SOS**.
- 2 Tik op **SOS-berichten verzenden** en tik op de schakelaar om deze functie in te schakelen.
	- Als u automatisch een noodoproep wilt plaatsen nadat een SOS-bericht is verzonden, tikt u op de schakelaar **SOS-oproepen starten** om deze functie in te schakelen en een contactpersoon te selecteren.
	- Als u een vertragingstijd voor het verzenden van een SOS-bericht wilt instellen waardoor u tijd hebt om het bericht te annuleren nadat u snel drie keer op de starttoets van de Galaxy Watch3 hebt gedrukt, tikt u op de schakelaar **Aftellen voor verzenden** om deze functie in te schakelen.

#### **Een SOS-verzoek verzenden**

Druk in een noodgeval drie keer snel op de starttoets van de Galaxy Watch3.

Het SOS-bericht wordt verzonden en de noodoproep wordt geplaatst naar de eerder geregistreerde contacten als de functie **SOS-oproepen starten** is geactiveerd.

Het pictogram **W** wordt weergegeven op het scherm Horloge wanneer u een SOS-bericht verzendt en u kunt het resultaat van uw SOS-verzoek bekijken in het meldingenvenster nadat het bericht is verzonden.

### **Een SOS-verzoek doen wanneer u gewond bent geraakt tijdens een val**

#### **Het SOS-verzoek instellen wanneer u gewond bent geraakt tijdens een val**

1 Start de **Galaxy Wearable**-app op uw mobiele apparaat en tik op **Start** <sup>→</sup> **SOS**.

2 Tik op **Vallen detecteren** en tik op de schakelaar om deze functie in te schakelen.

Als u automatisch een noodoproep wilt plaatsen nadat een SOS-bericht is verzonden, tikt u op de schakelaar **SOS-oproepen starten** om deze functie in te schakelen en een contactpersoon te selecteren.

#### **Een SOS-verzoek verzenden wanneer u gewond bent geraakt tijdens een val**

Als u een bepaalde afstand naar beneden valt, detecteert de Galaxy Watch3 uw verwondingen via de bewegingen van uw arm en stuurt het apparaat een alarm terwijl het trilt en geluid maakt.

Als u niet binnen 60 seconden reageert, gaat gedurende 30 seconden een sirene af en wordt automatisch een SOS-bericht verzonden. Vervolgens wordt een noodoproep geplaatst naar een eerder geregistreerde contactpersoon als de functie **SOS-oproepen starten** is geactiveerd.

Nadat de Galaxy Watch3 uw val detecteert, annuleert u het alarm om geen SOS-bericht te verzenden of verzendt u op elk gewenst moment handmatig een SOS-bericht.

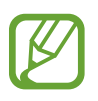

De Galaxy Watch3 kan veronderstellen dat u gewond bent geraakt tijdens een val als u een zware oefening doet. Als dit het geval is, annuleert u het alarm om geen SOS-bericht te verzenden.

### **SOS-berichten stoppen**

Als het **2**-pictogram wordt weergegeven op het Klok-scherm, draait u de ring linksom of veegt u naar rechts op het scherm om uw deelstatus voor locatiegegevens te controleren in het meldingenvenster. Als u het delen van uw locatiegegevens wilt stoppen, tikt u op het scherm en tikt u op **Delen stoppen** →  $\bigvee$ .

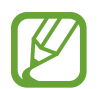

Als u het verzenden van SOS-berichten die uw locatiegegevens bevatten niet stopt, worden er gedurende 24 uur nadat het eerste SOS-bericht is verzonden, elke 15 minuten aanvullende berichten verzonden naar de eerder geregistreerde contactpersonen. Het bericht wordt alleen verzonden als uw huidige locatie meer dan 50 m afwijkt van de locatie waar het laatste bericht is verzonden.

# **PPT-controller**

### **Introductie**

U kunt de PowerPoint-dia's op uw verbonden mobiele apparaat of zojuist aangesloten computer bedienen met uw Galaxy Watch3 nadat u de Galaxy Watch3 hebt verbonden met een apparaat.

### **Uw Galaxy Watch3 verbinden met een apparaat via Bluetooth**

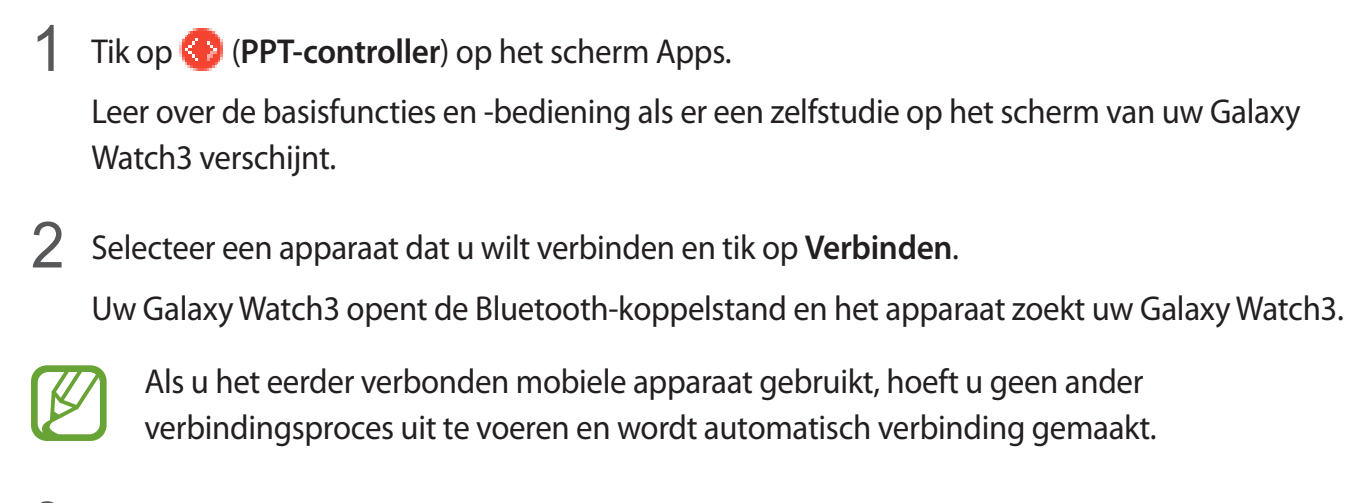

 $3$  Zoek of selecteer uw Galaxy Watch3 in de Bluetooth-lijst op uw apparaat.

- $4$  Volg de instructies op het scherm om de verbinding te voltooien.
- 

Als uw apparaat en Galaxy Watch3 geen verbinding maken, annuleert u het Bluetooth-verzoek op beide apparaten en probeert u het opnieuw. U kunt ook de Galaxy Watch3 van uw apparaat verwijderen die eerder op de Bluetooth-lijst werd weergegeven en het opnieuw proberen. Raadpleeg de gebruiksaanwijzing van het apparaat voor meer informatie.

5 Open het PowerPoint-bestand op het verbonden apparaat.

 $6$  Tik op  $\Box$  om de PowerPoint-dia's te bedienen.

Draai de ring. U kunt ook op  $\bigcirc$  of  $\bigcirc$  tikken nadat u vanaf de onderkant van het scherm naar boven hebt geveegd om naar de vorige of volgende dia te gaan.

Veeg omhoog vanaf de onderkant van het scherm, tik op **Touchpad** en verplaats uw vinger op het scherm van de Galaxy Watch3 om de cursor op uw verbonden apparaat te bedienen.

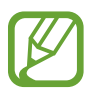

Het scherm van uw Galaxy Watch3 kan uitgaan als u de PowerPoint-dia's met de Galaxy Watch3 bedient. Om het scherm in te stellen op Altijd aan, tikt u op • → **Scherm altijd aan** en tikt u op de schakelaar **Scherm altijd aan** om deze functie in te schakelen.

 $7$  Veeg omhoog vanaf de onderkant van het scherm en tik op  $\Box$  om de PowerPoint-dia's niet meer te bedienen.

### **De Galaxy Watch3 verbinden met een nieuw apparaat**

- <sup>1</sup> Als u de Galaxy Watch3 wilt verbinden met een nieuw apparaat, tikt u op  $\cdot$ , draait u de ring of veegt u omhoog of omlaag over het scherm en tikt u vervolgens op **Nieuw apparaat aansluiten**.
- 2 Tik op **√** om uw Galaxy Watch3 te ontkoppelen van het vorige apparaat en tik op **Verbinden** om deze te verbinden met een nieuw apparaat.

## **De alarmfuncties instellen**

#### **De afrondingsmelding instellen**

U kunt vooraf de eindtijd instellen op uw Galaxy Watch3 zodat u een alarm ontvangt.

- 1 Tik op  $\cdot$ , draai de ring of veeg omhoog of omlaag over het scherm en selecteer **Afrondingsmelding**.
- 2 Tik op de schakelaar **Afrondingsmelding** om deze functie in te schakelen.
- 3 Tik op **Melding instellen voor** en selecteer de eindtijd voor het alarm. U kunt ook tikken op **Aangep**, tikken op het invoerveld, de ring draaien of omhoog of omlaag vegen over het scherm om de alarmtijd in te stellen en tikken op **Instellen**.

#### **Intervalwaarschuwingen instellen**

Stel van tevoren herhaalde intervalwaarschuwingen in op uw Galaxy Watch3 om waarschuwingen te ontvangen.

- 1 Tik op  $\frac{1}{2}$ , draai de ring of veeg omhoog of omlaag over het scherm en selecteer **Interval-meldingen**.
- 2 Tik op de schakelaar **Intervalmeldingen** om deze functie in te schakelen.
- 3 Tik op **Intervaltype** om het waarschuwingstype te selecteren.

Tik op **Interval instellen**, tik op het invoerveld, draai de ring of veeg omhoog of omlaag over het scherm om het interval in te stellen en tik op **Instellen**.

# **Spraakrecorder**

### **Introductie**

Gebruik verschillende opnamestanden voor verschillende situaties. De Galaxy Watch3 kan uw spraak converteren naar tekst.

### **Spraakopnamen maken**

- 1 Tik op (**Spraakrecorder**) op het scherm Apps.
- 2 Tik op  $\bigcirc$  om de opname te starten. Praat in de microfoon van de Galaxy Watch3.
	- $\cdot$  Tik op  $\mathbf \Box$  om de opname te pauzeren.
	- $\cdot$  Tik op  $\times$  om de opname te voltooien zonder deze op te slaan.

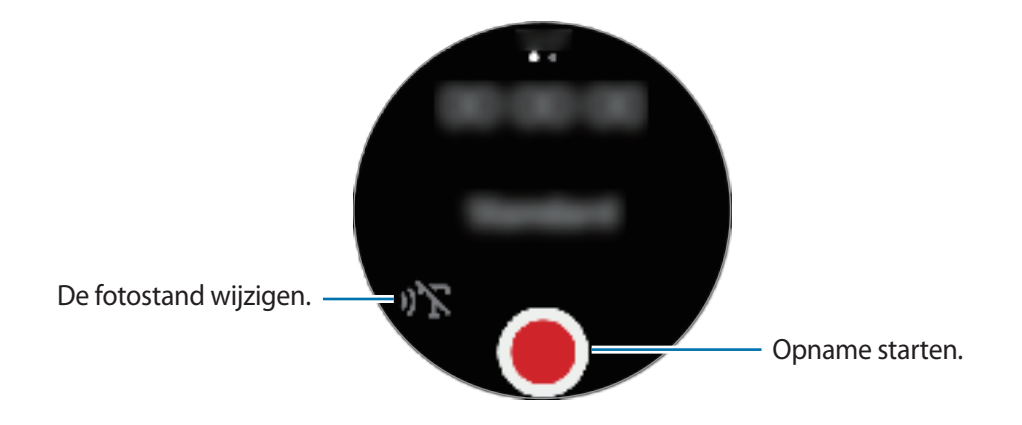

 $3$  Tik op  $\blacksquare$  om de opname te voltooien.

Het opnamebestand wordt automatisch opgeslagen.

4 Als u naar het opgenomen geluid wilt luisteren, tikt u op **Spelen**.

## **De opnamestand wijzigen**

Tik op (**Spraakrecorder**) op het scherm Apps.

Selecteer de gewenste stand.

- $\cdot$   $\mathbb{R}$  : dit is de normale opnamestand.
- $\sqrt{1}$  : de Galaxy Watch3 neemt uw spraak gedurende maximaal 10 minuten op, converteert deze naar tekst en slaat deze vervolgens op. Voor de beste resultaten houdt u de Galaxy Watch3 in de buurt van uw mond en spreekt u luid en duidelijk op een rustige plaats.

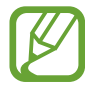

Als de taal van het spraakmemosysteem niet overeenkomt met de taal die u spreekt, herkent de Galaxy Watch3 uw stem niet. Voordat u deze functie gebruikt, tikt u op  $\mathbf{I} \rightarrow$ **Taal** om de systeemtaal voor spraakmemo's in te stellen.

# **Galaxy Store**

U kunt gespecialiseerde apps en wijzerplaten op uw Galaxy Watch3 downloaden in plaats van via het verbonden mobiele apparaat.

Tik op het scherm Apps op (**Galaxy Store**). Draai de ring of veeg omhoog of omlaag over het scherm om door de lijst te bladeren en een app of wijzerplaat te kiezen die u wilt downloaden of tik op **Zoeken** om apps te zoeken door middel van een trefwoord.

Draai de ring of veeg omhoog of omlaag over het scherm en selecteer vervolgens **Weerg. op telefoon**. De **Galaxy Store**-app wordt op uw mobiele apparaat geopend. Blader vervolgens en selecteer een app of wijzerplaat om deze te downloaden.

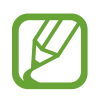

Registreer voordat u deze app gebruikt, uw Samsung-account eerst op uw mobiele apparaat.

# **Instellingen**

### **Introductie**

U kunt de instellingen voor functies en apps aanpassen. Stel uw Galaxy Watch3 in op basis van uw gebruikspatroon door diverse instellingen te configureren.

Tik op (**Instellingen**) op het scherm Apps.

## **Wijzerplaten**

De wijzerplaat aanpassen.

Tik op het scherm Instellingen op **Wijzerplaten**.

- **Wijzerplaat selecteren**: een type horloge selecteren. U kunt ook items selecteren om op de wijzerplaat weer te geven en meer wijzerplaten downloaden uit de **Galaxy Store**.
- **Horloge altijd aan**: stel in dat de Galaxy Watch3 een horloge weergeeft wanneer het scherm is uitgeschakeld.

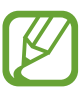

De functie **Horloge altijd aan** werkt alleen wanneer u de Galaxy Watch3 draagt.

- **Volg. wijzerplaat**: hiermee selecteert u hoe u de wijzerplaten wilt indelen.
- **Indicator meldingen**: stel in dat de Galaxy Watch3 een oranje stip weergeeft op het scherm Horloge om u attent te maken op meldingen die u niet hebt bekeken.
- **Status weergeven**: hiermee stelt u de statusaanduidingen in voor weergave op het horlogescherm.
- **Pictog. lopende gebeurtenissen**: stel de pictogrammen in die de actieve functies op het scherm Horloge aangeven wanneer die functies worden gebruikt, zoals bijvoorbeeld trainen of spraakopname.

## **Apps**

#### **Lay-out**

Selecteer de indeling van het scherm Apps.

Tik op het scherm Instellingen op **Apps** → **Lay-out**.

- **Roterende weergave**: schik de apps op het scherm Apps in een cirkelvorm.
- **Lijstweergave**: schik de apps op het scherm Apps als lijst.

#### **Apps aut. openen**

U kunt instellen dat een app moet starten door erop scherp te stellen zonder op de app te tikken.

Tik op het scherm Instellingen op **Apps** → **Apps aut. openen** en tik vervolgens op de schakelaar om deze functie in te schakelen.

### **App-volgorde**

Selecteer op het scherm Apps hoe u de apps wilt indelen.

Tik op het scherm Instellingen op **Apps** → **App-volgorde**.

- **Meest recent eerst**: hiermee stelt u in dat de meest recent gebruikte apps als eerste worden weergegeven.
- **Aangepast**: hiermee kunt u de apps naar wens indelen.

### **Machtigingen**

Sommige apps werken alleen goed als ze beschikken over machtigingen om informatie op uw Galaxy Watch3 te openen of te gebruiken. Bekijk de machtigingsinstellingen van de apps en wijzig de instellingen.

Tik op het scherm Instellingen op **Apps** → **Machtigingen**.

### **Bellen**

Wijzig de oproepfunctie-instellingen.

Tik op het scherm Instellingen op **Apps** → **Bellen**.

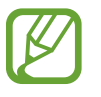

- **Bellen** wordt niet getoond op het Bluetooth-model.
- Sommige opties worden niet weergegeven afhankelijk van uw regio of serviceprovider.
- **Voorkeursnummer**: selecteer het telefoonnummer dat u wilt gebruiken om te bellen. U kunt het telefoonnummer van het verbonden mobiele apparaat of het telefoonnummer van Galaxy Watch3 selecteren. U kunt er ook voor kiezen om elke keer dat u iemand belt, een telefoonnummer te selecteren.

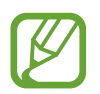

**Voorkeursnummer** wordt niet getoond wanneer u de Galaxy Watch3 gebruikt zonder deze te verbinden met een mobiel apparaat.

- **Beller-id horloge**: stel in dat het telefoonnummer van uw Galaxy Watch3 wordt weergegeven op het scherm van de ontvanger wanneer u iemand belt.
- **Voicemail**: open de voicemailservice.
- **Nummers blokkeren**: bekijk geblokkeerde telefoonnummers en blokkeer inkomende oproepen van mensen die hun beller-id niet weergeven.

### **Berichten**

U kunt de instellingen voor berichtfuncties wijzigen.

Tik op het scherm Instellingen op **Apps** → **Berichten**.

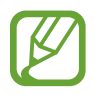

- **Berichten** worden niet getoond wanneer u het Bluetooth-model gebruikt zonder deze te verbinden met een mobiel apparaat.
- Sommige opties worden niet getoond op het Bluetooth-model.
- **Verzend als audio**: stel in dat de Galaxy Watch3 een spraakbericht verzendt als audiobestand.
- **Geblokkeerde nummers/berichten**: bekijk de geblokkeerde nummers en berichten van het geblokkeerde nummer.
- **Noodwaarschuwingen**: wijzig instellingen met betrekking tot sms-berichten over noodmeldingen, zoals sms-berichten over rampen.

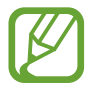

**Noodwaarschuwingen** worden niet getoond wanneer u de Galaxy Watch3 gebruikt zonder deze te verbinden met een mobiel apparaat.

## **Geluid en trilling**

Wijzig de geluids- en trillingsinstellingen van de Galaxy Watch3.

Tik op het scherm Instellingen op **Geluid en trilling**.

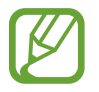

Sommige opties worden niet getoond op het Bluetooth-model.

- **Geluidstand**: instellen dat de Galaxy Watch3 de geluidstand, de trilstand of de stille stand gebruikt.
- **Trillen met geluid**: instellen dat bij inkomende oproepen en meldingen zowel een beltoon als een trilsignaal wordt gebruikt door de Galaxy Watch3.
- **Duur dempen**: instellen dat de Galaxy Watch3 gedurende een bepaalde periode de stille stand gebruikt.
- **Beltoon**: de beltoon wijzigen.
- **Meldingsgeluid**: het meldingsgeluid wijzigen.
- **Volume**: het volume aanpassen van de Galaxy Watch3.

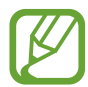

Als de functie Voice Assistant is ingeschakeld, kunt u ook het toegankelijkheidsvolume aanpassen.

- **Trillen als beltoon**: een trillingspatroon selecteren voor inkomende oproepen.
- **Trilstand melding**: een trillingspatroon selecteren voor meldingen.
- **Intensiteit trilsignaal**: hiermee past u de sterkte van het trilsignaal aan.
- **Lang trillen**: instellen dat bij inkomende oproepen en meldingen het trilsignaal langer wordt gebruikt door de Galaxy Watch3.
- **Systeemgeluiden**: wijzig het geluid dat voor bepaalde acties wordt gebruikt, zoals het bedienen van het touchpad.
- **Feedback trilsignaal**: stel in dat de Galaxy Watch3 trilt wanneer u het touchpad bedient, bijvoorbeeld wanneer u een item selecteert.

## **Display**

Wijzig de weergave-instellingen en het Apps-scherm van de Galaxy Watch3.

Tik op het scherm Instellingen op **Display**.

- **Helderheid**: de helderheid van het scherm aanpassen.
- **Automat. lage helderheid**: instellen dat de Galaxy Watch3 de helderheid automatisch aanpast op basis van het omgevingslicht.
- **Time-out scherm**: instellen na hoeveel tijd de achtergrondverlichting van het scherm moet worden uitgeschakeld door de Galaxy Watch3.
- **Laatste app**: instellen hoelang het app-scherm wordt weergegeven wanneer deze in gebruik is. Als het scherm binnen de ingestelde tijd weer wordt ingeschakeld nadat het scherm was uitgeschakeld, wordt het gebruikte app-scherm weergegeven.
- **Achtergrondstijl**: hiermee kunt u de achtergrond wijzigen.
- **Lettertype**: het lettertype en de lettergrootte wijzigen.
- **Oplaadinfo weergeven**: de Galaxy Watch3 instellen om het resterende batterijniveau weer te geven wanneer het scherm is uitgeschakeld.

### **Geavanceerd**

Schakel de geavanceerde functies van de Galaxy Watch3 in en wijzig de bedieningsinstellingen. Tik op het scherm Instellingen op **Geavanceerd**.

- **Starttoets**: dubbeltik op de starttoets of houd deze ingedrukt om een app of functie te selecteren die u wilt starten.
- **Scherm wekken**: selecteer een methode om het scherm van de Galaxy Watch3 in te schakelen.
- **Watervergrendeling**: de stand Watervergrendeling instellen voordat u het water ingaat. De aanraakscherm-functie wordt gedeactiveerd.
- **Tikgevoeligheid**: instellen dat het aanraakscherm van de Galaxy Watch3 kan worden gebruikt terwijl de gebruiker handschoenen draagt.
- **Niet storen**: stand Niet storen inschakelen. Inkomende berichten zullen worden gedempt en het scherm zal niet inschakelen bij het ontvangen van inkomende oproepen. Ook worden alle meldingen, behalve alarmen, gedempt en het scherm wordt niet ingeschakeld wanneer u meldingen ontvangt.
- **Stand Goedenacht**: schakel de stand Goedenacht in als u gaat slapen. Inkomende berichten zullen worden gedempt en het scherm zal niet inschakelen bij het ontvangen van inkomende oproepen. Ook worden alle meldingen, behalve alarmen, gedempt en het scherm wordt niet ingeschakeld wanneer u meldingen ontvangt. De functie Wake-upgebaar, de functie Horloge altijd aan en systeemgeluiden worden automatisch uitgeschakeld.
- **Theaterstand**: schakel de theaterstand in als u naar het theater of de bioscoop gaat. Inkomende berichten zullen worden gedempt en het scherm zal niet inschakelen bij het ontvangen van inkomende oproepen. Ook worden alle meldingen, inclusief alarmen, gedempt en het scherm wordt niet ingeschakeld wanneer meldingen worden ontvangen of wanneer er een alarm is. De functie Wake-upgebaar, de functie Horloge altijd aan en systeemgeluiden worden automatisch uitgeschakeld.
- **Dagelijkse briefing**: stel in dat de Galaxy Watch3 de dagelijkse informatie verzendt wanneer u wakker bent geworden en voordat u gaat slapen, of twee keer wanneer u wilt gedurende de dag.
- **Quick panel bewerken**: bewerk het snelvenster van de Galaxy Watch3.
- **SOS**: druk in een noodsituatie drie keer snel achter elkaar op de starttoets om een SOS-bericht naar een vooraf ingestelde contactpersoon te verzenden, of om automatisch een SOS-bericht te verzenden wanneer de Galaxy Watch3 detecteert dat de gebruiker is gevallen. U kunt ook noodoproepen naar vooraf ingestelde contactpersonen instellen. Raadpleeg Een SOS verzenden voor meer informatie.

## **Verbindingen**

#### **Bluetooth**

U kunt via Bluetooth verbinding maken met een mobiel apparaat. U kunt ook een Bluetooth-headset met uw Galaxy Watch3 verbinden en naar muziek luisteren of een gesprek voeren.

- 
- Samsung is niet verantwoordelijk voor het verlies, de onderschepping of het misbruik van gegevens die via Bluetooth zijn verzonden of ontvangen.
- Zorg altijd dat u gegevens deelt met en ontvangt van vertrouwde apparaten die goed zijn beveiligd. Als er voorwerpen tussen de apparaten staan, is het mogelijk dat de afstand waarop de apparaten kunnen communiceren afneemt.
- Sommige apparaten, vooral apparaten die niet door Bluetooth SIG zijn getest of goedgekeurd, zijn mogelijk niet compatibel met uw apparaat.
- Gebruik de Bluetooth-functie niet voor illegale doeleinden (bijvoorbeeld illegale kopieën maken van bestanden of illegaal gesprekken opnemen voor commerciële doeleinden). Samsung is niet verantwoordelijk voor de gevolgen van illegaal gebruik van de Bluetooth-functie.

Tik op het scherm Instellingen op **Verbindingen** → **Bluetooth**.

- **Bluetooth**: de Bluetooth-functie in- of uitschakelen.
- **Bluetooth-audio**: zoeken naar Bluetooth-headsets en deze koppelen met de Galaxy Watch3.

#### **Mobiele netwerken**

Instellingen aanpassen om netwerken te beheren.

Tik op het scherm Instellingen op **Verbindingen** → **Mobiele netwerken**.

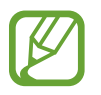

**Mobiele netwerken** worden niet getoond op het Bluetooth-model.

• **Automatisch**: stel in dat de Galaxy Watch3 automatisch verbinding maakt met of de verbinding verbreekt met het mobiele netwerk, afhankelijk van de verbinding van de Galaxy Watch3 met het mobiele apparaat via Bluetooth.

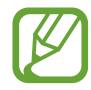

- Wanneer de Galaxy Watch3 via Bluetooth is verbonden met het mobiele apparaat, wordt het mobiele netwerk van de Galaxy Watch3 uitgeschakeld om batterijlading te besparen. Dan ontvangt de Galaxy Watch3 geen berichten en oproepen naar het telefoonnummer van de Galaxy Watch3.
- Het mobiele netwerk van de Galaxy Watch3 wordt automatisch ingeschakeld wanneer er geen Bluetooth-verbinding wordt gedetecteerd. U kunt dan berichten en oproepen ontvangen die zijn gemaakt naar het telefoonnummer van de Galaxy Watch3.
- **Automatisch** wordt weergegeven als **Nu inschakelen** wanneer u de Galaxy Watch3 gebruikt zonder deze te verbinden met een mobiel apparaat. Als u verbinding wilt maken met een mobiel netwerk, tikt u op **Nu inschakelen** en tikt u op de schakelaar om deze functie in te schakelen.
- **Mob. gegev.**: stel in dat de Galaxy Watch3 gegevensverbindingen op alle mobiele netwerken gebruikt.
- **Gegevensroaming**: stel in dat de Galaxy Watch3 gegevensverbindingen gebruikt tijdens roaming.
- **Gegevensgebruik**: u kunt uw gegevensgebruik bijhouden en limietinstellingen aanpassen.
- **Netwerkstand**: selecteer een netwerktype om te verbinden tussen LTE en 3G.
- **Netwerkoperators**: zoeken naar beschikbare netwerken en een netwerk handmatig registreren.
- **Namen toegangspunten**: stel de namen van toegangspunten (APN's) in.
- **Mobiele abonnementen**: sluit het mobiele abonnement van de serviceprovider of aanvullende services af.

### **Wi-Fi**

U kunt de functie Wi-Fi inschakelen om verbinding te maken met een Wi-Fi-netwerk.

Deze functie is beschikbaar wanneer de Galaxy Watch3 niet via Bluetooth is verbonden met het mobiele apparaat.

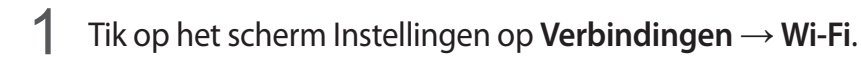

2 Tik op **Wi-Fi**, selecteer **Automatisch** of **Altijd aan** en tik vervolgens op .

Als u **Automatisch** selecteert, wordt de verbinding met het Wi-Fi-netwerk automatisch verbroken wanneer uw Galaxy Watch3 via Bluetooth is verbonden met uw mobiele apparaat. Als u **Altijd uit** selecteert, kunt u uw Galaxy Watch3 gebruiken nadat u deze via Bluetooth hebt verbonden met uw mobiele apparaat, in plaats van via een Wi-Fi-netwerk.

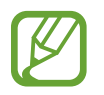

- Wanneer u de optie **Altijd aan** selecteert, raakt de batterij eerder leeg dan normaal.
- **Automatisch** wordt niet weergegeven en u kunt niet automatisch verbinding maken met een Wi-Fi-netwerk wanneer u de Galaxy Watch3 gebruikt zonder deze te verbinden met een mobiel apparaat.
- 3 Tik op **Wi-Fi-netwerken** en selecteer een netwerk in de lijst met Wi-Fi-netwerken.

Netwerken waarvoor een wachtwoord is vereist, worden weergegeven met een slotpictogram.

#### 4 Tik op **Verbinden**.

- Wanneer de Galaxy Watch3 verbinding heeft gemaakt met een Wi-Fi-netwerk, maakt de Galaxy Watch3 elke keer opnieuw verbinding met dat netwerk als het beschikbaar is, zonder dat een wachtwoord hoeft te worden opgegeven. Om te voorkomen dat de Galaxy Watch3 automatisch verbinding maakt met het netwerk, selecteert u het in de lijst met netwerken en tikt u op **Vergeten**.
	- Als u geen verbinding met een Wi-Fi-netwerk kunt maken, start u de functie Wi-Fi van uw apparaat of de draadloze router opnieuw.

### **NFC**

U kunt de NFC-functie gebruiken.

Tik op het scherm Instellingen op **Verbindingen** → **NFC**.

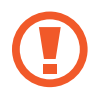

De Galaxy Watch3 bevat een ingebouwde NFC-antenne. Behandel de Galaxy Watch3 altijd voorzichtig om beschadiging van de NFC-antenne te voorkomen.

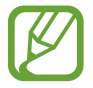

De beschikbaarheid van deze functie is afhankelijk van uw regio of serviceprovider.

#### **Betalen met de NFC-functie**

Voordat u de NFC-functie kunt gebruiken om een betaling te doen, moet u zich aanmelden bij een service voor mobiele betalingen. Neem voor aanmelding of meer informatie over de service contact op met uw serviceprovider.

- 1 Tik op het scherm Instellingen op **Verbindingen** <sup>→</sup> **NFC** en tik vervolgens op de schakelaar om deze functie in te schakelen.
- 2 Tik met het NFC-antennegebied aan de bovenkant van het aanraakscherm van de Galaxy Watch3 tegen de NFC-kaartlezer.

Als u de standaard-app wilt instellen, opent u het scherm Instellingen, tikt u op **Verbindingen** → **NFC** → **Tikken/betalen** en selecteert u vervolgens een app.

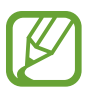

De lijst met betalingsservices omvat mogelijk niet alle beschikbare betaalapps.

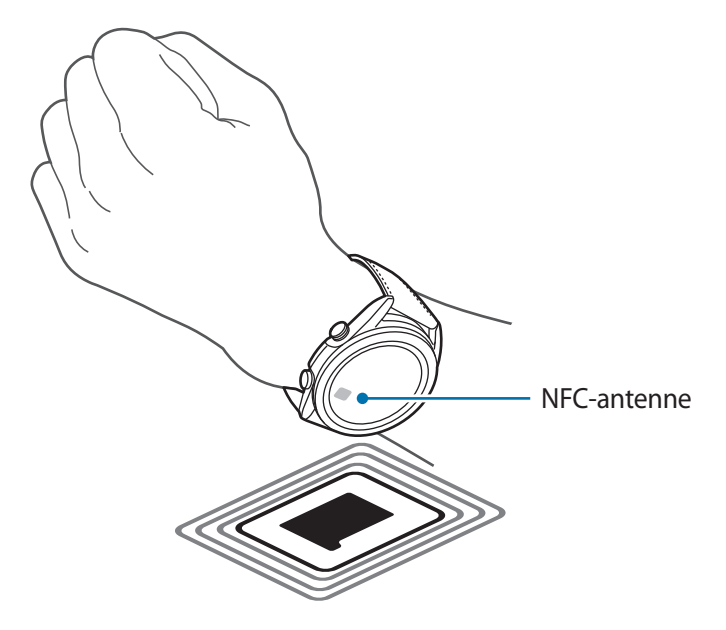

### **Meld. verbroken verb.**

Stel in dat de Galaxy Watch3 trilt wanneer deze geen verbinding meer heeft met uw mobiele apparaat als u de Galaxy Watch3 draagt.

Tik op het scherm Instellingen op **Verbindingen** → **Meld. verbroken verb.** en tik op de schakelaar om deze functie in te schakelen.

- **Type**: selecteer het gewenste meldingstype.
- **Help**: bekijk informatie over de meldingen voor verbroken verbinding van Galaxy Watch3.

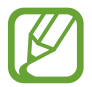

**Meld. verbroken verb.** worden niet weergegeven wanneer u de Galaxy Watch3 gebruikt zonder deze te verbinden met een mobiel apparaat.

### **Vliegtuigstand**

Alle draadloze functies van het apparaat uitschakelen. U kunt alleen diensten gebruiken waarvoor geen netwerk vereist is.

Tik op het scherm Instellingen op **Verbindingen** → **Vliegtuigstand** en tik op de schakelaar om deze functie in te schakelen.

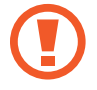

Houd u aan de regelgeving verstrekt door de luchtvaartmaatschappij en de instructies van het personeel in het vliegtuig. Als u het apparaat mag gebruiken, moet u het altijd gebruiken in de vliegtuigstand.

## **Algemeen**

#### **Invoer**

U kunt de instellingen voor tekstinvoer wijzigen.

Tik op het scherm Instellingen op **Algemeen** → **Invoer**.

- **Standaard toetsenbord**: hiermee bekijkt u het standaardtoetsenbord voor het ingeven van tekens.
- **Toetsenbordinstellingen**: configureer de instellingen van het Samsung-toetsenbord.

#### **Tekst naar spraak**

U kunt de gebruikte tekst-naar-spraak-functies wijzigen, zoals talen, snelheid, enzovoort.

Tik op het scherm Instellingen op **Algemeen** → **Tekst naar spraak**.

- **Taal**: hiermee selecteert u een taal om te gebruiken.
- **Spraaksnelheid**: hiermee stelt u de leessnelheid in.
- **Meldingen hardop voorlezen**: stel de Galaxy Watch3 in om ontvangen meldingen op uw Galaxy Watch3 voor te lezen. U kunt echter alleen het geluid horen via de gekoppelde Bluetooth headset.
- **Spraakgegevens installeren**: installeer een ondersteunde taal.

#### **Datum en tijd**

U kunt de datum en tijd handmatig instellen.

Tik op het scherm Instellingen op **Algemeen** → **Datum en tijd**.

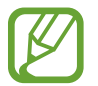

**Datum en tijd** is alleen beschikbaar wanneer u de Galaxy Watch3 gebruikt zonder deze te verbinden met een mobiel apparaat.

- **Automatisch**: stel in dat de tijdzone van het netwerk of de GPS wordt toegepast wanneer u naar een andere tijdzone reist.
- **Datum instellen**: hiermee stelt u de datum handmatig in.
- **Tijd instellen**: hiermee stelt u de tijd handmatig in.
- **Tijdzone select.**: hiermee kunt u de tijdzone handmatig selecteren.
- **24-uursindeling gebruiken**: tijd weergeven in de 24-uurs indeling.

#### **Taal**

Selecteer de taal die u wilt gebruiken op uw Galaxy Watch3.

Tik op het scherm Instellingen op **Algemeen** → **Taal**.

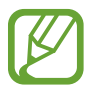

**Taal** wordt alleen getoond wanneer u de Galaxy Watch3 gebruikt zonder deze te verbinden met een mobiel apparaat.

#### **Resetten**

Verwijder alle gegevens op uw Galaxy Watch3.

Tik op het scherm Instellingen op **Algemeen** → **Resetten**.

#### **Update horlogesoftware**

Werk de Galaxy Watch3 bij met de nieuwste software.

Tik op het scherm Instellingen op **Algemeen** → **Update horlogesoftware**.

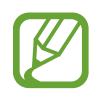

**Update horlogesoftware** wordt alleen weergegeven wanneer u de Galaxy Watch3 gebruikt zonder deze te verbinden met een mobiel apparaat.

## **Toegankelijkheid**

Configureer verschillende instellingen om de toegankelijkheid van de Galaxy Watch3 te verbeteren. Tik op het scherm Instellingen op **Toegankelijkheid**.

- **Schermlezer**: hiermee activeert u Voice Assistant, die spraakfeedback biedt. Tik op **Zelfstudie** voor helpinformatie over het gebruik van deze functie.
- **Verbeteringen zichtbaarheid**: hiermee kunt u instellingen aanpassen voor een verbeterde toegankelijkheid voor slechtziende gebruikers.
- **Gehoorverbeteringen**: hiermee kunt u instellingen aanpassen voor een verbeterde toegankelijkheid voor dove en slechthorende gebruikers.
- **Geavanceerde instellingen**: beheer andere geavanceerde functies.

## **Beveilig. en privacy**

#### **Vergrendelen**

Wijzig de instellingen voor de beveiliging van de Galaxy Watch3. Wanneer u deze functie gebruikt, kan de Galaxy Watch3 automatisch worden vergrendeld als deze enige tijd niet wordt bewogen. Als u de Galaxy Watch3 echter eenmaal ontgrendelt wanneer u deze draagt, blijft deze ontgrendeld.

Tik op het scherm Instellingen op **Beveilig. en privacy** → **Vergrendelen**.

- **Type**: selecteer de vergrendelingsmethode voor de Galaxy Watch3.
- **Gebruiken voor**: selecteer wanneer de vergrendelingsfunctie wordt gebruikt.

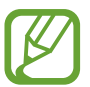

De weergave van deze optie is afhankelijk van uw regio of serviceprovider.

• **Help**: geeft informatie weer over het vergrendelen van uw Galaxy Watch3.

#### **Machtigingbeheer**

Bekijk op toestemmingscategorie de lijst met apps die toegang hebben tot de informatie van de Galaxy Watch3 of die deze informatie kunnen wijzigen en stel voor elke app in of u toestemming wilt verlenen.

Tik op het scherm Instellingen op **Beveilig. en privacy** → **Machtigingbeheer**.

## **Locatie**

U kunt instellingen wijzigen voor machtigingen voor locatiegegevens.

Tik op het scherm Instellingen op **Locatie** en tik vervolgens op de schakelaar om deze functie in te schakelen.

- **Methoden**: selecteer een methode om locatiegegevens bij te houden.
- **Machtigingen**: stel de toestemming van de functie in om locatiegegevens te gebruiken.

## **Account (Account en back-up)**

U kunt verschillende functies van de Galaxy Watch3 gebruiken, nadat u uw Samsung-account op uw verbonden mobiele apparaat hebt geregistreerd. Controleer het geregistreerde Samsung-account op uw verbonden mobiele apparaat en stel de functie voor Aangepaste service in. U kunt ook een back-up maken van de gegevens op uw Galaxy Watch3 in de Samsung Cloud, of de gegevens van de Galaxy Watch3 terugzetten die zijn opgeslagen in uw Samsung Cloud op de Galaxy Watch3.

Tik op het scherm Instellingen op **Account** of **Account en back-up**.

• **Samsung account**: voer uw Samsung-account in om u aan te melden of raadpleeg de Samsung-account geregistreerd op uw gekoppelde mobiele apparaat.

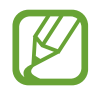

Terwijl u de Galaxy Watch3 gebruikt zonder deze te verbinden met een mobiel apparaat, kunt u uw Samsung-account invoeren.

• **Back-up en herstel**: maak een back-up in de Samsung Cloud van de gegevens op uw Galaxy Watch3 of gegevens terugzetten op uw Galaxy Watch3.

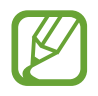

- **Back-up en herstel** wordt getoond wanneer u uw Galaxy Watch3 gebruikt zonder te verbinden met een mobiel apparaat.
- Wanneer u de Galaxy Watch3 gebruikt wanneer deze is verbonden met een mobiel apparaat, kunt u een back-up en herstel van de gegevens op uw mobiele apparaat uitvoeren met hetzelfde Samsung-account als uw mobiele apparaat. Raadpleeg De gegevens in de Galaxy Watch3 beheren voor meer informatie.

• **Aangepaste service**: stel de Galaxy Watch3 zo in dat de juiste functie wordt aangeboden, afhankelijk van de locatie en situatie na analyse van uw levensstijlpatroon.

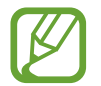

• **Aangepaste service** wordt niet getoond wanneer u de Galaxy Watch3 gebruikt zonder deze te verbinden met een mobiel apparaat.

• Deze functie is beschikbaar nadat u de Galaxy Watch3 hebt verbonden met een mobiel apparaat dat het aanpassingsserviceplatform 2.2 of hoger ondersteunt. Nadat u akkoord bent gegaan met het gebruik van de Aangepaste service, start u de app **Instellingen** op het mobiele apparaat, tikt u op **Accounts en back-up** → **Accounts** → **Samsung account** → **Privacy** → **Aangepaste service** en tikt u op de schakelaar **Aangepaste service** om deze functie in te schakelen.

## **Batterij**

#### **Energiestand**

Selecteer de batterijstand van de Galaxy Watch3. Door bepaalde batterijstanden te gebruiken, kunt u het batterijverbruik verminderen en uw Galaxy Watch3 veel langer gebruiken.

Tik op het scherm Instellingen op **Batterij** → **Energiestand**.

- **Standaard**: selecteer dit wanneer u uw Galaxy Watch3 normaal gebruikt. U kunt alle functies van de Galaxy Watch3 gebruiken.
- **Spaarstand**: selecteer dit om de energiespaarstand in te schakelen. Sommige functies zijn beperkt om het batterijverbruik te verminderen. Raadpleeg Spaarstand voor meer informatie.
- **Alleen horloge**: hiermee wordt alleen het horloge op het scherm weergegeven en alle andere functies worden uitgeschakeld om het batterijverbruik te verminderen. Druk op de starttoets om het horloge weer te geven. Houd de starttoets drie seconden ingedrukt om de stand Alleen horloge uit te schakelen.

#### **Batterij optimal.**

Om de gebruiksduur van de batterij te verlengen, worden apps die op de achtergrond worden uitgevoerd gesloten en instellingen die een grote invloed hebben op het batterijverbruik worden gewijzigd.

Tik op het scherm Instellingen op **Batterij** → **Batterij optimal.**

Als u het batterijgebruik wilt optimaliseren door apps niet meer op de achtergrond uit te voeren, enkele functies uit te schakelen of instellingen te wijzigen, tikt u op de opties die u wilt configureren en tikt u op **Optimaliseren**.

#### **Samenhangende instellingen**

Bekijk en wijzig andere instellingen die invloed hebben op het batterijverbruik.

Tik op het scherm Instellingen op **Batterij** → **Samenhangende instellingen**.

## **Over horloge**

Bekijk informatie over de Galaxy Watch3.

Tik op het scherm Instellingen op **Over horloge**.

- **Apparaat**: bekijk hier de informatie van de Galaxy Watch3, zoals het MAC-adres van de Wi-Fi, het Bluetooth-adres en het serienummer.
- **Juridische info**: bekijk juridische informatie met betrekking tot het apparaat, zoals de open source-licentie. U kunt ook instellen dat de Galaxy Watch3 automatisch diagnostische gegevens en gebruiksgegevens naar Samsung stuurt.
- **Software**: bekijk de softwareversie en de beveiligingsstatus van uw Galaxy Watch3.
- **Batterij**: bekijk informatie over de batterij van de Galaxy Watch3.

## **Verb. met nieuwe telefoon**

Verbind de Galaxy Watch3 met een nieuw mobiel apparaat. U kunt de Galaxy Watch3 met een ander mobiel apparaat verbinden nadat u een beperkte reset hebt uitgevoerd om gegevens te verwijderen, met uitzondering van mediabestanden en instellingsgegevens.

Tik op het scherm Instellingen op **Verb. met nieuwe telefoon**.

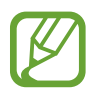

**Verb. met nieuwe telefoon** wordt alleen getoond wanneer de Galaxy Watch3 is verbonden met een mobiel apparaat.

## **Verbinden met telefoon**

Verbind de Galaxy Watch3 met een mobiel apparaat wanneer u deze zelfstandig gebruikt. U kunt kiezen of u de gegevens van de Galaxy Watch3 die op het mobiele apparaat zijn opgeslagen, wilt terugzetten.

Tik op het scherm Instellingen op **Verbinden met telefoon**.

- : uw Galaxy Watch3 verbinden met een mobiel apparaat en uw gezondheidsgegevens, instelwaarden en contactgegevens die op de Galaxy Watch3 zijn opgeslagen, synchroniseren.
- $\cdot$   $\cdot$   $\cdot$   $\cdot$  : uw Galaxy Watch3 verbinden met een mobiel apparaat na het resetten van alle gegevens die op de Galaxy Watch3 zijn opgeslagen.

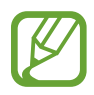

**Verbinden met telefoon** wordt alleen getoond wanneer u de Galaxy Watch3 gebruikt zonder deze te verbinden met een mobiel apparaat.

# **Galaxy Wearable-app**

## **Introductie**

Als u uw Galaxy Watch3 wilt verbinden met een mobiel apparaat, moet u de Galaxy Wearable-app op uw mobiele apparaat installeren. U kunt de status van de Galaxy Watch3 controleren en aanbevolen wijzerplaten en apps downloaden. U kunt de verschillende instellingen van uw Galaxy Watch3 ook aanpassen, zoals uw meldingsinstellingen.

Start de **Galaxy Wearable**-app op uw mobiele apparaat.

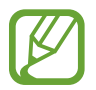

Sommige opties zijn mogelijk niet beschikbaar afhankelijk van het type van het verbonden mobiele apparaat.

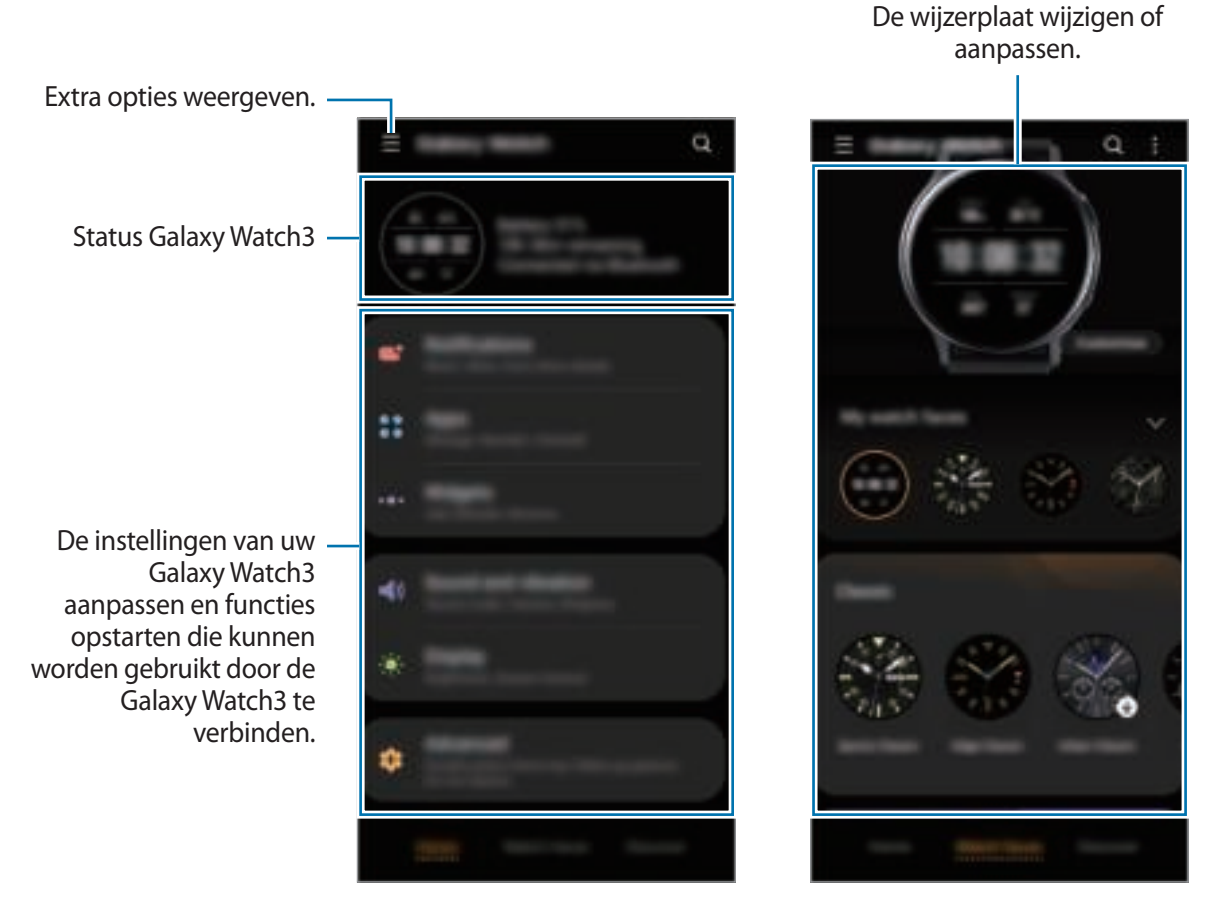

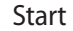

Start Wijzerplaten

Tik op  $\equiv$  om de volgende opties te gebruiken:

- **Nieuw apparaat toevoegen**: ontkoppel uw apparaat van het momenteel verbonden mobiele apparaat en verbind het met een nieuw apparaat. Selecteer uw apparaat op het scherm of tik op **De mijne zie ik niet** als u uw apparaat niet kunt vinden en volg vervolgens de instructies op het scherm om uw apparaat met het nieuwe apparaat te verbinden.
- **Verbreek verbinding**: ontkoppel uw Galaxy Watch3 van het momenteel verbonden mobiele apparaat.
- **Autom. wisselen**: als u de Galaxy Watch3 om uw pols draagt, maakt deze nog steeds automatisch verbinding met uw mobiele apparaat.

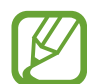

**Autom. wisselen** wordt alleen weergegeven wanneer er meer dan twee apparaten zijn gekoppeld aan uw mobiele apparaat die de functie voor automatisch wisselen ondersteunen.

• **Apparaten beheren**: beheer de apparaten die verbonden zijn met uw mobiele apparaat. Om een apparaat los te koppelen van uw mobiele apparaat, selecteert u een apparaat en tikt u op **Verwijderen**.

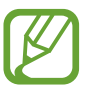

**Apparaten beheren** wordt alleen weergegeven wanneer er meer dan twee apparaten zijn gekoppeld aan uw mobiele apparaat.

- **App-meldingen**: de diverse instellingen voor de Galaxy Wearable app-meldingen op het mobiele apparaat wijzigen.
- **Neem contact op**: **Samsung Members** biedt ondersteuning aan klanten, zoals apparaatprobleemdiagnose, en gebruikers kunnen hier vragen stellen en foutrapporten indienen. U kunt ook informatie delen met anderen in de community van de Galaxy-gebruikers of de laatste nieuwsberichten en tips bekijken. **Samsung Members** kan u helpen met het oplossen van problemen die u kunt tegenkomen tijdens het gebruik van uw apparaat.

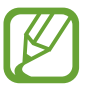

**Neem contact op** is wellicht niet beschikbaar afhankelijk van uw regio, serviceprovider of model waarop de app **Samsung Members** mogelijk niet wordt ondersteund.

• **Over Galaxy Wearable**: u kunt versie-informatie van de Galaxy Wearable-app bekijken.

# **Start**

## **Introductie**

Bekijk hier de status van uw Galaxy Watch3 en de instellingen van uw Galaxy Watch3 aanpassen. U kunt ook beschikbare apps openen door uw apparaat met uw Galaxy Watch3 te verbinden.

Start de **Galaxy Wearable**-app op uw mobiele apparaat en tik op **Start**.

## **Meldingen**

U kunt de instellingen voor de functie voor meldingen wijzigen. Blijf op de hoogte van allerlei gebeurtenissen, zoals de nieuwe berichten die zijn ontvangen op het mobiele apparaat.

Start de **Galaxy Wearable**-app op uw mobiele apparaat, tik op **Start** → **Meldingen**, tik op de schakelaar om deze functie in te schakelen en schakel vervolgens items in.

- **Alleen weergeven bij dragen**: stel in dat de Galaxy Watch3 meldingen alleen weergeeft wanneer u deze draagt.
- **Weergeven bij gebruik telefoon**: stel in dat de Galaxy Watch3 meldingen weergeeft wanneer u uw mobiele apparaat gebruikt.
- **Inschakelen voor nieuwe apps**: stel in dat de Galaxy Watch3 automatisch de alarmen van de nieuwe geïnstalleerde app op het mobiele apparaat verzendt zonder aanvullende instellingen.
- **Alle meldingsinstell. weergeven**: stel aanvullende functies in met betrekking tot meldingen.
- **Recent verzonden**: hiermee geeft u de apps weer die recent meldingen hebben gehad en kunt u de instellingen voor meldingen wijzigen. Als u de instellingen voor meldingen voor meer apps wilt aanpassen, tikt u op **Alles weergeven**  $\rightarrow \blacktriangleright \blacktriangleright$  **Alle** en selecteert u een app in de app-lijst.

## **Apps**

Pas het scherm Apps van de Galaxy Watch3 aan. U kunt ook de instellingen voor het automatisch opstarten van apps wijzigen.

Start de **Galaxy Wearable**-app op uw mobiele apparaat en tik op **Start** → **Apps**.

#### **Apps rangschikken**

- 1 Tik op **App-volgorde** <sup>→</sup> **Aangepast**.
- 2 Tik op **Indeling wijzigen** en veeg over het scherm naar links of naar rechts om naar het scherm wijzigen te gaan.
- $3$  Tik op een app en blijf deze aanraken, sleep die naar de gewenste positie en tik vervolgens op **OPSLAAN**.

Als u tikt op **App-volgorde** → **Meest recent eerst** selecteert, wordt het scherm Apps van de Galaxy Watch3 ingedeeld in de volgorde van onlangs gebruikte apps.

#### **Een app automatisch openen**

Stel in dat een app op uw Galaxy Watch3 automatisch moet starten door erop scherp te stellen zonder op de app te tikken.

Tik op de schakelaar **Apps aut. openen** om deze in te schakelen.

#### **Apps verwijderen**

Tik op Apps beheren, tik op w, selecteer de app die u wilt verwijderen uit de Galaxy Watch3 en tik vervolgens op **Verwijderen**.

#### **Apps verbergen of weergeven**

Verberg een app zodat deze niet wordt weergegeven op het scherm Apps van de Galaxy Watch3.

Tik op **Apps beheren**, tik op naast de apps die u wilt verbergen en vervolgens op **Opslaan**. De app verschijnt onder **Verborgen apps** en wordt niet weergegeven op het scherm Apps van de Galaxy Watch3.

Als u apps wilt weergeven, tikt u op **Apps beheren**, tikt u op  $+$  naast de apps die u wilt weergeven onder **Verborgen apps** en vervolgens op **Opslaan**. De app verdwijnt van de lijst **Verborgen apps** en wordt weergegeven op het laatste scherm Apps van de Galaxy Watch3.

#### **Apps aanpassen**

Tik op **o** op de app om de basisinstellingen ervan aan te passen.

## **Widgets**

Pas de widgets op de Galaxy Watch3 aan. U kunt de volgorde van widgets ook wijzigen.

Start de **Galaxy Wearable**-app op uw mobiele apparaat en tik op **Start** → **Widgets**.

#### **Widgets toevoegen of verwijderen**

Tik op  $\rightarrow$  in de widget om deze te verwijderen of tik op  $+$  in de widget om deze toe te voegen en tik op **OPSLAAN**.

De widget wordt toegevoegd aan of verwijderd van de Galaxy Watch3.

#### **Widgets opnieuw indelen**

Tik op  $\circ$  naast een widget, sleep deze naar de gewenste plek en tik vervolgens op **OPSLAAN**. De volgorde van de widgets wordt veranderd op de Galaxy Watch3.

## **Geluid en trilling**

Wijzig de geluids- en trillingsinstellingen van de Galaxy Watch3.

Start de **Galaxy Wearable**-app op uw mobiele apparaat en tik op **Start** → **Geluid en trilling**.

- **Geluidstand**: instellen dat de Galaxy Watch3 de geluidstand, de trilstand of de stille stand gebruikt.
- **Trillen met geluid**: instellen dat bij inkomende oproepen en meldingen zowel een beltoon als een trilsignaal wordt gebruikt door de Galaxy Watch3.
- **Duur dempen**: instellen dat de Galaxy Watch3 gedurende een bepaalde periode de stille stand gebruikt.
- **Beltoon**: de beltoon wijzigen.
- **Meldingsgeluid**: het meldingsgeluid wijzigen.
- **Volume**: het volume aanpassen van de Galaxy Watch3.

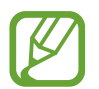

Als de functie Voice Assistant is ingeschakeld, kunt u ook het toegankelijkheidsvolume aanpassen.

- **Trillen als beltoon**: een trillingspatroon selecteren voor inkomende oproepen.
- **Trilstand melding**: een trillingspatroon selecteren voor meldingen.
- **Intensiteit trilsignaal**: hiermee past u de sterkte van het trilsignaal aan.
- **Lang trillen**: instellen dat bij inkomende oproepen en meldingen het trilsignaal langer wordt gebruikt door de Galaxy Watch3.
- **Systeemgeluiden en trillen**: instellen dat de Galaxy Watch3 geluid maakt of trilt bij acties zoals het aanraakscherm bedienen.

## **Display**

Wijzig de weergave-instellingen en het Apps-scherm van de Galaxy Watch3.

Start de **Galaxy Wearable**-app op uw mobiele apparaat en tik op **Start** → **Display**.

- **Helderheid**: de helderheid van het scherm aanpassen.
- **Automat. lage helderheid**: instellen dat de Galaxy Watch3 de helderheid automatisch aanpast op basis van het omgevingslicht.
- **Time-out scherm**: instellen na hoeveel tijd de achtergrondverlichting van het scherm moet worden uitgeschakeld door de Galaxy Watch3.
- **Laatste app**: instellen hoelang het app-scherm wordt weergegeven wanneer deze in gebruik is. Als het scherm binnen de ingestelde tijd weer wordt ingeschakeld nadat het scherm was uitgeschakeld, wordt het gebruikte app-scherm weergegeven.
- **Achtergrondstijl**: hiermee kunt u de achtergrond wijzigen.
- **Oplaadinfo weergeven**: de Galaxy Watch3 instellen om het resterende batterijniveau weer te geven wanneer het scherm is uitgeschakeld.

## **Geavanceerd**

Schakel de geavanceerde functies van de Galaxy Watch3 in en wijzig de bedieningsinstellingen.

Start de **Galaxy Wearable**-app op uw mobiele apparaat en tik op **Start** → **Geavanceerd**.

- **Druk twee keer op Start**: kies een app of functie die moet worden uitgevoerd wanneer u twee keer op de starttoets van de Galaxy Watch3 drukt.
- **Houd ingedrukt**: de starttoets ingedrukt houden om een app of functie te selecteren die u wilt starten.
- **Wake-up gebaar**: instellen dat het scherm van de Galaxy Watch3 wordt ingeschakeld wanneer u de pols optilt waaraan de Galaxy Watch3 wordt gedragen.
- **Wake-up door aanraken**: de Galaxy Watch3 zo instellen dat het scherm wordt ingeschakeld wanneer u op het scherm tikt.
- **Wake-up via rand**: de Galaxy Watch3 zo instellen dat het scherm wordt ingeschakeld als u de ring draait.
- **Watervergrendeling**: de stand Watervergrendeling instellen voordat u het water ingaat. De aanraakscherm-functie wordt gedeactiveerd.
- **Tikgevoeligheid**: instellen dat het aanraakscherm van de Galaxy Watch3 kan worden gebruikt terwijl de gebruiker handschoenen draagt.
- **Niet storen**: stand Niet storen inschakelen. Inkomende berichten zullen worden gedempt en het scherm zal niet inschakelen bij het ontvangen van inkomende oproepen. Ook worden alle meldingen, behalve alarmen, gedempt en het scherm wordt niet ingeschakeld wanneer u meldingen ontvangt.
- **Stand Goedenacht**: schakel de stand Goedenacht in als u gaat slapen. Inkomende berichten zullen worden gedempt en het scherm zal niet inschakelen bij het ontvangen van inkomende oproepen. Ook worden alle meldingen, behalve alarmen, gedempt en het scherm wordt niet ingeschakeld wanneer u meldingen ontvangt. De functie Wake-upgebaar, de functie Horloge altijd aan en systeemgeluiden worden automatisch uitgeschakeld.
- **Theaterstand**: schakel de theaterstand in als u naar het theater of de bioscoop gaat. Inkomende berichten zullen worden gedempt en het scherm zal niet inschakelen bij het ontvangen van inkomende oproepen. Ook worden alle meldingen, inclusief alarmen, gedempt en het scherm wordt niet ingeschakeld wanneer meldingen worden ontvangen of wanneer er een alarm is. De functie Wake-upgebaar, de functie Horloge altijd aan en systeemgeluiden worden automatisch uitgeschakeld.
- **Quick panel bewerken**: bewerk het snelvenster van de Galaxy Watch3.
- **SOS**: druk in een noodsituatie drie keer snel achter elkaar op de starttoets om een SOS-bericht naar een vooraf ingestelde contactpersoon te verzenden, of om automatisch een SOS-bericht te verzenden wanneer de Galaxy Watch3 detecteert dat de gebruiker is gevallen. U kunt ook noodoproepen naar vooraf ingestelde contactpersonen instellen. Raadpleeg Een SOS verzenden voor meer informatie.

## **Inhoud toevoegen aan uw horloge**

Breng opgeslagen audio- of beeldbestanden van uw mobiele apparaat handmatig of automatisch over naar uw Galaxy Watch3.

Start de **Galaxy Wearable**-app op uw mobiele apparaat en tik op **Start** → **Inhoud toevoegen aan uw horloge**.

- **Muziek**
	- **Nummers toevoegen**: hier kunt u audiobestanden selecteren en deze handmatig van het mobiele apparaat naar de Galaxy Watch3 verzenden.
	- **Automat. synchroniseren**: stel in dat het apparaat recent toegevoegde audiobestanden synchroniseert met de Galaxy Watch3 bij een batterijniveau van meer dan 15%.

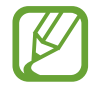

Wanneer de muziekbestanden die op de Galaxy Watch3 zijn opgeslagen meer dan 1 GB aan ruimte innemen, worden er bestanden verwijderd die u niet hebt ingesteld als favoriet, in de volgorde waarin u de muziekbestanden hebt toegevoegd.

– **Afspeellst. voor synchr.**: een afspeellijst selecteren om met de Galaxy Watch3 te synchroniseren.

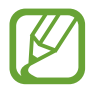

**Afspeellst. voor synchr.** is alleen beschikbaar wanneer de app Samsung Music is geïnstalleerd op uw mobiele apparaat en wordt ingeschakeld wanneer u de functie **Automat. synchroniseren** inschakelt.

- **Afbeeldingen**
	- **Afbeeld. kopiëren naar horloge**: hier selecteert u afbeeldingen en verzendt u deze handmatig van het mobiele apparaat naar de Galaxy Watch3.
	- **Automat. synchroniseren**: stel in dat het apparaat afbeeldingen synchroniseert met de Galaxy Watch3 bij een batterijniveau van meer dan 15%.
	- **Limiet afbeelding**: selecteer het aantal afbeeldingen dat vanaf een mobiel apparaat naar uw Galaxy Watch3 moet worden verzonden.
	- **Albums voor synchr.**: selecteer een map met afbeeldingen die met de Galaxy Watch3 moeten worden gesynchroniseerd.

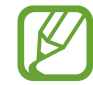

**Limiet afbeelding** en **Albums voor synchr.** worden geactiveerd wanneer u de functie **Automat. synchroniseren** inschakelt.

#### **SOS**

Druk in een noodsituatie drie keer snel achter elkaar op de starttoets om een SOS-bericht naar een vooraf ingestelde contactpersoon te verzenden, of om automatisch een SOS-bericht te verzenden wanneer de Galaxy Watch3 detecteert dat de gebruiker is gevallen. U kunt ook noodoproepen naar vooraf ingestelde contactpersonen instellen.

Start de **Galaxy Wearable**-app op uw mobiele apparaat en tik op **Start** → **SOS**. Raadpleeg Een SOS verzenden voor meer informatie.

## **Zoek mijn horloge**

Bedien uw Galaxy Watch3 op afstand wanneer u deze bent verloren of kwijtgeraakt.

Start de **Galaxy Wearable**-app op uw mobiele apparaat en tikt u op **Start** → **Zoek mijn horloge**.

- **Locatie ophalen**: controleer waar de Galaxy Watch3 zich bevindt.
- **Beveiliging instellen**:

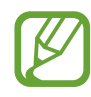

Deze functie is alleen beschikbaar als de functie voor verbinding op afstand is ingeschakeld.

– **Horloge vergrendelen**: vergrendel de Galaxy Watch3 op afstand om onbevoegde toegang te voorkomen. U kunt deze functie gebruiken wanneer uw mobiele apparaat via Bluetooth of een verbinding op afstand is verbonden met uw Galaxy Watch3. Wanneer uw Galaxy Watch3 is vergrendeld, ontgrendelt u deze handmatig door een vooraf ingestelde pincode in te voeren, of verbindt u uw mobiele apparaat met de Galaxy Watch3 via Bluetooth om deze automatisch te ontgrendelen.

- **Horloge resetten**: alle persoonlijke gegevens op de Galaxy Watch3 op afstand wissen. Nadat de Galaxy Watch3 is gereset, kunt u de gegevens niet terugzetten en de functie Mijn horloge zoeken niet meer gebruiken.
- **Heractiveringsvergrendeling**: de Galaxy Watch3 zo instellen dat de informatie van uw Samsung-account nodig is nadat het apparaat is gereset. Hiermee wordt voorkomen dat anderen uw Galaxy Watch3 gebruiken om bij verlies of diefstal bij de persoonlijke gegevens te komen die op uw Galaxy Watch3 staan opgeslagen.

## **Mobiele abonnementen**

Gebruik verschillende andere diensten via het mobiele netwerk nadat u het hebt ingeschakeld op de Galaxy Watch3.

Start de **Galaxy Wearable**-app op uw mobiele apparaat en tik op **Start** → **Mobiele abonnementen**.

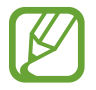

**Mobiele abonnementen** worden niet getoond op het Bluetooth-model.

## **Algemeen**

Pas de taalinstellingen voor tekst-naar-spraak van de Galaxy Watch3 aan of zet de instellingen van de Galaxy Watch3 terug.

Start de **Galaxy Wearable**-app op uw mobiele apparaat en tik op **Start** → **Algemeen**.

- **Standaardtoetsenbord**: hiermee bekijkt u het standaardtoetsenbord voor het ingeven van tekens.
- **Toetsenbordinstellingen**: configureer de instellingen van het Samsung-toetsenbord.
- **Talen**: selecteer de taal voor tekst-naar-spraak op de Galaxy Watch3 en download de beschikbare taal.
- **Spraaksnelheid**: pas de spraaksnelheid aan.
- **Resetten**: zet de verbonden Galaxy Watch3 terug naar de fabrieksinstellingen.

## **Toegankelijkheid**

Configureer verschillende instellingen om de toegankelijkheid van de Galaxy Watch3 te verbeteren.

Start de **Galaxy Wearable**-app op uw mobiele apparaat en tik op **Start** → **Toegankelijkheid**.

- **Schermlezer**: hiermee activeert u Voice Assistant, die spraakfeedback biedt. Tik op **Zelfstudie** voor helpinformatie over het gebruik van deze functie.
- **Verbeteringen zichtbaarheid**: hiermee kunt u instellingen aanpassen voor een verbeterde toegankelijkheid voor slechtziende gebruikers.
- **Gehoorverbeteringen**: hiermee kunt u instellingen aanpassen voor een verbeterde toegankelijkheid voor dove en slechthorende gebruikers.
- **Geavanceerde instellingen**: beheer andere geavanceerde functies.

## **Bixby**

Start Bixby op uw mobiele apparaat om Bixby in te stellen op uw Galaxy Watch3 en uw gespreksgeschiedenis met Bixby te bekijken.

Start de **Galaxy Wearable**-app op uw mobiele apparaat en tik op **Start** → **Bixby**.

## **Account en back-up**

Registreer uw Samsung-account en meld u aan om een back-up te maken van de gegevens van uw Galaxy Watch3 of ze terug te zetten via Samsung Cloud. U kunt uw Samsung-account ook gebruiken om uw mobiele apparaat en Galaxy Watch3 op afstand te verbinden en aanpassingsservice in te stellen.

Start de **Galaxy Wearable**-app op uw mobiele apparaat en tik op **Start** → **Account en back-up**.

- Maak regelmatig een back-up van uw gegevens op een veilige locatie, zoals Samsung Cloud of een computer, zodat u deze kunt terugzetten als de gegevens beschadigd raken of verloren gaan als het apparaat per ongeluk wordt teruggezet op de fabrieksinstellingen.
	- Raadpleeg De gegevens in de Galaxy Watch3 beheren voor meer informatie over hoe u een back-up maakt van de gegevens van de Galaxy Watch3 en hoe u deze gegevens terugzet.
- **Samsung account**: hier kunt u uw Samsung-account toevoegen om deze met uw Galaxy Watch3 te gebruiken.
- **Automatische back-up**: maak een back-up van de gegevens van uw Galaxy Watch3 en bekijk deze op elk gewenst moment op andere apparaten.
- **Gegevensback-up**: maak veilig een back-up naar de cloudopslag van gegevens of instellingen van de Galaxy Watch3.
- **Gegevens herstellen**: zet de back-upgegevens terug op het gewenste apparaat.
- **Back-up verwijderen**: verwijder de back-upgegevens uit de cloudopslag.
- **Verbinding op afstand**: stel in dat de Galaxy Watch3 op afstand verbinding maakt met het mobiele netwerk of Wi-Fi-netwerk wanneer er geen Bluetooth-verbinding tussen de apparaten beschikbaar is. Als u deze functie wilt gebruiken, moet u uzelf aanmelden bij uw Samsung-account.
- **Aangepaste service**: stel de Galaxy Watch3 zo in dat de juiste functie wordt aangeboden, afhankelijk van de locatie en situatie na analyse van uw levensstijlpatroon.

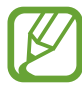

Deze functie is beschikbaar nadat u de Galaxy Watch3 hebt verbonden met een mobiel apparaat dat het aanpassingsserviceplatform 2.2 of hoger ondersteunt. Nadat u akkoord bent gegaan met het gebruik van de Aangepaste service, start u de app **Instellingen** op het mobiele apparaat, tikt u op **Accounts en back-up** → **Accounts** → **Samsung account** → **Privacy** → **Aangepaste service** en tikt u op de schakelaar **Aangepaste service** om deze functie in te schakelen.

#### **De gegevens in de Galaxy Watch3 beheren**

Bewaar uw persoonlijke gegevens, app-gegevens en instellingen veilig op uw Galaxy Watch3. U kunt een back-up maken van uw gevoelige informatie en deze later bekijken, evenals automatisch een back-up maken van de gegevens op uw Galaxy Watch3 om ze op elk gewenst moment vanaf andere apparaten te gebruiken.

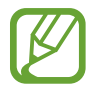

- Er wordt geen back-up gemaakt van muziek en afbeeldingen die zijn opgeslagen op de Galaxy Watch3.
- Voor de Samsung Health-app worden alleen records van de afgelopen 28 dagen opgeslagen op uw Galaxy Watch3. Als u een opgeslagen record wilt bekijken die ouder is dan 28 dagen, installeert u de Samsung Health-app op het verbonden mobiele apparaat en maakt u automatisch een back-up van gegevens.

#### **Back-up maken van gegevens**

- 1 Start de **Galaxy Wearable**-app op uw mobiele apparaat en tik op **Start** <sup>→</sup> **Account en back-up**.
- 2 Tik op **Gegevensback-up**.
- 3 Vink de items aan waarvan u een back-up wilt maken en tik op **Back-up**. Er wordt een back-up gemaakt van de gegevens van de Galaxy Watch3 naar Samsung Cloud.

#### **Gegevens herstellen**

- 1 Start de **Galaxy Wearable**-app op uw mobiele apparaat en tik op **Start** <sup>→</sup> **Account en back-up**.
- 2 Tik op **Gegevens herstellen**.
- $3$  Tik op  $\bullet$  om een apparaat te selecteren om de gegevens terug te zetten.
- 4 Vink de items aan die u wilt herstellen en tik op **Herstellen**. De gegevens in de back-up worden teruggezet op de Galaxy Watch3.

## **Telefooninstellingen synchron.**

Wijzig de synchronisatie-instellingen van uw Galaxy Watch3 en het verbonden mobiele apparaat. Start de **Galaxy Wearable**-app op uw mobiele apparaat en tik op **Start** → **Telefooninstellingen synchron.**

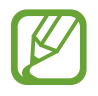

Sommige mobiele apparaten ondersteunen de functie **Telefooninstellingen synchron.** of sommige opties van deze functie niet.

- **Niet storen synchroniseren**: stel in dat de niet storen-instellingen van uw Galaxy Watch3 en het verbonden mobiele apparaat worden gesynchroniseerd.
- **Wi-Fi-netwerken synchroniseren**: stel in om automatisch de Wi-Fi-lijst die op het mobiele apparaat is opgeslagen te synchroniseren met uw Galaxy Watch3.

## **Update horlogesoftware**

De Galaxy Watch3 kan rechtstreeks worden bijgewerkt met de nieuwste software via de FOTA-service (Firmware Over-The-Air). U kunt ook de update-instellingen wijzigen.

Start de **Galaxy Wearable**-app op uw mobiele apparaat en tik op **Start** → **Update horlogesoftware**.

- **Downloaden en installeren**: controleer op updates en installeer deze updates handmatig.
- **Automat. downloaden via Wi-Fi**: stel de Galaxy Watch3 in op automatisch downloaden van updates indien deze is verbonden met een Wi-Fi-netwerk.
- **Laatste update**: geef informatie weer over de laatste software-update.

## **Tips en gebruikershandleiding**

Bekijk basishandelingen of tips voor gebruik van de Galaxy Watch3 en de gebruiksaanwijzing. U kunt verschillende andere diensten via het mobiele netwerk gebruiken nadat u het hebt ingeschakeld op de Galaxy Watch3.

Start de **Galaxy Wearable**-app op uw mobiele apparaat en tik op **Start** → **Tips en gebruikershandleiding**.

- **Meer uit uw horloge halen**: bekijk u gebruikstips voor uw Galaxy Watch3.
- **Gebruiksaanwijzing**: bekijk details over hoe u uw Galaxy Watch3 gebruikt.
- **Een mobiel netwerk instellen**: bekijk hoe u het mobiele netwerk kunt activeren op uw Galaxy Watch3.

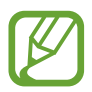

**Een mobiel netwerk instellen** wordt niet weergegeven op het Bluetooth-model.

## **Over horloge**

Bekijk de status van uw Galaxy Watch3 en andere informatie.

Start de **Galaxy Wearable**-app op uw mobiele apparaat en tik op **Start** → **Over horloge**.

• **Batterij**: de resterende batterijlading en tijd dat het apparaat nog kan worden gebruikt controleren. Bespaar indien nodig het batterijniveau door energiebesparingsfuncties te activeren en de batterij te optimaliseren.

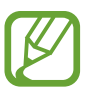

De verwachte resterende gebruiksduur geeft aan wanneer de batterij leeg is. De gebruiksduur kan verschillen afhankelijk van uw apparaatinstellingen en de gebruiksomstandigheden.

• **Opslag**: de status van het gebruikte en beschikbare geheugen controleren. Als u onnodige bestanden wilt verwijderen, tikt u op **Nu opschonen**.

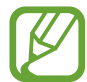

De feitelijk beschikbare capaciteit van het interne geheugen is minder dan de gespecificeerde capaciteit. Een gedeelte van het geheugen wordt namelijk gebruikt door het besturingssysteem en de standaard-apps. De beschikbare capaciteit kan veranderen wanneer u het apparaat bijwerkt.

- **Geheugen**: de status van het gebruikte en beschikbare RAM-geheugen controleren. Als u uw Galaxy Watch3 wilt versnellen door de hoeveelheid gebruikt RAM-geheugen te verminderen, vinkt u apps in de lijst met apps aan en tikt u op **Nu opschonen**.
- **Apparaat**: verschillende informatie van de Galaxy Watch3 bekijken, zoals het MAC-adres van de Wi-Fi, het Bluetooth-adres en het serienummer.
- **Juridische informatie**: juridische informatie met betrekking tot het apparaat bekijken, zoals de open source-licentie. U kunt ook instellen dat de Galaxy Watch3 automatisch diagnostische gegevens en gebruiksgegevens naar Samsung stuurt.
- **Softwaregegevens**: de softwareversie en de beveiligingsstatus bekijken van de Galaxy Watch3.
- **Batterijgegevens**: informatie bekijken over de batterij van de Galaxy Watch3.
- **Onbekende apps installeren**: de Galaxy Watch3 instellen om de installatie van applicaties van onbekende bronnen toe te staan.

# **Wijzerplaten**

U kunt het type horloge wijzigen dat wordt weergegeven op het horlogescherm.

Start de **Galaxy Wearable**-app op uw mobiele apparaat en tik op **Wijzerplaten**. Selecteer een categorie en de gewenste wijzerplaat. De wijzerplaat die u hebt geselecteerd, wordt gedownload of op het horlogescherm toegepast.

Tik op **Aanpassen** om schermkleuren of -componenten te wijzigen, zoals wijzers en toetsen, en zelfs items te selecteren om weer te geven op het scherm van de Watch.

#### **Wijzerplaten met uw stijl maken**

Verander de wijzerplaat van uw Galaxy Watch3 in een patroonafbeelding waarin een kleurencombinatie wordt gebruikt die wordt overgenomen uit de foto die u hebt gemaakt. U kunt de wijzerplaat van uw Galaxy Watch3 afstemmen op de gewenste mode.

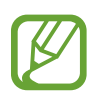

Deze functie is alleen beschikbaar op Samsung- of Android-apparaten.

- 1 Start de **Galaxy Wearable**-app op uw mobiele apparaat en tik op **Wijzerplaten**.
- 2 Tik op **Mijn wijzerplaten** en selecteer **Mijn stijl**.
- 3 Tik op **Aanpassen** <sup>→</sup> **Camera**. Als u een foto wilt selecteren die is opgeslagen op uw mobiele apparaat, tikt u op **Galerij**.
- $\mathcal{A}$  Tik op  $\bigcirc$  om een foto te maken en tik op **OK**.
- $5$  Sleep het ronde kader over de foto om de kleuren te verzamelen die u wilt gebruiken. Als u het formaat van het ronde kader opnieuw wilt instellen, versleept u een hoek van het kader.
- 6 Selecteer een patroontype en tik op **Gereed**.
- 7 Tik op **Opslaan**.

De wijzerplaat van uw Galaxy Watch3 wordt gewijzigd in de versie van Mijn stijl.

# **Ontdekken**

U kunt aanbevolen wijzerplaten en apps downloaden vanuit de **Galaxy Store**-app. Start de **Galaxy Wearable**-app op uw mobiele apparaat en tik op **Ontdekken**.

# **Bijlage**

## **Problemen oplossen**

Voordat u contact opneemt met een Samsung Servicecenter, probeert u de volgende oplossingen. Sommige situaties zijn mogelijk niet van toepassing op uw Galaxy Watch3.

#### **Het snelvenster geeft netwerk- of servicefoutmeldingen weer**

- Wanneer u zich in een gebied met een zwak signaal of slechte ontvangst bevindt, hebt u mogelijk geen ontvangst. Ga naar een andere locatie en probeer het opnieuw. Terwijl u naar een andere locatie gaat, kunnen er herhaaldelijk foutmeldingen worden weergegeven.
- U kunt bepaalde opties niet gebruiken zonder abonnement. Neem voor meer informatie contact op met uw serviceprovider.

#### **Uw Galaxy Watch3 wordt niet ingeschakeld**

Wanneer de batterij volledig is ontladen, wordt uw Galaxy Watch3 niet ingeschakeld. Laad de batterij volledig op voordat u de Galaxy Watch3 inschakelt.

#### **Het aanraakscherm reageert traag of niet goed**

- Als u beschermfolie of optionele accessoires op het aanraakscherm zijn bevestigd, functioneert het aanraakscherm mogelijk niet correct.
- Als u handschoenen draagt, als uw handen niet schoon zijn wanneer u het aanraakscherm bedient of als u met scherpe voorwerpen of uw vingertoppen op het scherm tikt, functioneert het aanraakscherm mogelijk niet correct.
- Het aanraakscherm kan in vochtige omstandigheden of door blootstelling aan water beschadigd raken.
- Start uw Galaxy Watch3 opnieuw op om tijdelijke softwarefouten te verwijderen.
- Controleer of uw Galaxy Watch3-software is bijgewerkt naar de nieuwste versie.
- Als het aanraakscherm is bekrast of beschadigd, gaat u naar een Samsung Servicecenter.

#### **Uw Galaxy Watch3 loopt vast of functioneert niet goed**

Probeer de volgende oplossingen. Als het probleem nog steeds niet is verholpen, neemt u contact op met een Samsung Servicecenter.

#### **De Galaxy Watch3 opnieuw opstarten**

Als uw Galaxy Watch3 vastloopt, sluit u eventueel apps en schakelt u de Galaxy Watch3 uit en weer in.

#### **Geforceerd opnieuw opstarten**

Als de Galaxy Watch3 is vastgelopen en niet reageert, houdt u de starttoets en de terugtoets minstens 7 seconden vast om de Galaxy Watch3 opnieuw op te starten.

#### **De Galaxy Watch3 resetten**

Als het probleem hiermee niet wordt opgelost, moet u de fabrieksinstellingen herstellen.

Tik op het scherm Apps op (**Instellingen**) → **Algemeen** → **Resetten**. Of start de **Galaxy Wearable**-app op uw mobiele apparaat en tik op **Start** → **Algemeen** → **Resetten** → **Resetten**. Maak voordat u de fabrieksinstellingen van het apparaat reset, een back-up van alle belangrijke gegevens op de Galaxy Watch3.

#### **Een ander Bluetooth-apparaat kan uw Galaxy Watch3 niet vinden**

- Controleer of de draadloze Bluetooth-functie is ingeschakeld op uw Galaxy Watch3.
- Reset uw Galaxy Watch3 en probeer het opnieuw.
- Controleer of uw Galaxy Watch3 en het andere Bluetooth-apparaat zich binnen het Bluetooth-bereik (10 m) bevinden. De afstand kan verschillen afhankelijk van de omgeving waarin de apparaten worden gebruikt.

Als het probleem niet wordt opgelost met de bovenstaande tips, kunt u contact opnemen met een Samsung Servicecenter.

#### **Er wordt geen Bluetooth-verbinding tot stand gebracht of de verbinding tussen uw Galaxy Watch3 en het mobiele apparaat is verbroken**

- Zorg ervoor dat de Bluetooth-functie op beide apparaten is ingeschakeld.
- Zorg ervoor dat er zich geen obstakels, zoals muren of elektrische apparaten, bevinden tussen de apparaten.
- Zorg ervoor dat de nieuwste versie van de Galaxy Wearable-app is geïnstalleerd op het mobiele apparaat. Werk zo nodig de Galaxy Wearable-app bij naar de nieuwste versie.
- Controleer of uw Galaxy Watch3 en het andere Bluetooth-apparaat zich binnen het Bluetooth-bereik (10 m) bevinden. De afstand kan verschillen afhankelijk van de omgeving waarin de apparaten worden gebruikt.
- Start beide apparaten opnieuw op en start de Galaxy Wearable-app opnieuw op het mobiele apparaat.

## **Oproepen worden niet verbonden**

- Zorg ervoor dat uw Galaxy Watch3 via Bluetooth is verbonden met een mobiel apparaat. Als uw Galaxy Watch3 op afstand is verbonden met uw mobiele apparaat, kunt u geen inkomende oproepen ontvangen.
- Zorg ervoor dat uw mobiele apparaat en Galaxy Watch3 toegang hebben tot het juiste mobiele netwerk.
- Controleer of u oproepblokkering niet hebt ingesteld voor het telefoonnummer dat u belt op het mobiele apparaat.
- Controleer of u oproepblokkering niet hebt ingesteld voor het inkomende telefoonnummer op het mobiele apparaat.
- Controleer of de stand Niet storen, Theaterstand of Goedenacht is ingeschakeld. Als een van deze standen is ingeschakeld, wordt het aanraakscherm niet ingeschakeld bij een inkomende oproep. Druk op de starttoets of de terugtoets om het scherm in te schakelen en controleer de inkomende oproep.

#### **Anderen kunnen u niet horen tijdens een oproep**

- Controleer of u de ingebouwde microfoon niet bedekt.
- Zorg ervoor dat u de microfoon dicht bij uw mond houdt.
- Als u een Bluetooth-headset gebruikt, controleert u of deze correct is aangesloten.

#### **Er zijn geluidsecho's tijdens een oproep**

Pas het volume aan of ga ergens anders staan.

#### **De verbinding met een mobiel netwerk of internet wordt vaak verbroken of de audiokwaliteit is slecht**

- Controleer of u de interne antenne van de Galaxy Watch3 niet blokkeert.
- Wanneer u zich in een gebied met een zwak signaal of slechte ontvangst bevindt, hebt u mogelijk geen ontvangst. U kunt verbindingsproblemen hebben wegens problemen met het basisstation van de serviceprovider. Ga naar een andere locatie en probeer het opnieuw.
- Als u het apparaat gebruikt terwijl u naar een andere locatie gaat, kunnen draadloze netwerkservices worden uitgeschakeld wegens problemen met het netwerk van de serviceprovider.

#### **De batterij laadt niet goed op (bij gebruik van een door Samsung goedgekeurde oplader)**

- Zorg ervoor dat u de Galaxy Watch3 correct verbindt met de draadloze oplader.
- Ga naar een Samsung Servicecenter en laat de batterij vervangen.

#### **De batterij raakt sneller leeg dan toen het apparaat net was gekocht**

- Wanneer u de Galaxy Watch3 of de batterij blootstelt aan zeer koude of zeer hete temperaturen, kan de bruikbare lading van de batterij afnemen.
- Het batterijverbruik neemt toe wanneer u bepaalde apps gebruikt.
- De batterij is een verbruiksproduct en de bruikbare lading neemt in de loop der tijd af.

#### **Uw Galaxy Watch3 voelt heet aan**

Wanneer u apps gebruikt waarvoor meer stroom is vereist of wanneer u langere tijd apps gebruikt op uw Galaxy Watch3, kan uw Galaxy Watch3 warm aanvoelen. Dit is normaal en heeft geen nadelige invloed op de levensduur of prestaties van uw Galaxy Watch3.

Gebruik de Galaxy Watch3 enige tijd niet wanneer deze oververhit raakt of langere tijd heet aanvoelt. Als de Galaxy Watch3 oververhit blijft raken, neemt u contact op met een Samsung Servicecenter.

#### **Uw Galaxy Watch3 kan uw huidige locatie niet bepalen**

De Galaxy Watch3 gebruikt de locatiegegevens van uw mobiele apparaat. GPS-signalen kunnen worden geblokkeerd op bepaalde locaties, zoals binnenshuis. Stel het mobiele apparaat in om Wi-Fi of een mobiel netwerk te gebruiken om uw huidige locatie te bepalen.

#### **Gegevens die waren opgeslagen op de Galaxy Watch3, zijn verloren gegaan**

Maak altijd een back-up van alle belangrijke gegevens die op de Galaxy Watch3 zijn opgeslagen. Anders kunnen de gegevens niet worden hersteld als deze beschadigd raken of verloren gaan. Samsung is niet verantwoordelijk voor het verlies van gegevens die zijn opgeslagen op de Galaxy Watch3.

#### **Er is een kleine opening zichtbaar rond de buitenzijde van de behuizing van de Galaxy Watch3**

- Deze opening is noodzakelijk voor de fabricage en de onderdelen kunnen enigszins bewegen of trillen.
- De wrijving tussen onderdelen kan ervoor zorgen dat deze opening na verloop van tijd enigszins groter wordt.

#### **Er is onvoldoende opslagruimte beschikbaar op de Galaxy Watch3**

Verwijder onnodige gegevens, zoals gecachte gegevens, met de Galaxy Wearable-app of verwijder niet-gebruikte apps of bestanden handmatig om opslagruimte vrij te maken.

# **De batterij verwijderen**

- **Als u de batterij wilt verwijderen, neemt u contact op met een goedgekeurd servicecenter. Ga naar www.samsung.com/global/ecodesign\_energy voor instructies voor het verwijderen van de batterij.**
- Voor uw eigen veiligheid moet u **niet proberen de batterij te verwijderen**. Als de batterij niet correct wordt verwijderd, kan dit schade aan de batterij en het apparaat veroorzaken, persoonlijk letsel veroorzaken en/of ervoor zorgen dat het apparaat niet meer veilig is.
- Samsung is niet aansprakelijk voor enige schade of verlies (noch contractueel, noch uit onrechtmatige daad, inclusief nalatigheid) die kan voortvloeien uit het niet nauwkeurig volgen van deze waarschuwingen en instructies, tenzij de dood of persoonlijk letsel is veroorzaakt door nalatigheid van Samsung.

Drukfouten voorbehouden.

#### **Copyright**

Copyright © 2020 Samsung Electronics Co., Ltd.

Deze gebruiksaanwijzing is beschermd onder internationale copyrightwetten.

Geen enkel onderdeel van deze gebruiksaanwijzing mag worden gereproduceerd, gedistribueerd, vertaald of verzonden in welke vorm dan ook of op welke elektronische of mechanische wijze dan ook, inclusief door deze te fotokopiëren, op te nemen of op te slaan in een systeem voor het opslaan en ophalen van informatie.

#### **Handelsmerken**

- SAMSUNG en het SAMSUNG-logo zijn gedeponeerde handelsmerken van Samsung Electronics Co., Ltd.
- Bluetooth<sup>®</sup> is wereldwijd een gedeponeerd handelsmerk van Bluetooth SIG, Inc.
- Wi-Fi®, Wi-Fi Direct™, Wi-Fi CERTIFIED™ en het Wi-Fi-logo zijn gedeponeerde handelsmerken van de Wi-Fi Alliance.
- Alle overige handelsmerken en copyrights zijn het eigendom van de betreffende eigenaren.